# **Novedades de Solaris Express Developer Edition**

Beta

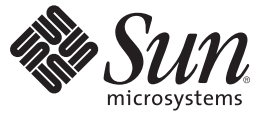

Sun Microsystems, Inc. 4150 Network Circle Santa Clara, CA 95054 U.S.A.

Referencia: 820–2597–03 Enero de 2008

Copyright 2008 Sun Microsystems, Inc. 4150 Network Circle, Santa Clara, CA 95054 U.S.A. Reservados todos los derechos.

Sun Microsystems, Inc. has intellectual property rights relating to technology embodied in the product that is described in this document. In particular, and without limitation, these intellectual property rights may include one or more U.S. patents or pending patent applications in the U.S. and in other countries.

U.S. Government Rights – Commercial software. Government users are subject to the Sun Microsystems, Inc. standard license agreement and applicable provisions of the FAR and its supplements.

This distribution may include materials developed by third parties.

Parts of the product may be derived from Berkeley BSD systems, licensed from the University of California. UNIX is a registered trademark in the U.S. and other countries, exclusively licensed through X/Open Company, Ltd.

Sun, Sun Microsystems, the Sun logo, the Solaris logo, the Java Coffee Cup logo, docs.sun.com, Java, and Solaris are trademarks or registered trademarks of Sun Microsystems, Inc. in the U.S. and other countries. All SPARC trademarks are used under license and are trademarks or registered trademarks of SPARC International, Inc. in the U.S. and other countries. Products bearing SPARC trademarks are based upon an architecture developed by Sun Microsystems, Inc. Adobe is a registered trademark of Adobe Systems, Incorporated.

The OPEN LOOK and Sun<sup>TM</sup> Graphical User Interface was developed by Sun Microsystems, Inc. for its users and licensees. Sun acknowledges the pioneering efforts of Xerox in researching and developing the concept of visual or graphical user interfaces for the computer industry. Sun holds a non-exclusive license from Xerox to the Xerox Graphical User Interface, which license also covers Sun's licensees who implement OPEN LOOK GUIs and otherwise comply with Sun's written license agreements.

Products covered by and information contained in this publication are controlled by U.S. Export Control laws and may be subject to the export or import laws in other countries. Nuclear, missile, chemical or biological weapons or nuclear maritime end uses or end users, whether direct or indirect, are strictly prohibited. Export or reexport to countries subject to U.S. embargo or to entities identified on U.S. export exclusion lists, including, but not limited to, the denied persons and specially designated nationals lists is strictly prohibited.

DOCUMENTATION IS PROVIDED "AS IS" AND ALL EXPRESS OR IMPLIED CONDITIONS, REPRESENTATIONS AND WARRANTIES, INCLUDING ANY IMPLIED WARRANTY OF MERCHANTABILITY, FITNESS FOR A PARTICULAR PURPOSE OR NON-INFRINGEMENT, ARE DISCLAIMED, EXCEPT TO THE EXTENT THAT SUCH DISCLAIMERS ARE HELD TO BE LEGALLY INVALID.

Copyright 2008 Sun Microsystems, Inc. 4150 Network Circle, Santa Clara, CA 95054 U.S.A. Tous droits réservés.

Sun Microsystems, Inc. détient les droits de propriété intellectuelle relatifs à la technologie incorporée dans le produit qui est décrit dans ce document. En particulier, et ce sans limitation, ces droits de propriété intellectuelle peuvent inclure un ou plusieurs brevets américains ou des applications de brevet en attente aux Etats-Unis et dans d'autres pays.

Cette distribution peut comprendre des composants développés par des tierces personnes.

Certaines composants de ce produit peuvent être dérivées du logiciel Berkeley BSD, licenciés par l'Université de Californie. UNIX est une marque déposée aux Etats-Unis et dans d'autres pays; elle est licenciée exclusivement par X/Open Company, Ltd.

Sun, Sun Microsystems, le logo Sun, le logo Solaris, le logo Java Coffee Cup, docs.sun.com, Java et Solaris sont des marques de fabrique ou des marques déposées de Sun Microsystems, Inc. aux Etats-Unis et dans d'autres pays. Toutes les marques SPARC sont utilisées sous licence et sont des marques de fabrique ou des marques déposées de SPARC International, Inc. aux Etats-Unis et dans d'autres pays. Les produits portant les marques SPARC sont basés sur une architecture développée par Sun Microsystems, Inc. Adobe est une marque enregistree de Adobe Systems, Incorporated.

L'interface d'utilisation graphique OPEN LOOK et Sun a été développée par Sun Microsystems, Inc. pour ses utilisateurs et licenciés. Sun reconnaît les efforts de pionniers de Xerox pour la recherche et le développement du concept des interfaces d'utilisation visuelle ou graphique pour l'industrie de l'informatique. Sun détient une licence non exclusive de Xerox sur l'interface d'utilisation graphique Xerox, cette licence couvrant également les licenciés de Sun qui mettent en place l'interface d'utilisation graphique OPEN LOOK et qui, en outre, se conforment aux licences écrites de Sun.

Les produits qui font l'objet de cette publication et les informations qu'il contient sont régis par la legislation américaine en matière de contrôle des exportations et peuvent être soumis au droit d'autres pays dans le domaine des exportations et importations. Les utilisations finales, ou utilisateurs finaux, pour des armes nucléaires, des missiles, des armes chimiques ou biologiques ou pour le nucléaire maritime, directement ou indirectement, sont strictement interdites. Les exportations ou réexportations vers des pays sous embargo des Etats-Unis, ou vers des entités figurant sur les listes d'exclusion d'exportation américaines, y compris, mais de manière non exclusive, la liste de personnes qui font objet d'un ordre de ne pas participer, d'une façon directe ou indirecte, aux exportations des produits ou des services qui sont régis par la legislation américaine en matière de contrôle des exportations et la liste de ressortissants spécifiquement designés, sont rigoureusement interdites.

LA DOCUMENTATION EST FOURNIE "EN L'ETAT" ET TOUTES AUTRES CONDITIONS, DECLARATIONS ET GARANTIES EXPRESSES OU TACITES SONT FORMELLEMENT EXCLUES, DANS LA MESURE AUTORISEE PAR LA LOI APPLICABLE, Y COMPRIS NOTAMMENT TOUTE GARANTIE IMPLICITE RELATIVE A LA QUALITE MARCHANDE, A L'APTITUDE A UNE UTILISATION PARTICULIERE OU A L'ABSENCE DE CONTREFACON.

# Contenido

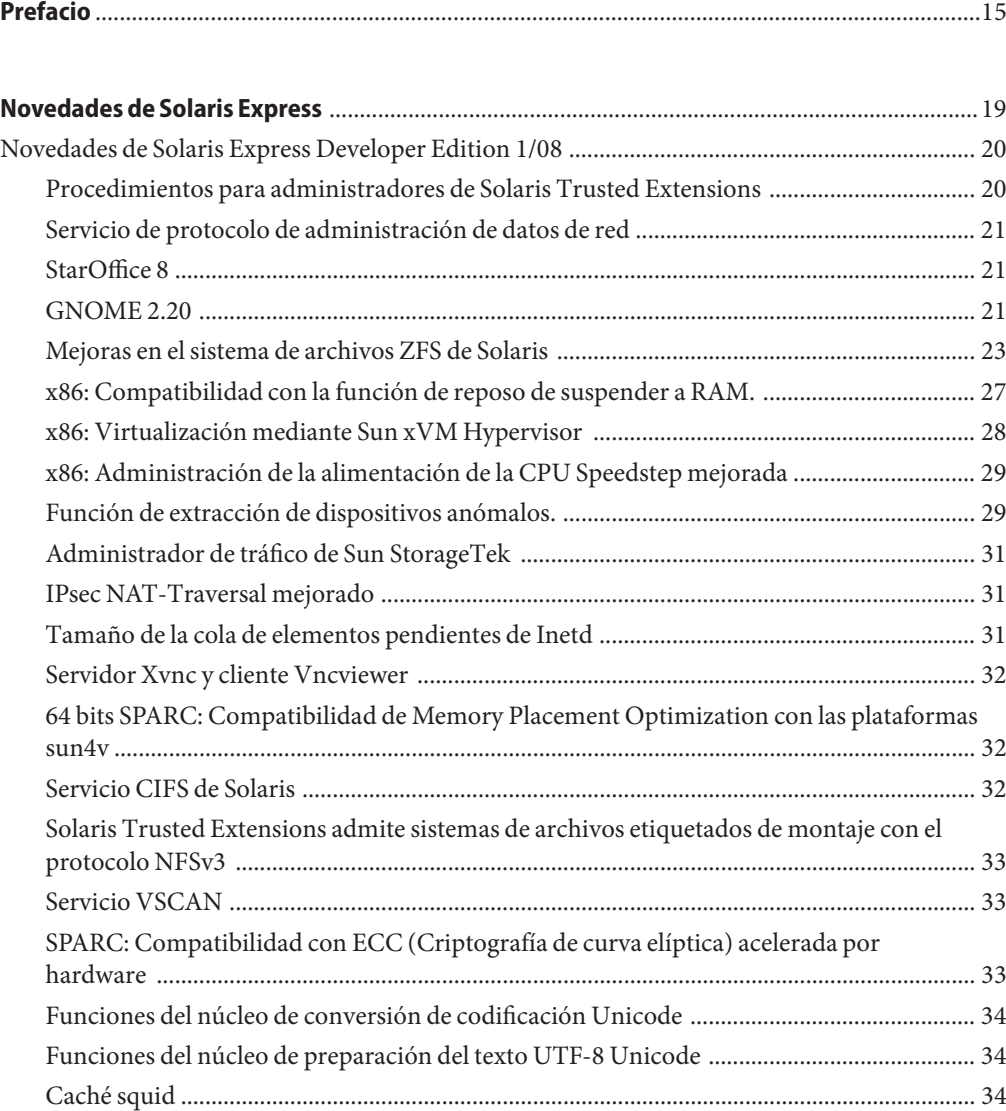

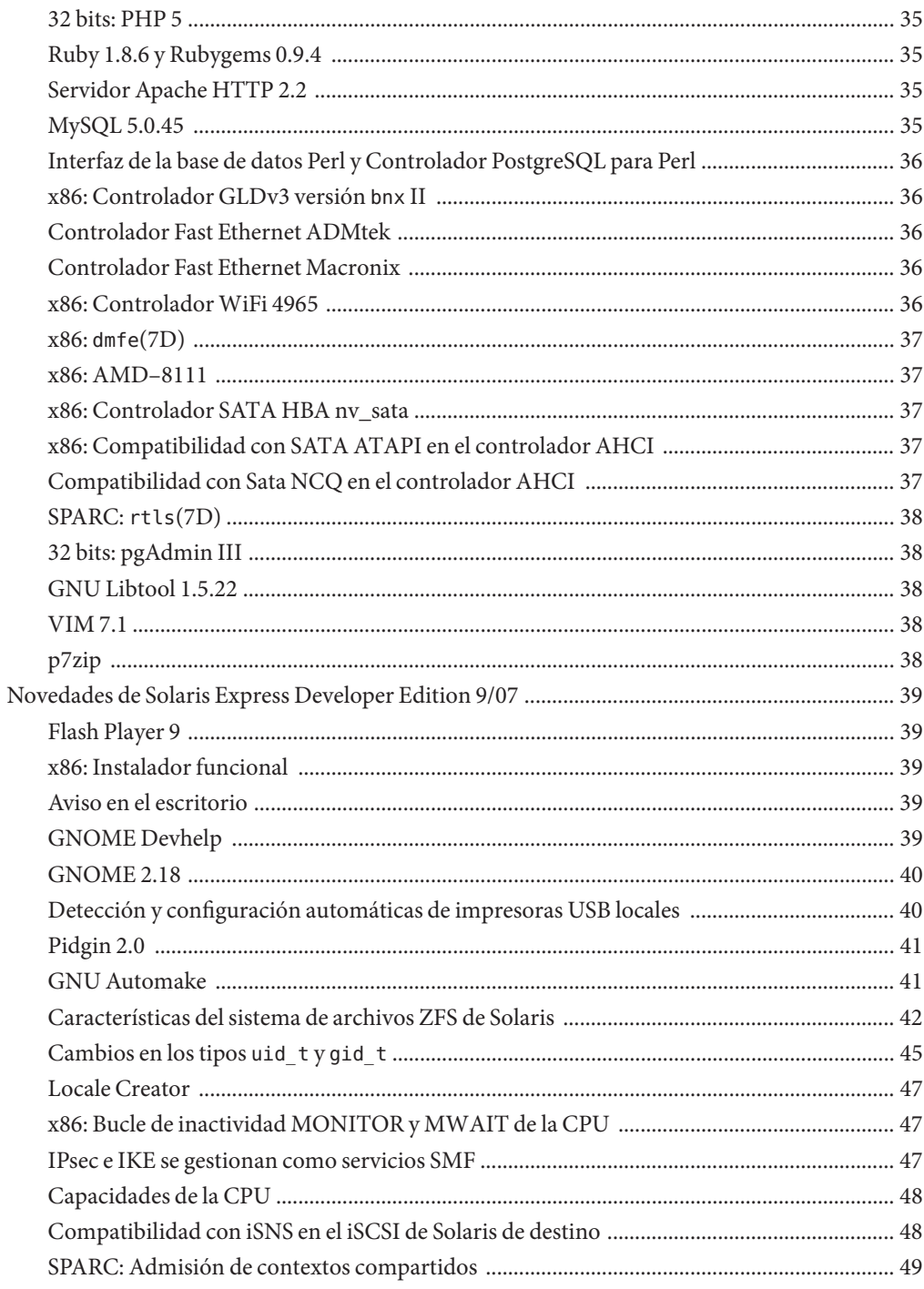

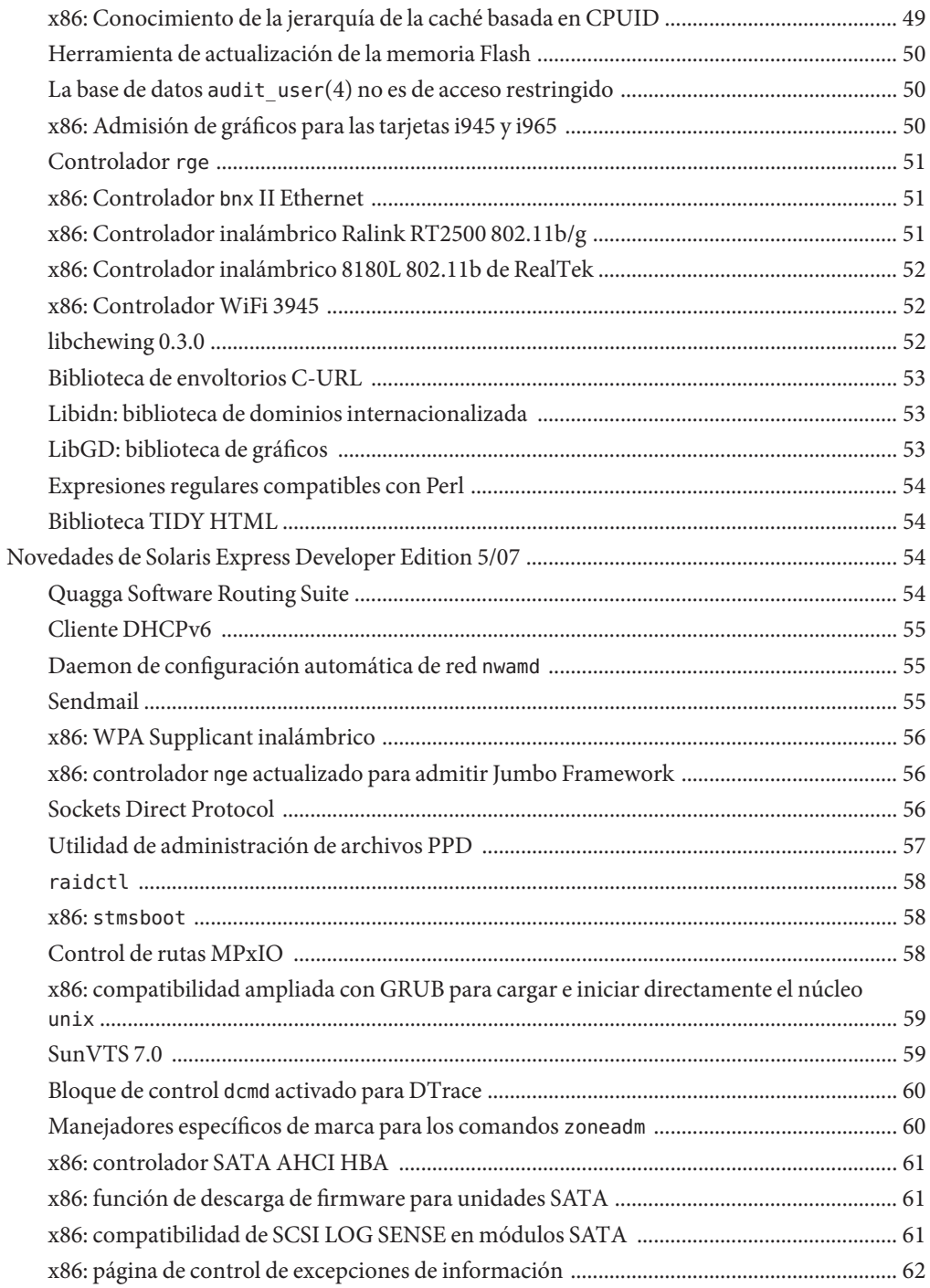

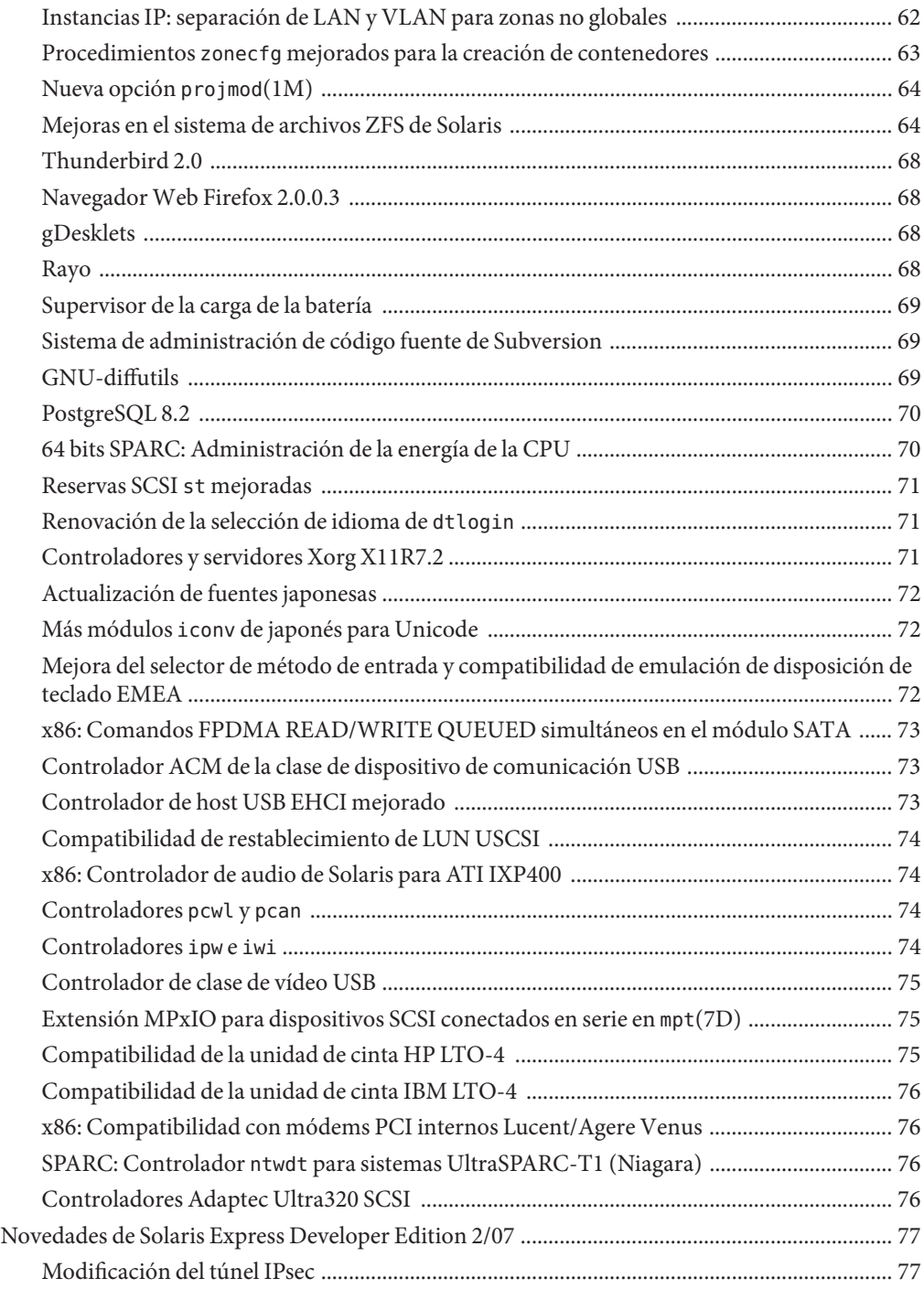

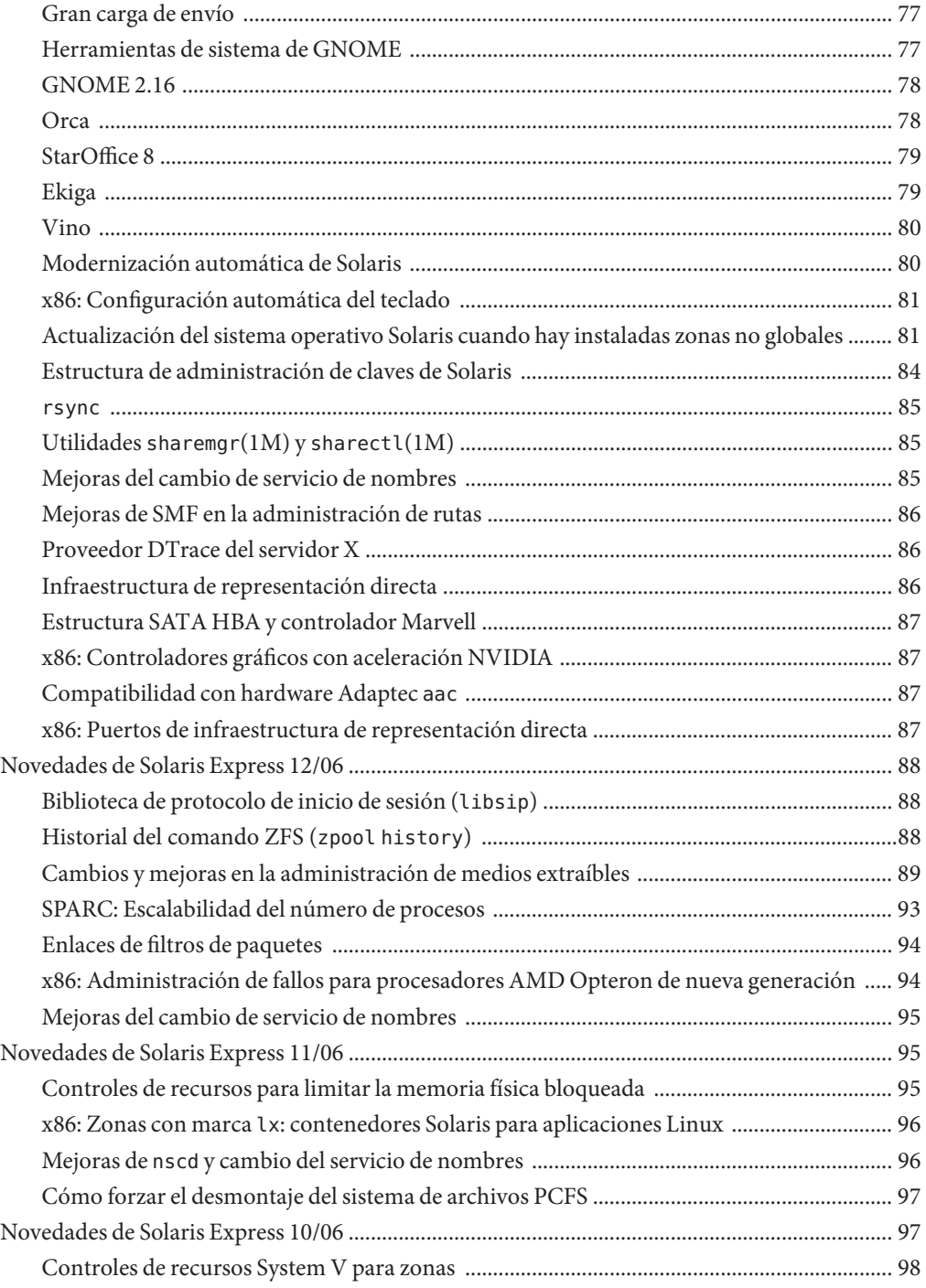

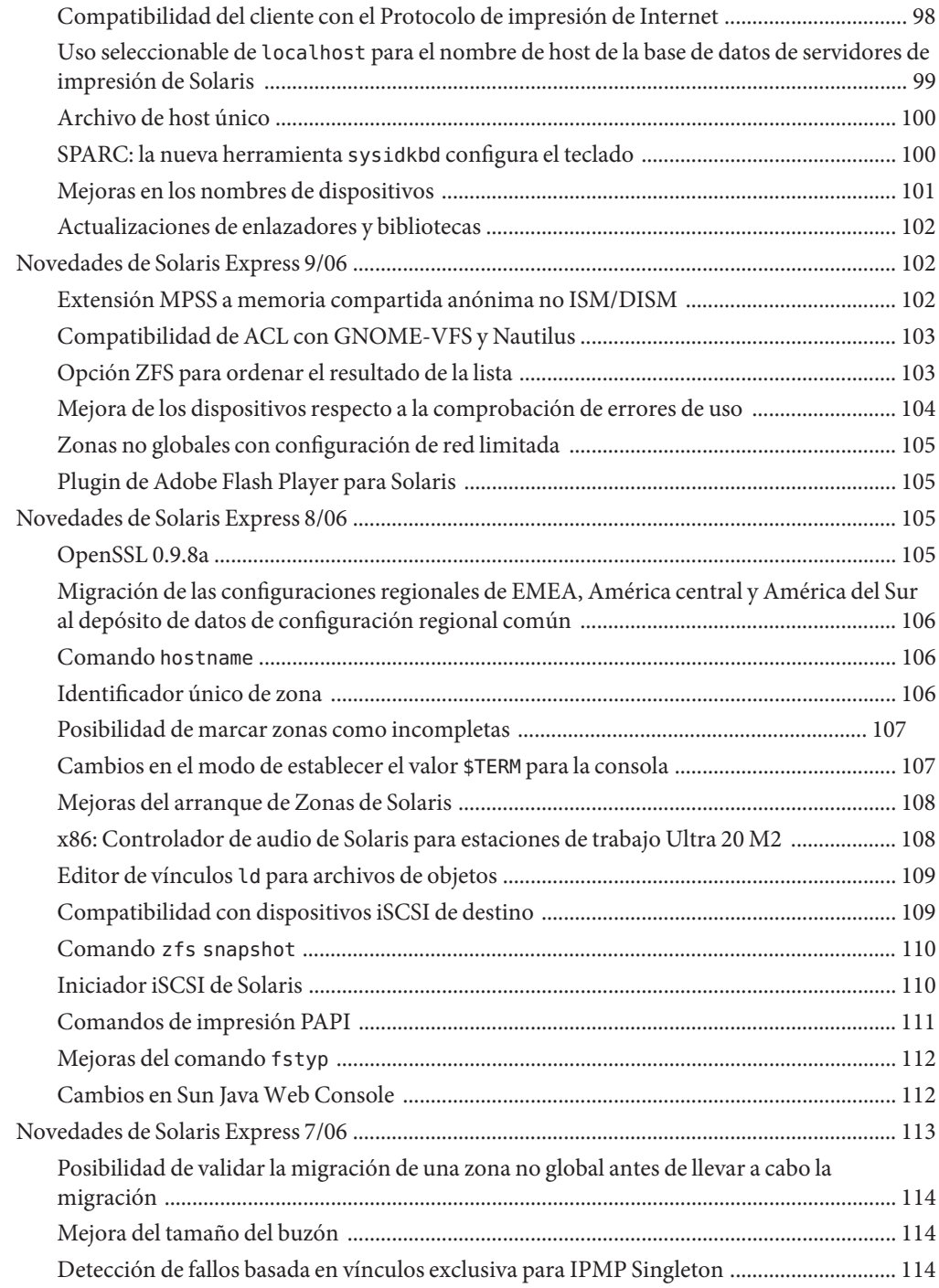

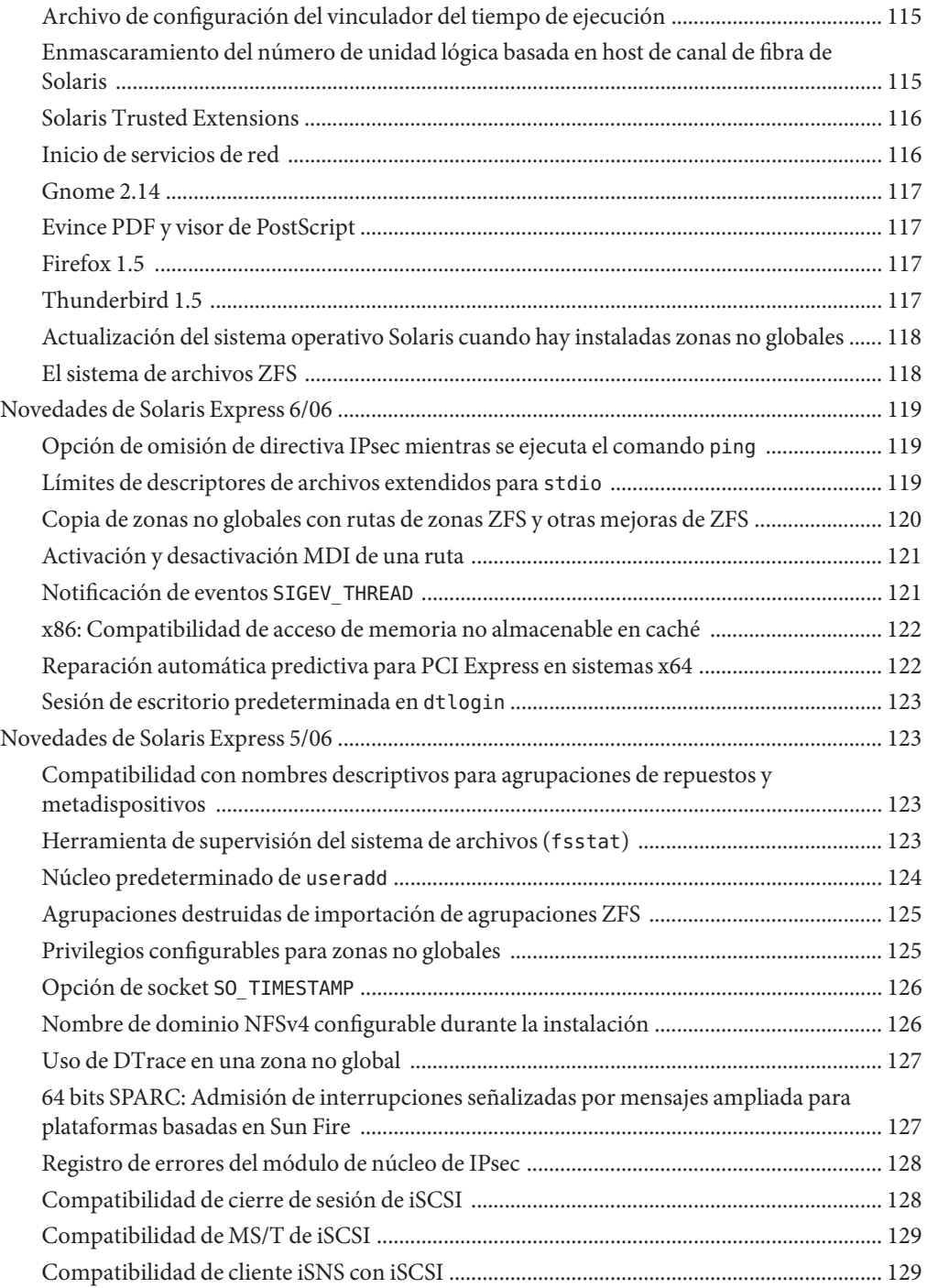

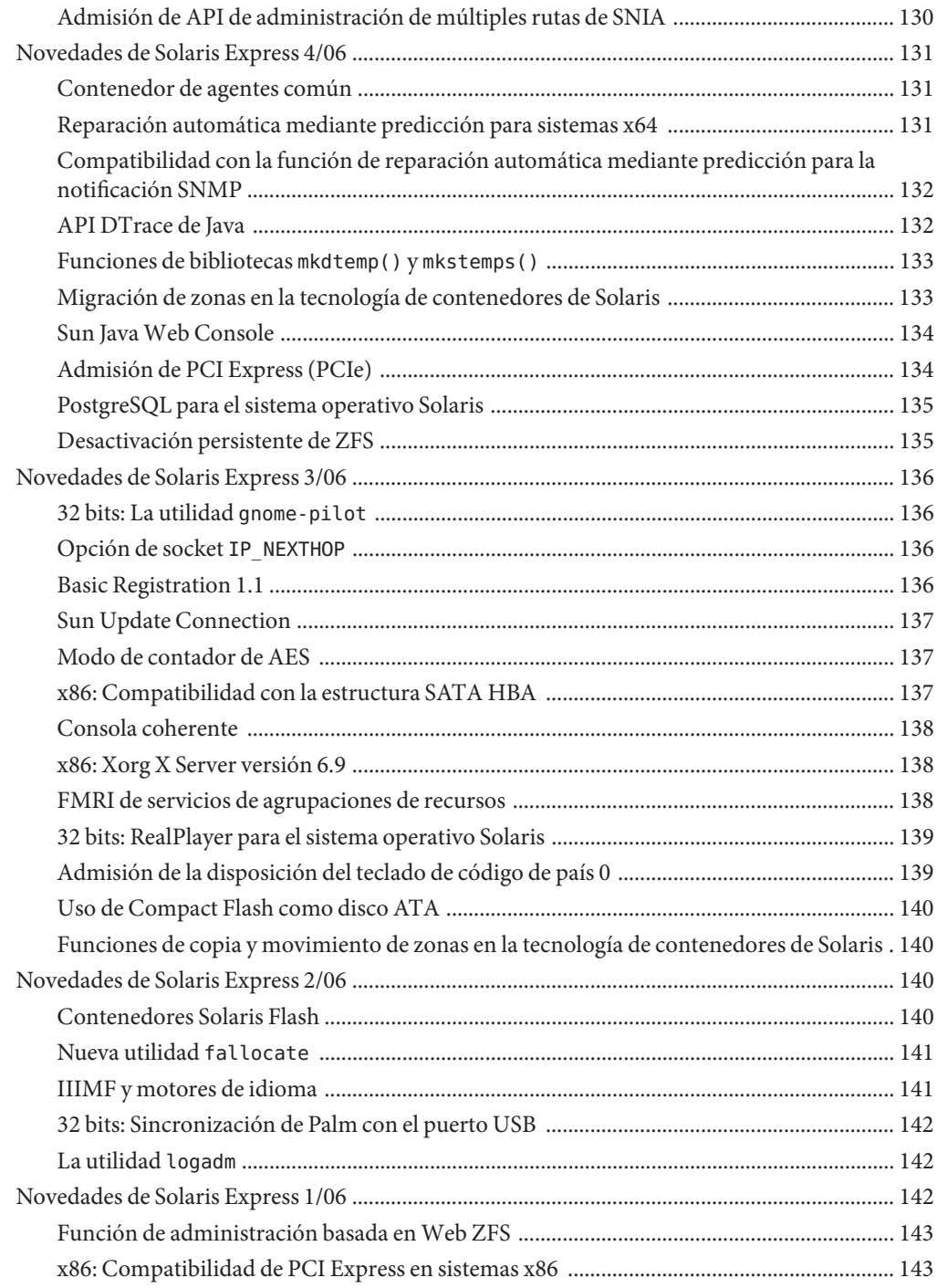

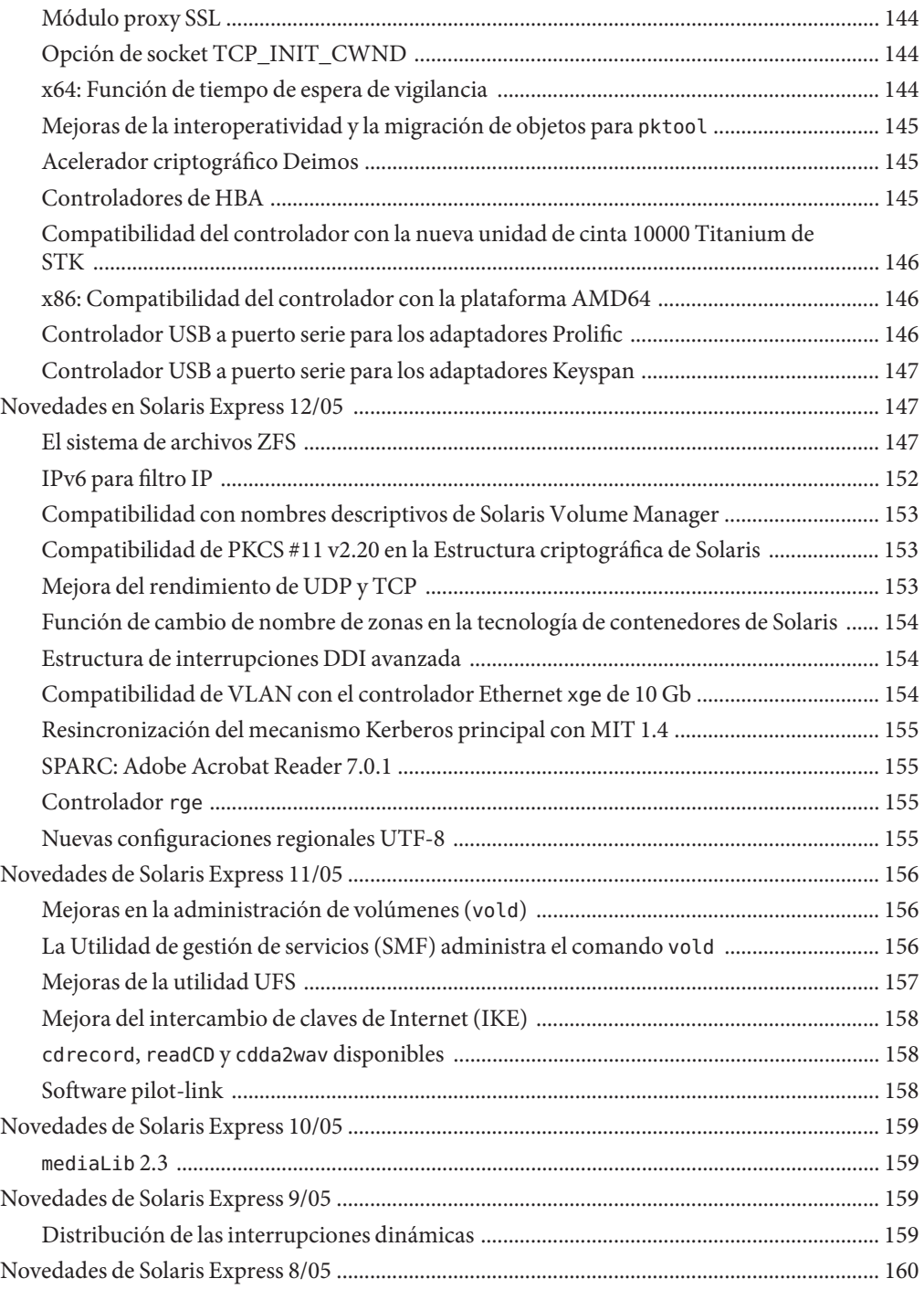

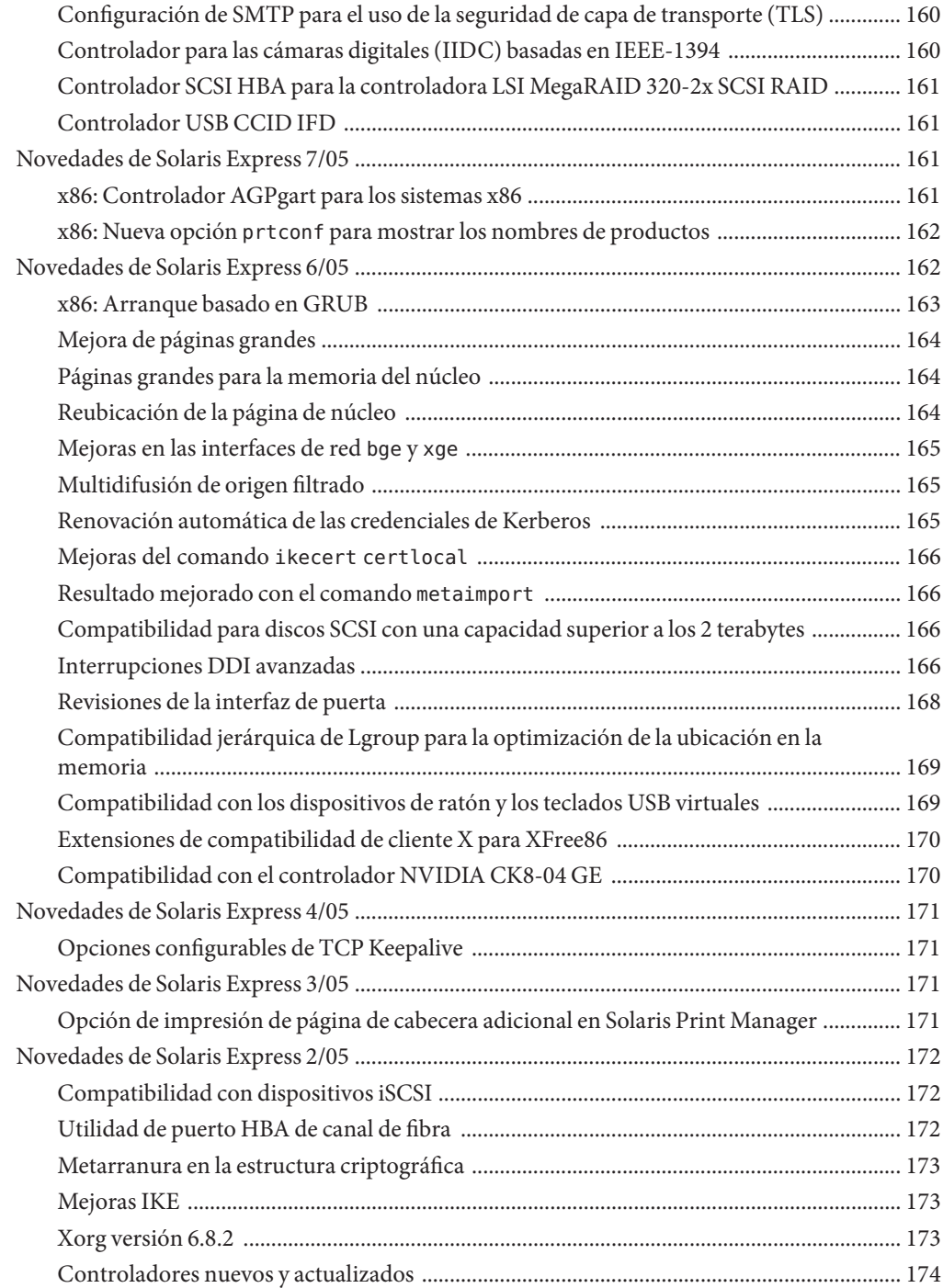

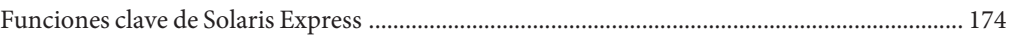

# <span id="page-14-0"></span>Prefacio

*Solaris Express Developer Edition What's New* summarizes all features in the most current Software Express release.

Nota – This Solaris<sup>™</sup> release supports systems that use the SPARC<sup>®</sup> and x86 families of processor architectures: UltraSPARC®, SPARC64, AMD64, Pentium, and Xeon EM64T. The supported systems appear in the *Solaris 10 Hardware Compatibility List* at <http://www.sun.com/bigadmin/hcl>. This document cites any implementation differences between the platform types.

In this document these x86 related terms mean the following:

- "x86" refers to the larger family of 64-bit and 32-bit x86 compatible products.
- "x64" points out specific 64-bit information about AMD64 or EM64T systems.
- "32-bit x86" points out specific 32-bit information about x86 based systems.

For supported systems, see the *Solaris 10 Hardware Compatibility List*.

#### **Who Should Use This Book**

This book provides introductory descriptions of the new Software Express features for users, developers, and system administrators.

#### **Optional Feature Licensing**

Certain optional features and products that are described in this document might require individual licensing for use. Refer to the Software License Agreement.

#### **Related Third-PartyWeb Site References**

Third-party URLs are referenced in this document and provide additional, related information.

**Nota –** Sun is not responsible for the availability of third-party Web sites mentioned in this document. Sun does not endorse and is not responsible or liable for any content, advertising, products, or other materials that are available on or through such sites or resources. Sun will not be responsible or liable for any actual or alleged damage or loss caused by or in connection with use of or reliance on any such content, goods, or services that are available on or through such sites or resources.

#### **Documentation, Support, and Training**

The Sun web site provides information about the following additional resources:

- Documentation (<http://www.sun.com/documentation/>)
- Support (<http://www.sun.com/support/>)
- Training (<http://www.sun.com/training/>)

#### **Typographic Conventions**

The following table describes the typographic conventions that are used in this book.

| <b>Typeface</b> | Meaning                                                                        | Example                                         |
|-----------------|--------------------------------------------------------------------------------|-------------------------------------------------|
| AaBbCc123       | The names of commands, files, and directories,<br>and onscreen computer output | Edit your . login file.                         |
|                 |                                                                                | Use 1s - a to list all files.                   |
|                 |                                                                                | machine name% you have mail.                    |
| AaBbCc123       | What you type, contrasted with onscreen<br>computer output                     | machine name% su                                |
|                 |                                                                                | Password:                                       |
| aabhccl23       | Placeholder: replace with a real name or value                                 | The command to remove a file is rm<br>filename. |

**TABLA P–1** Typographic Conventions

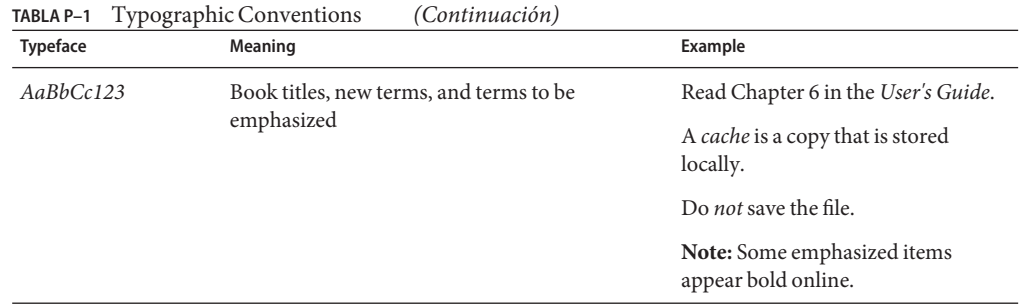

# **Shell Prompts in Command Examples**

The following table shows the default UNIX® system prompt and superuser prompt for the C shell, Bourne shell, and Korn shell.

**TABLA P–2** Shell Prompts

| Shell                                     | Prompt        |
|-------------------------------------------|---------------|
| C shell                                   | machine name% |
| C shell for superuser                     | machine name# |
| Bourne shell and Korn shell               | \$            |
| Bourne shell and Korn shell for superuser | #             |

<span id="page-18-0"></span>Este documento resume todas las funciones de la versión actual de Software Express. La versión actual es Solaris<sup>™</sup> Express Developer Edition 1/08.

Solaris Express Developer Edition (versión Developer) brinda un sencillo método de instalación inicial del sistema operativo Solaris en el portátil. En combinación con la comunidad y los servicios de formación y asistencia de Sun, esta versión aporta las herramientas, tecnologías y plataformas que permiten a los desarrolladores crear aplicaciones Solaris, Java<sup>TM</sup>, y Web 2.0 personalizadas.

La versión Developer incluye el siguiente sistema operativo, escritorio y herramientas para desarrolladores:

- Escritorio y sistema operativo Solaris Express: incluye funciones nuevas de Sun Java<sup>™</sup> Desktop System (Java DS). Java DS es una solución de software de escritorio exhaustiva y segura para empresas que combina la innovación del código abierto de distintas comunidades como GNOME y Firefox. El escritorio contiene los siguientes componentes:
	- GNOME 2.20: la versión más avanzada del escritorio GNOME
	- Firefox 2.0.0.3 y Thunderbird 2.0: la versión actual del servicio de correo electrónico y el navegador Mozilla
	- Orca: lector de pantalla y lupa para el escritorio de Java DS y GNOME
	- Vínculos de Java y Gnome para las bibliotecas de la plataforma GNOME y el motor de dibujo Cairo 2D: para que las aplicaciones de GNOME y GTK+ puedan escribir en software de Java
	- Plug-ins (complementos) de NetBeans<sup>™</sup>: se utilizan en el IDE de NetBeans para crear aplicaciones
	- Ekiga: aplicación de voz sobre IP (VoIP) y videoconferencia de código abierto para el escritorio de GNOME
	- Vino: permite la administración remota de una sesión de escritorio
- Sun<sup>™</sup> Studio 12: C, C++, compiladores Fortran, IDE y herramientas integradas
- <span id="page-19-0"></span>NetBeans IDE 5.5: IDE de código abierto para desarrolladores de software Java
- NetBeans IDE Enterprise Pack 5.5: incorporado en la IDE de NetBeans, proporciona funciones para desarrollar aplicaciones basadas en Java Platform, Enterprise Edition 5
- Java Platform, Standard Edition 6: versión basada en OpenJDK de la plataforma Java JDK
- $\text{StarOffice}^{\text{TM}}$  8: conjunto de aplicaciones para productividad basadas en OpenOffice con herramientas de procesador de textos, hoja de cálculo y presentación
- Herramientas de código abierto: más de 150 aplicaciones de código abierto, entre las que cabe citar Perl, Python y GCC

Para obtener más información sobre las funciones de Java DS, consulte <http://opensolaris.org/os/project/jds/>.

#### **Nota –**

.

■ La versión Developer instala de forma predeterminada Solaris Express Developer Edition. Dicha versión contiene una serie de herramientas para desarrolladores y emplea un proceso de instalación rápida.

la opción predeterminada anterior era instalar la versión Solaris Express. La versión Solaris Express no incluye el conjunto de herramientas para desarrolladores. Sin embargo, esta versión permite personalizar la configuración del sistema durante la instalación. Si desea instalar la versión Solaris Express, debe seleccionarla en la pantalla de instalación inicial.

#### **Novedades de Solaris Express Developer Edition 1/08**

#### **Procedimientos para administradores de Solaris Trusted Extensions**

Esta mejora en la administración del sistema es una novedad de la versión 1/08 de Developer.

A partir de esta versión, los paquetes de Solaris Trusted Extensions se instalan cuando se instala el sistema operativo Solaris. El directorio ExtraValue ya no existe. Anteriormente, en este directorio se ubican los paquetes de Solaris Trusted Extensions. La utilidad de gestión de servicios (SMF) administra las funciones de Solaris Trusted Extensions como el servicio svc:/system/labeld:default. Este servicio se debe habilitar. Una vez colocado en línea el servicio, rearranque el sistema para activar Solaris Trusted Extensions. Tras el rearranque se precisa configuración adicional. Para obtener más información, consulte la Parte I, "Initial Configuration of Trusted Extensions," de *Solaris Trusted Extensions Administrator's Procedures*

La versión Developer 1/08 incluye también las características siguientes:

- <span id="page-20-0"></span>■ El DOI (Domain Of Interpretation, dominio de interpretación) es configurable. Para obtener más información, consulte "Network Security Attributes in Trusted Extensions" en *Solaris Trusted Extensions Administrators Procedures*.
- El protocolo NFSv3 admite montajes en varios niveles. Para obtener más información, consulte "Trusted Extensions Software and NFS Protocol Versions" en *Solaris Trusted Extensions Administrator's Procedures* .
- El daemon de la caché del servicio de nombres (nscd) se puede configurar de forma independiente por zona etiquetada. Esta configuración admite entornos donde cada zona está conectada a una subred que se ejecuta en la etiqueta de la zona y esta subred tiene su propio servidor de nombres para esa etiqueta.

Si desea más información sobre Solaris Trusted Extensions, consulte *Solaris Trusted Extensions Administrator's Procedures*.

### **Servicio de protocolo de administración de datos de red**

Esta mejora en la administración del sistema es una novedad de la versión 1/08 de Developer.

El NDMP (Network Data Management Protocol, protocolo de administración de datos de red) es un estándar para realizar copias de seguridad de datos, normalmente en cinta, de los clientes de la red. Con NDMP en ejecución como servicio, cualquier aplicación de adminnistración de datos compatible con NDMP en la red es un cliente y puede hacer copias de seguridad de sus datos en el servidor NDMP, modelo Sun StorageTek NAS.

# **StarOffice 8**

Esta mejora de las herramientas del escritorio es una novedad de Developer 1/08.

A partir de esta versión, se ha mejorado StarOffice 8 para que incluya un nuevo motor de gráficos.

Para obtener más información acerca del nuevo motor de gráficos, consulte <http://wiki.services.openoffice.org/wiki/Chart2/Features2.3>. Si desea más información acerca de StarOffice, consulte [http://www.sun.com/software/star/staroffice/whats\\_new.jsp](http://www.sun.com/software/star/staroffice/whats_new.jsp).

# **GNOME 2.20**

Esta mejora de las herramientas del escritorio es una novedad de Developer 1/08.

GNOME 2.20 es la versión más reciente de GNOME Desktop, el entorno de escritorio de plataforma múltiple. GNOME 2.20 presenta las características siguientes:

- **Cliente de correo electrónico**: el cliente de correo electrónico, Evolution, cuenta con las funciones siguientes:
	- Advertencia de archivo adjunto
	- Icono de notificación de correo electrónico en el área de avisos del panel
	- Copia de seguridad
	- "Magic Space Bar"
- **Edición de texto**: Gedit tiene un sistema completamente nuevo para resaltar compatible con lenguajes de programación como PHP y Ruby.
- **Administración de archivos**: la búsqueda en el escritorio está integrada en el diálogo de selección de archivos. El administrador de archivos Nautilus muestra más información en la ventana Propiedades para unidades, incluido un gráfico circular que muestra el espacio libre disponible. Asimismo, ver el uso global del disco puede verse en la utilidad Disk Usage Analyzer.
- **Panel de control**: en GNOME 2.20, ha habido una ligera modificación en los paneles para reducir su número y facilitar las tareas de búsqueda. Por ejemplo, esta versión incorpora el applet del panel de control Apariencia. Los applets Tema, Fondo, Fuentes e Interfaz se combinan para crear este applet y simplificar así el menú Preferencias. Además, varias preferencias de Accesibilidad se han trasladado a una nueva ficha en el panel de control Aplicaciones predeterminadas.
- Sistema de ayuda: la estructura del navegador de ayuda de GNOME (yelp) se ha modificado para mejorar el estilo y el diseño del sistema de ayuda. Asimismo, se ha mejorado la correspondencia de los colores con el tema que se busca. Las páginas de ayuda aparecen más rápidamente, puesto que cada una de las páginas se carga ahora a petición, en vez de analizarse todo el manual innecesariamente.
- **Interfaces para idiomas de derecha a izquierda**: se dispone de interfaces de derecha a izquierda para idiomas como el árabe o el hebreo, que se escriben de este modo. Los usuarios de estos idiomas esperan que los elementos de la interfaz del usuario se dupliquen de igual modo, en comparación con las interfaces de usuario de izquierda a derecha.
- **GTK+**: GNOME 2.20 usa la versión 2.12 de la API del kit de herramientas de la interfaz del usuario de GTK+.
- **Glib**: la biblioteca de utilidades Glib dispone de g\_get\_user\_special\_dir(), que ofrece la ruta a carpetas especiales definidas por la herramienta y la especificación de xdg-user-dirs de FreeDesktop.org. Para procesar textos, la nueva API de GRegex proporciona concordancia con cadenas de expresión regular sin necesidad de una biblioteca adicional.
- **Glade**: a partir de esta versión, se ha mejorado en la arquitectura y la interfaz del usuario. Por ejemplo, las ventanas de herramientas como el editor, el inspector y la paleta se pueden acoplar.
- **Accerciser**: explorador interactivo de accesibilidad de Python; sustituye a at-poke.
- **Rarian**: biblioteca de metadatos de documentación, concebida para sustituir a Scrollkeeper.
- **Gnome-devel-docs**: documentación varia para el desarrollador de GNOME.
- <span id="page-22-0"></span>■ **Poppler-data**: los nuevos datos privados se instalan en /usr/share/poppler y contienen archivos de codificación privados para utilizar con poppler.
- **GNOME Display Manager (GDM)**: GDM cuenta con una mejor auditoría de utmp y wtmp. GDM también puede usar el Control de acceso basado en la función (RBAC) para controlar el acceso a las funciones de apagado, rearranque y suspensión.
- **Avahi**: algunas aplicaciones de GNOME como Ekiga y Rhythmbox ofrecen compatibilidad con el registro y el descubrimiento de servicios mediante Avahi. Todas las aplicaciones de GNOME pueden usar la API del cliente de Avahi. El daemon de Avahi hace llamadas a la API de Bonjour y usa el servidor de Bonjour para el registro y el descubrimiento de servicios. En las plataformas Linux y FreeBSD, el daemon de Avahi implementa la pila mDNS.

#### **Mejoras en el sistema de archivos ZFS de Solaris**

En esta sección se describen las novedades de ZFS en Developer 1/08.

■ **Uso de los dispositivos de caché en la agrupación de almacenamiento ZFS**: en esta versión de Solaris, puede crear una agrupación y especificar *dispositivos de caché* que se usan para guardar en la caché los datos de la agrupación de almacenamiento.

Los dispositivos de caché ofrecen un nivel adicional de grabación de datos en caché entre la memoria principal y el disco. El uso de dispositivos de caché optimiza el rendimiento en las cargas de trabajo de lectura aleatorias del contenido principalmente estático.

Se pueden especificar uno o más dispositivos de caché al crear la agrupación. Por ejemplo:

```
# zpool create pool mirror c0t2d0 c0t4d0 cache c0t0d0
# zpool status pool
 pool: pool
state: ONLINE
scrub: none requested
config:
      NAME STATE READ WRITE CKSUM
      pool ONLINE 0 0 0
       mirror ONLINE 0 0 0
         c0t2d0 ONLINE 0 0 0
         c0t4d0 ONLINE 0 0 0
      cache
```
c0t0d0 ONLINE 0 0 0

errors: No known data errors

Tras agregar los dispositivos de la caché, gradualmente se llenan con contenido de la memoria principal. Según el tamaño del dispositivo de la caché, puede llevar más de una hora en llenarse. La capacidad y las lecturas se pueden supervisar con el comando zpool iostat del modo siguiente:

# zpool iostat -v pool 5

Los dispositivos de la caché se pueden agregar o quitar de la agrupación después de crearse dicha agrupación.

Para obtener más información, consulte zpool(1M) y la *Guía de administración de ZFS*.

- **Mejoras en el comando zfs send**: esta versión incluye las mejoras siguientes en el comando zfs send.
	- Envíe todos los flujos de datos incrementales de una instantánea a una instantánea acumulativa. Por ejemplo:

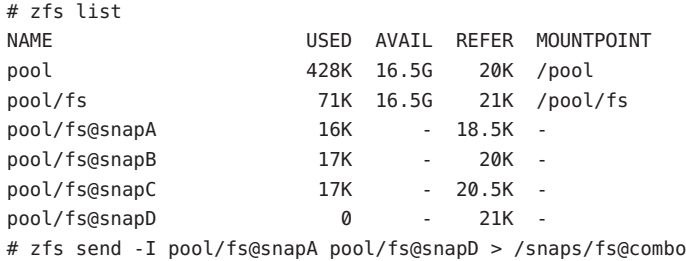

Envíe todas las instantáneas incrementales entre fs@snapA a fs@snapD a fs@combo.

■ Envíe un flujo de datos incrementales de la instantánea de origen para crear un clon. Para que se acepte el flujo incremental, la instantánea original ya debe estar en la parte receptora. Por ejemplo:

```
# zfs send -I pool/fs@snap1 pool/clone@snapA > /snaps/fsclonesnap-I
.
.
# zfs receive -F pool/clone < /snaps/fsclonesnap-I
```
- 
- Envíe un flujo de replicación de todos los sistemas de archivos descendentes, hasta las instantáneas nombradas. Cuando se reciben, se conservan todas las propiedades, las instantáneas, los sistemas de archivos descendentes y los clones. Por ejemplo:

zfs send -R pool/fs@snap > snaps/fs-R

Si desea ver un ejemplo más detallado, consulte "Sending and Receiving Complex ZFS Snapshot Streams" en la *Guía de administración de Solaris ZFS*.

■ Envíe un flujo de datos de replicación incremental.

zfs send -R -[iI] @snapA pool/fs@snapD

Si desea ver un ejemplo más detallado, consulte "Sending and Receiving Complex ZFS Snapshot Streams" en la *Guía de administración de Solaris ZFS*.

Para obtener más información, consulte "Cómo guardar y restaurar datos de ZFS" en la *Guía de administración de Solaris ZFS*.

- **Reservas y cuotas de ZFS sólo para los datos del sistema de archivos**: además de las funciones de reserva y cuota de ZFS existentes, al calcular el consumo de espacio esta versión tiene en cuenta reservas y cuotas de conjuntos de datos que no incluyen descendentes, por ejemplo instantáneas y clones.
	- La propiedad refquota limita la cantidad de espacio que un conjunto de datos puede consumir. Esta propiedad impone un límite físico en la cantidad de espacio que se puede usar. Este límite físico no incluye el espacio usado por los descendentes, por ejemplo instantáneas y clones.
	- La propiedad refreservation establece la cantidad mínima de espacio que se garantiza a un conjunto de datos, sin incluir a sus descendentes.

Por ejemplo, puede establecer 10 GB de refquota para studentA que establezca un límite físico de 10 GB de espacio *referenciado*. Si desea una flexibilidad adicional, puede establecer una cuota de 20 GB que permita administrar instantáneas de studentA.

- # zfs set refquota=10g tank/studentA
- # zfs set quota=20g tank/studentA

Si desea más información, consulte "Cuotas y reservas de ZFS" en *Guía de administración de ZFS*.

■ **Propiedades del sistema de archivos ZFS para el servicio CIFS de Solaris**: esta versión proporciona compatibilidad para el servicio CIFS (Sistema común de archivos de Internet) de Solaris. Este producto posibilita compartir archivos entre los sistemas Solaris y Windows o MacOS.

Para que entre estos sistemas se puedan compartir archivos mediante el servicio CIFS de Solaris, se ofrecen las siguientes propiedades nuevas de ZFS:

- Compatibilidad con la distinción entre mayúsculas y minúsculas (casesensitivity)
- Cierres obligatorios de no bloqueo (nbmand)
- Compatibilidad con compartición de SMB (sharesmb)
- Compatibilidad con la normalización de Unicode (normalization)
- Compatibilidad con el conjunto de caracteres UTF-8 (utf8only)

Además de las propiedades de ZFS incorporadas para admitir el producto de software CIFS de Solaris, la propiedad vscan está disponible para escanear archivos ZFS si tiene un motor de escaneado de virus de terceros.

Para obtener más información sobre el uso de estas propiedades, consulte "Administración de propiedades de ZFS" en la *Guía de administración de Solaris ZFS*.

Para obtener más información sobre el servicio CIFS de Solaris, consulte el manual *Solaris CIFS Administration Guide* .

Propiedades de la agrupación de almacenamiento ZFS: esta versión ofrece información sobre las propiedades de la agrupación ZFS. Por ejemplo:

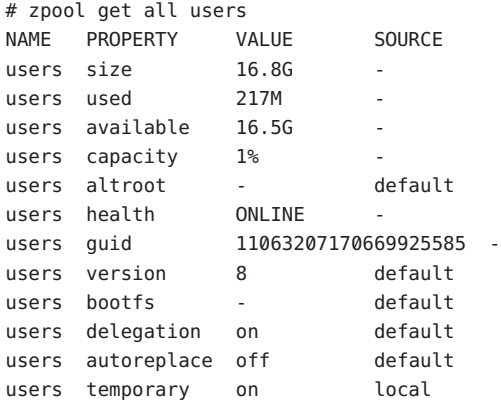

Propiedad cachefile: esta versión ofrece la propiedad cachefile, que controla dónde se guarda la información de configuración de la agrupación en la caché. Todos los grupos de la caché se importan automáticamente cuando arranca el sistema. Sin embargo, la instalación y los entornos de administración de clústeres quizá deban almacenar en la caché esta información en otra ubicación para impedir la importación automática de las agrupaciones.

Esta propiedad puede establecerse para que la configuración de la agrupación se guarde en la caché en otra ubicación que luego pueda importarse con el comando zpool import c. Esta propiedad no se utilizar en la mayoría de las configuraciones de ZFS.

La propiedad cachefile no es persistente y no se almacena en el disco. Esta propiedad sustituye a temporary, propiedad que se usó para indicar que la información de la agrupación no debe guardarse en la caché en versiones anteriores de Solaris.

Propiedad failmode: esta versión proporciona la propiedad failmode para determinar el comportamiento de un error grave de agrupación debido a una pérdida de conectividad de dispositivos o al error de todos los dispositivos de la agrupación. La propiedad failmode se puede establecer con los valores wait, continue o panic. El valor predeterminado es wait, lo que significa que debe volver a conectar el dispositivo, o sustituir un dispositivo anómalo y suprimir el error con el comando zpool clear.

La propiedad failmode se establece como otras propiedades configurables de ZFS que se pueden establecer antes o después de crear la agrupación. Por ejemplo:

# zpool set failmode=continue tank # zpool get failmode tank NAME PROPERTY VALUE SOURCE tank failmode continue local # zpool create -o failmode=continue Si desea ver una descripción de todas las propiedades del grupo ZFS, consulte "Administración de propiedades de grupos de almacenamiento de ZFS" en la *Guía de administración de Solaris ZFS*.

<span id="page-26-0"></span>■ **Montajes de duplicación del sistema de archivos y ZFS**: en esta versión de Solaris se ofrecen mejoras en el montaje de NFSv4 para que los clientes NFS puedan acceder mejor a los sistemas de archivos ZFS.

Cuando se crean sistemas de archivos en el servidor NFS, el cliente NFS puede descubrir automáticamente estos sistemas de archivos recién creados en el montaje existente de un sistema de archivos superior.

Por ejemplo, si el servidor neo ya comparte el sistema de archivos tank y el cliente zee lo tiene montado, /tank/baz se hace visible automáticamente en el cliente después de crearlo en el servidor.

```
zee# mount neo:/tank /mnt
zee# ls /mnt
baa bar
neo# zfs create tank/baz
zee% ls /mnt
baa bar baz
zee% ls /mnt/baz
file1 file2
```
Consulte las siguientes secciones de este documento para obtener información sobre la función ZFS:

- ["Características del sistema de archivos ZFS de Solaris" en la página 42](#page-41-0)
- ["Mejoras en el sistema de archivos ZFS de Solaris" en la página 64](#page-63-0)
- ["El sistema de archivos ZFS" en la página 118](#page-117-0)
- ["Historial del comando ZFS \(](#page-87-0)zpool history)" en la página 88
- ["Herramienta de supervisión del sistema de archivos \(](#page-122-0)fsstat)" en la página 123
- ["Mejora de los dispositivos respecto a la comprobación de errores de uso" en la página 104](#page-103-0)

#### **x86: Compatibilidad con la función de reposo de suspender a RAM.**

Esta mejora de recursos del sistema es una novedad de la versión 1/08 de Developer.

A partir de esta versión, el sistema operativo Solaris es compatible con la función de reposo de suspender a RAM (S3). Es una función compatible con las plataformas de Solaris x86 con controladores compatibles, por ejemplo la estación de trabajo Sun Ultra™ 20 M2. Para que un controlador se considere compatible debe admitir una serie de características.

<span id="page-27-0"></span>Para obtener más información, consulte el Capítulo 12"Power Management", en *Writing Device drivers* .

**Nota –** Como las plataformas son compatibles, se agregan a la lista de estaciones de trabajo admitidas.

#### **x86: Virtualización mediante Sun xVM Hypervisor**

Esta mejora de recursos del sistema es una novedad de la versión 1/08 de Developer.

El objetivo de la virtualización es pasar de una administración individual de los componentes del centro de datos a la de agrupaciones de recursos. Si consolida varios hosts y servicios en un solo equipo, la virtualización reduce los costes al compartir hardware, infraestructuras y administración.

Sun xVM Hypervisor se basa en el trabajo de la comunidad de código abierto Xen. En un sistema en ejecución, Hypervisor se ubica entre la instancia del sistema operativo y el hardware. Hypervisor puede ejecutar con seguridad varias máquinas virtuales de forma simultánea en un único equipo compatible con la plataforma x86, y con cada máquina virtual ejecutando su propio sistema operativo.

Cada instancia de máquina virtual recibe el nombre de dominio. Hay dos tipos de dominios. Hay un dominio de control, también llamado dominio 0 o dom0. Un sistema operativo invitado recibe el nombre de dominio invitado, también conocido como dominio U o domU. Puede tener varios dominios invitados en el sistema.

En las soluciones basadas en Hypervisor, hay dos tipos básicos de virtualización: la virtualización completa y la paravirtualización. Hypervisor admite ambos modos. Un sistema puede tener dominios completamente virtualizados y paravirtualizados que se ejecuten de manera simultánea.

xVM Hypervisor virtualiza el hardware del sistema. Esto significa que particiona y comparte de manera transparente los recursos del sistema, como las CPU, la memoria y NIC, entre los dominios invitados.

Hypervisor se ejecuta en sistemas basados en x86 y x64. Las configuraciones compatibles incluyen invitados Solaris dom0 y Solaris domU, Linux domU, FreeBSD domU y Windows domU. Las zonas de Solaris y las zonas de marcas se pueden ejecutar en un Solaris domU.

Para obtener más información, consulte lo siguiente:

- *System Administration Guide: Virtualization Using the Solaris Operating System*
- <http://opensolaris.org/os/community/xen>
- Páginas de comando man:
- <span id="page-28-0"></span> $\blacksquare$  xVM(5)
- $virsh(1M)$
- $\blacksquare$  virt-install $(1M)$
- $x$ enconsoled $(1M)$
- $\blacksquare$  xend(1M)
- $x$ enstored $(1M)$
- $x$ entop $(1M)$
- $\blacksquare$  xm(1M)

# **x86: Administración de la alimentación de la CPU Speedstep mejorada**

Esta mejora de la administración de dispositivos se ha incorporado como novedad en Developer 1/08.

A partir de esta versión, la tecnología Speedstep™ mejorada de Intel es compatible en Solaris. Esta tecnología Speedstep mejorada permite a los usuarios de Solaris controlar el consumo de energía de sus procesadores Intel, ya que baja la frecuencia del procesador durante los periodos de inactividad.

Para obtener más información sobre cómo activar la administración de la alimentación de la CPU con Solaris, consulte la página de comando man power.conf(4).

# **Función de extracción de dispositivos anómalos.**

Esta mejora en la administración de dispositivos se ha incorporado como novedad en Developer 1/08.

A partir de esta versión, el sistema operativo Solaris brinda un nuevo mecanismo de extracción de dispositivos para aislarlos como*anómalos* mediante la estructura de administración de anomalías (FMA). Esta función permite la desactivación automática y segura de dispositivos anómalos, para evitar la pérdida de información, el deterioro de los datos o los avisos de error grave y los tiempos de inactividad del sistema. El proceso de extracción se realiza de forma segura, al tener en cuenta la estabilidad del sistema una vez extraído el dispositivo.

Los dispositivos de mayor importancia nunca se extraen. Si necesita sustituir manualmente un dispositivo extraído, use el comando fmadm repair después de la sustitución del dispositivo, para que el sistema sepa que el dispositivo se ha sustituido, además de los pasos de sustitución manuales.

El proceso de reparación de fmadm es el siguiente:

■ Identifique el dispositivo anómalo mediante el comando fmadm faulty - a.

# fmadm faulty STATE RESOURCE / UUID -------- -------------------------------------------------------------------- faulty <*fmri*>

- Suprima la anomalía mediante el comando fmadm repair.
	- # fmadm repair <*fmri*>
- Ejecute el comando fmadm faulty de nuevo para asegurarse de que la anomalía se haya suprimido.

```
# fmadm faulty -a
   STATE RESOURCE / UUITD
```
Para más información, consulte la página de comando man fmadm(1M).

Aparece un mensaje general respecto a la extracción del dispositivo en la consola y se guarda en el archivo /var/adm/messages para que sepa el dispositivo que se ha extraído. Por ejemplo:

```
Aug 9 18:14 starbug genunix: [ID 751201 kern.notice]
NOTICE: One or more I/O devices have been retired
```
Puede usar el comando prtconf para identificar dispositivos extraídos específicos. Por ejemplo:

```
# prtconf
.
.
.
pci, instance #2
        scsi, instance #0
            disk (driver not attached)
            tape (driver not attached)
            sd, instance #3
            sd, instance #0 (retired)
        scsi, instance #1 (retired)
            disk (retired)
            tape (retired)
    pci, instance #3
        network, instance #2 (driver not attached)
        network, instance #3 (driver not attached)
   os-io (driver not attached)
    iscsi, instance #0
   pseudo, instance #0
.
```
. .

#### <span id="page-30-0"></span>**Administrador de tráfico de Sun StorageTek**

Esta mejora en la administración de dispositivos se ha incorporado como novedad en Developer 1/08.

A partir de esta versión, han cambiado los mecanismos descritos en scsi\_vhci(7D) para anular el comportamiento de configuración automática. En la actualización, la personalización actual se convierte en el nuevo mecanismo.

Si desea más información, consulte la página de comando manscsi\_vhci(7D) y el manual *Solaris SAN Configuration and Multipathing Guide*.

### **IPsec NAT-Traversal mejorado**

Esta mejora en la red se ha incorporado como novedad en Developer 1/08.

A partir de esta versión, las aplicaciones de administración de claves IPsec pueden activar o desactivar NAT-Traversal mediante una opción de zócalo UDP, y activar las extensiones PF\_KEY correctas en sus asociaciones de seguridad IPsec.

#### **Tamaño de la cola de elementos pendientes de Inetd**

Esta mejora en la red se ha incorporado como novedad en Developer 1/08.

A partir de esta versión, se incorpora un control para establecer el tamaño de la cola de elementos pendientes de los servicios administrados por inetd. Esta característica agrega una propiedad SMF a inetd denominada connection\_backlog, mediante la cual se puede modificar el tamaño de la cola. El valor predeterminado de la cola connection\_backlog es de 10. La propiedad connection\_backlog puede modificarse con el comando inetadm. Por ejemplo:

■ Para mostrar las propiedades:

```
#inetadm -l <fmri/pattern>
```
■ Para cambiar el valor de un servicio determinado:

#inetadm -m <fmri/pattern> conection backlog=<new value>

■ Para cambiar el valor globalmente:

#inetadm -M connection\_backlog=<newvalue>

Para obtener más información, consulte la página de comando man inetadm(1M).

#### <span id="page-31-0"></span>**Servidor Xvnc y cliente Vncviewer**

Esta mejora de las ventanas X11 se ha incorporado como novedad en Developer 1/08.

VNC proporciona una sesión de escritorio remoto a través del protocolo RBF (búfer de trama remoto). Los clientes de RFB, más conocidos como visualizadores de VNC, están disponibles para la mayoría de las plataformas, tanto en las versiones que se comercializan como las de código abierto.

Developer 1/08 incluye Xvnc, un servidor X basado en las versiones de código abierto del proyecto RealVNC y la Fundación X.Org que muestra un cliente del protocolo RFB en la red, sin que sea necesaria una sesión del servidor X en el hardware de vídeo local. Esta versión también incluye el cliente RFB de vncviewer de RealVNC para conectarse con servidores VNC remotos y varios programas asociados para administrarlos.

Si desea más información, consulte *System Administration Guide: Virtualization Using the Solaris Operating System*. Consulte también las páginas de comando man Xvnc(1) y vncviewer(1).

#### **64 bits SPARC: Compatibilidad de Memory Placement Optimization con las plataformas sun4v**

Esta mejora en el rendimiento del sistema se ha incorporado como novedad en la versión 1/08 de Developer.

MPO (Memory Placement Optimization) activa los sistemas operativos para asignar memoria local al núcleo donde los subprocesos o procesos se ejecutan. La arquitectura sun4v se ejecuta en un entorno de hardware virtualizado. La MPO de las plataformas sun4v proporciona los accesores estándar necesarios en la capa de sun4v a fin de proporcionar información local para la estructura MPO genérica. Esta función es eficaz en las plataformas donde existen diversos zócalos con diferencias en la latencia del acceso a la memoria. La función MPO mejora el rendimiento de diversas aplicaciones, puesto que el sistema operativo puede asignar memoria local a los nodos.

#### **Servicio CIFS de Solaris**

Esta mejora del sistema de archivos es una novedad de la versión 1/08 de Developer.

El servicio CIFS de Solaris se ofrece de forma bien integrada y nativa para admitir Windows, MacOS y otros clientes CIFS. Este servicio brinda acceso ubicuo a los archivos que se comparten entre los clientes CIFS y NFS. El servidor CIFS de Solaris puede actuar como servidor miembro en un dominio de Active Directory. El servicio CIFS de Solaris proporciona al sistema de archivos acceso a los clientes MacOS y Windows mediante comparticiones CIFS con admisión para la autenticación de dominios de Active Directory y local.

<span id="page-32-0"></span>Al igual que con NFS, CIFS ofrece servicios de sistema de archivos en red. CIFS también ofrece servicios, por ejemplo transporte en red para subprotocolos como conducciones específicas, servicios MS-RPC e interfaces a las funciones principales de Windows.

Para obtener más información, consulte lo siguiente:

- *Solaris CIFS Administration Guide*
- Páginas de comando man smbadm(1M), smbd(1M), smbstat(1M), así como smbautohome(4),  $smbd(1M)$  y pam\_smb\_passwd(5).

# **Solaris Trusted Extensions admite sistemas de archivos etiquetados de montaje con el protocolo NFSv3**

Esta mejora de la seguridad se ha incorporado como novedad de Developer 1/08.

A partir de esta versión, el software Solaris Trusted Extensions puede montar sistemas de archivos etiquetados mediante NFS versión 3 (NFSv3) además de NFS versión 4 (NFSv4). Solaris Trusted Extensions no tiene restricciones respecto al uso de TCP como protocolo de transporte subyacente para NFS. Sin embargo, los usuarios no pueden elegir UDP como protocolo subyacente para el acceso de NFS de reducción para NFSv3. Se admite el uso de UDP para la operación de montaje inicial, pero no se admite para las operaciones NFSv3 posteriores de varios niveles.

# **Servicio VSCAN**

Esta mejora de la seguridad se ha incorporado como novedad de Developer 1/08.

El sistema operativo Solaris admite la exploración para detectar virus integrada de archivos residentes en ZFS mediante el protocolo ICAP para enviar archivos candidatos a productos externos de exploración para detectar virus estándar de terceros.

Para obtener más información, consulte lo siguiente:

- *System Administration Guide: Security Services*
- $\blacksquare$  Páginas de comando man vscanadm(1M) y vscand(1M)

### **SPARC: Compatibilidad con ECC (Criptografía de curva elíptica) acelerada por hardware**

Esta mejora de la seguridad se ha incorporado como novedad de Developer 1/08.

<span id="page-33-0"></span>Las plataformas basadas en UltraSPARC-T2 admiten la aceleración por hardware de los algoritmos de ECC (Criptografía de curva elíptica). El sistema operativo Solaris admite ECDH y ECDSA de alto rendimiento en estas plataformas. Todos los usuarios de la Estructura criptográfica de Solaris, incluidos los de JAVA y OpenSSL, pueden acceder a estos nuevos algoritmos de ECC.

### **Funciones del núcleo de conversión de codificación Unicode**

Esta mejora de las funciones del núcleo se ha incorporado como novedad en Developer 1/08.

A partir de esta versión, hay un conjunto de funciones del núcleo de conversión de codificación Unicode y para el usuario disponible para las codificaciones UTF-8, UTF-16 y UTF-32. También son compatibles las variaciones de primero los bytes de más peso y de primero los bytes de menos peso de las codificaciones y el procesamiento de marca de orden de bytes.

Si desea más información, consulte las páginas de comando man uconv\_u16tou32(9F) y uconv\_u16tou32(3C).

## **Funciones del núcleo de preparación del texto UTF-8 Unicode**

Esta mejora de las funciones del núcleo se ha incorporado como novedad en Developer 1/08.

Esta característica introduce un conjunto nuevo de funciones del núcleo y para el usuario, aptas para ejecutar normalizaciones de Unicode y conversiones de minúsculas de Unicode en textos UTF-8. También hay funciones para comparar cadenas UTF-8 y validar con diversas opciones.

Para obtener mas información, consulte las páginas de comando man:

- $\blacksquare$  u8 strcmp(3C)
- u8 strcmp(9F)
- u8 textprep str(3C)
- u8 textprep str(9F)
- $\blacksquare$  u8 validate(3C)
- u8 validate(9F)

# **Caché squid**

Esta mejora en Web Stack es una novedad de la versión 1/08 de Developer.

Squid es un proxy HTTP/1.0 con todas las funciones. Squid ofrece un amplio entorno de autorización y registro con control de acceso para desarrollar aplicaciones de provisión de contenido y aplicaciones de web proxy.

<span id="page-34-0"></span>Para obtener más información, consulte <http://www.squid-cache.org/Versions/v2/2.6/cfgman/>.

### **32 bits: PHP 5**

Esta mejora en Web Stack es una novedad de la versión 1/08 de Developer.

A partir de esta versión, el sistema operativo Solaris incluye PHP 5. El preprocesador de hipertexto PHP es un conocido lenguaje de secuencias para el desarrollo de aplicaciones web.

Para obtener más información, consulte <http://www.php.net/>.

### **Ruby 1.8.6 y Rubygems 0.9.4**

Esta mejora en Web Stack es una novedad de la versión 1/08 de Developer.

A partir de esta versión, son compatibles el lenguaje de programación Ruby, determinadas extensiones, la estructura de aplicaciones Rails y el sistema de administración de paquetes Rubygems.

Para obtener más información, consulte lo siguiente:

- <http://www.ruby-lang.org> para información sobre el lenguaje de programación Ruby.
- <http://www.rubygems.org> para información sobre Rubygems.

# **Servidor Apache HTTP 2.2**

Esta mejora en Web Stack es una novedad de la versión 1/08 de Developer.

A partir de esta versión, el sistema operativo Solaris incluye el servidor Apache HTTP 2.2.6. El servidor Apache admite diversos módulos MPM, PHP, prefork y worker.

Para obtener más información, consulte <http://httpd.apache.org/docs/2.2/>.

# **MySQL 5.0.45**

Esta mejora en Web Stack es una novedad de la versión 1/08 de Developer.

A partir de esta versión, el sistema operativo Solaris incluye los sistemas de administración de bases de datos relacionales MySQL 5.0.45.

# <span id="page-35-0"></span>**Interfaz de la base de datos Perl y Controlador PostgreSQL para Perl**

Esta mejora del software adicional se ha incorporado como novedad en Developer 1/08.

La interfaz de la base de datos Perl (DBI) es una interfaz genérica de base de datos para comunicarse con un componente de base de datos específico. DBD::Pg es un controlador PostgreSQL que permite a las aplicaciones Perl interactuar con componentes PostgreSQL a través de DBI.

Para obtener más información, consulte lo siguiente:

- <http://dbi.perl.org>
- [http://search.cpan.org/~dbdpg/DBD-Pg-1.49/Pg.pm](http://search.cpan.org/|P5dbdpg/DBD-Pg-1.49/Pg.pm)

### **x86: Controlador GLDv3 versión** bnx **II**

Esta mejora de los controladores es una novedad de Developer 1/08.

El controlador Ethernet Broadcom NetXtreme (bnx) II se ha convertido a GLDv3. Esta conversión incluye algunas funciones en GLDv3 útiles para sistemas basados en bnx(7d),por ejemplo la compatibilidad completa con la adición de vínculos 802.3 y VLAN. También es útil en el caso de otras funciones de apilado, por ejemplo instancias IP.

Para obtener más información, consulte la página de comando man bnx(7D).

# **Controlador Fast Ethernet ADMtek**

Esta mejora de los controladores es una novedad de Developer 1/08.

En esta versión se agrega el controlador afe(7D). afe(7D) es compatible con las interfaces de red basadas en chips ADMtek Centaur y Comet.

#### **Controlador Fast Ethernet Macronix**

Esta mejora de los controladores es una novedad de Developer 1/08.

En esta versión se incorpora el controlador mxfe(7D). mxfe(7D) admite dispositivos Ethernet 10/100 basados en el controlador Macronix 98715.

# **x86: ControladorWiFi 4965**

Esta mejora de los controladores es una novedad de Developer 1/08.
El nuevo controlador WiFi 4965 admite el chip WiFi Intel Centrino 4965. El nuevo controlador es útil para usuarios de portátiles que incorporen el chip 4965.

## **x86:** dmfe**(7D)**

Esta mejora de los controladores es una novedad de Developer 1/08.

A partir de esta versión, el controlador dmfe(7D) para dispositivos Fast Ethernet Davicom 10/100 se ha actualizado para que sea compatible con las plataformas x86.

## **x86: AMD–8111**

Esta mejora de los controladores es una novedad de Developer 1/08.

El concentrador de E/S AMD-8111 HyperTransport incluye un controlador LAN Ethernet de 10/100 Mbps y el controlador lo utiliza la plataforma Andretti.

## **x86: Controlador SATA HBA nv\_sata**

Esta mejora de los controladores es una novedad de Developer 1/08.

nv\_sata es un controlador SATA HBA compatible con funciones de conexión en marcha, para controladores NVIDIA ck804/mcp55 y SATA compatibles.

Si desea más información, consulte la página de comando man nv\_sata(7D).

## **x86: Compatibilidad con SATA ATAPI en el controlador AHCI**

Esta mejora de los controladores es una novedad de Developer 1/08.

El controlador AHCI admite los dispositivos de CD/DVD de SATA ATAPI. Los usuarios pueden utilizar el CD/DVD de SATA en el modo AHCI en lugar del modo compatible. El modo AHCI tiene mejor capacidad para el control de errores y para la conexión en marcha.

Para más información, consulte la página de comando man ahci(7D).

## **Compatibilidad con Sata NCQ en el controlador AHCI**

Esta mejora de los controladores es una novedad de Developer 1/08.

El controlador AHCI es compatible con la función SATA NCQ. La compatibilidad con NCQ mejora el rendimiento del controlador.

Para más información, consulte la página de comando man ahci(7D).

## **SPARC:** rtls**(7D)**

Esta mejora de los controladores es una novedad de Developer 1/08.

A partir de esta versión, rtls(7D) Ethernet se actualiza para admitir las plataformas SPARC. Para obtener más información, consulte la página de comando man rtls(7D).

## **32 bits: pgAdmin III**

Esta mejora del software de libre distribución es una novedad de Developer 1/08.

pgAdmin III es una conocida plataforma de desarrollo y administración de Open Source con numerosas funciones para PostgreSQL. La interfaz gráfica admite todas las funciones de PostgreSQL y facilita la administración. Esta herramienta permite redactar consultas sencillas de SQL y desarrollar bases de datos complejas.

Para obtener más información, consulte <http://www.pgadmin.org/>.

### **GNU Libtool 1.5.22**

Esta mejora del software de libre distribución es una novedad de Developer 1/08.

GNU Libtool es una secuencia que permite a los desarrolladores de paquetes ofrecer compatibilidad con bibliotecas genéricas compartidas. La utilizan los desarrolladores que trabajan en software que ya la ha adoptado. Se suele usar junto con las demás herramientas automáticas de GNU, Automake y Autoconf.

### **VIM 7.1**

Esta mejora del software de libre distribución es una novedad de Developer 1/08.

Vi IMproved (VIM) es un conocido clon de Visual Editor (vi). VIM cuenta con más funciones que el editor SystemV vi en /usr/bin/vi.

Para obtener más información, consulte <http://www.vim.org/>.

## **p7zip**

Esta mejora del software de libre distribución es una novedad de Developer 1/08.

A partir de esta versión, el sistema operativo Solaris incluye el puerto p7zip. p7zip es similar a 7zip, la utilidad de archivado y compresión de Windows.

Para obtener más información, consulte <http://p7zip.sourceforge.net/>.

## **Novedades de Solaris Express Developer Edition 9/07**

## **Flash Player 9**

Esta mejora de las herramientas del escritorio es una novedad de Developer 9/07.

A partir de esta versión, el sistema operativo Solaris incluye Adobe Flash Player 9. Para obtener más información acerca de esta versión de Flash Player, consulte <http://www.adobe.com/products/flashplayer/productinfo/features/>.

## **x86: Instalador funcional**

Esta mejora de las herramientas del escritorio es una novedad de Developer 9/07.

Developer 9/07 ofrece una instalación funcional para los usuarios de portátiles x86. La nueva interfaz gráfica de usuario le guía por una instalación intuitiva de la última versión de Solaris Express Developer Edition, incluidas las herramientas más actuales para los desarrolladores.

Si desea más información sobre esta función y los procedimientos detallados, consulte Solaris Express Developer Edition Installation Guide: Laptop Installations .

## **Aviso en el escritorio**

Esta mejora de las herramientas del escritorio es una novedad de Developer 9/07.

A partir de esta versión se admiten en Solaris los avisos en el escritorio. Gracias a esta posibilidad, los usuarios pueden saber cuándo se producen eventos asíncronos específicos, por ejemplo, si se conecta un disco extraíble al sistema.

Para obtener más información, consulte <http://www.galago-project.org/news/index.php>.

## **GNOME Devhelp**

Esta mejora de las herramientas del escritorio es una novedad de Developer 9/07.

Devhelp es un applet práctico para que los desarrolladores puedan navegar y buscar referencias a la API de GNOME. El applet funciona de manera nativa con gtk-doc y se utiliza para buscar documentación del producto.

Si desea más información, consulte las páginas de comando man devhelp.

#### **GNOME 2.18**

Esta mejora de las herramientas del escritorio es una novedad de Developer 9/07.

La mejora en GNOME 2.18 se caracteriza por:

- Internacionalización mejorada: Pango admite la disposición vertical del texto de los idiomas chino y japonés.
- Vista del gráfico de anillos: el Analizador de uso del disco de GNOME tiene una nueva vista de gráfico de anillos.
- Evince: esta función admite ahora vistas en miniatura de documentos PostScript<sup>™</sup>.
- Admisión de Glade 3: Glade 2 se ha actualizado a Glade 3 para conseguir un rendimiento más rápido.
- Ojo de GNOME: si gira las fotos en la cámara, permanecerán giradas cuando las vea con el visor de imágenes Eye of GNOME.
- Admisión de corrector ortográfico adicional: Aspell se ha sustituido por Enchant. Enchant comparte diccionarios con Thunderbird y Firefox que permite a Evolution y Gedit la admisión del corrector ortográfico para más idiomas.
- Seguimiento de archivos abiertos recientemente: GNOME busca los archivos abiertos recientemente para que no pierda el rastro de su trabajo.
- El applet Deskbar busca nuevas distracciones: el applet Deskbar ofrece una interfaz de búsqueda omnipresente y versátil. Una serie de manejadores o módulos gestionan las búsquedas. Los usuarios pueden escribir palabras clave en el cuadro de texto del applet Deskbar, el cual genera una lista de resultados de búsqueda. Los resultados de búsqueda incluyen archivos locales, aplicaciones y contenido web similar al manejador de Yahoo o el de Mozilla. El resultado de la búsqueda depende de los manejadores que hayan activado los usuarios.
- Admisión de complementos adicionales: los complementos nuevos rhythmbox artdisplay o coverart, mmkeys y visualizer están disponibles ahora. El módulo artdisplay rhythmbox se utiliza para recopilar y mostrar portadas de álbumes de Internet. El complemento mmkeys controla rhythmbox mediante atajos del teclado. El complemento visualizer ofrece una mejor experiencia para el usuario.
- Juegos en Internet: ajedrez con aspecto 3-D y Sudoku disponibles.

## **Detección y configuración automáticas de impresoras USB locales**

Esta mejora de las herramientas del escritorio es una novedad de Developer 9/07.

Developer 9/07 incluye la admisión del escritorio para la Configuración automática de la impresión en el proyecto Presto de OpenSolaris. La compatibilidad del escritorio incluye un applet de GNOME, así como un applet de configuración y preferencias, capplet. El applet permite la notificación y el procesamiento de eventos específicos de la impresora, como eventos de errores o de conexión en marcha, en el panel de GNOME. Mediante capplet es posible controlar el comportamiento del applet. En esta versión, la compatibilidad del escritorio se combina con la compatibilidad de las impresoras HAL USB que permite automáticamente la detección y la configuración de las impresoras USB locales.

Si desea más información, consulte "Support for Automatic Printer Discovery and Configuration in the GNOME Desktop Environment" en la *System Administration Guide: Solaris Printing* .

## **Pidgin 2.0**

Esta mejora de las herramientas del escritorio es una novedad de Developer 9/07.

Pigdin es un conocido cliente de mensajería instantánea de código abierto. Pigdin 2.0 incluye las funciones siguientes:

- Muchas mejoras en los módulos de interfaz del usuario, incluidos el sistema de estado, la lista de contactos, la ventana de chat y la de conversación.
- Nuevas funciones de Yahoo como Stealth Settings, Doodle y el comando / list.
- Mejoras generales en las transferencias de archivos de ICQ y AIM.
- Mejoras en el módulo del visualizador de registros.
- Compatibilidad con la nueva versión de transferencia de archivos de ICQ.
- Nuevas funciones de IRC como la admisión de SSL y los nuevos comandos, /whowas, /nickserv, /memoserv, /chanserv y /operserv.
- Funciones de Jabber como la compatibilidad con búsquedas SRV, iconos para contactos y búsqueda en el directorio de usuarios de Jabber.

## **GNU Automake**

Esta mejora de las herramientas de desarrollo se ha incorporado como novedad en Developer 9/07.

A partir de esta versión, GNU Automake 1.9.6 y GNU Automake 1.10 se han integrado en el sistema operativo Solaris. GNU Automake es una herramienta para generar makefiles. La suelen utilizar los desarrolladores que trabajan en proyectos de código abierto.

Para obtener más información, consulte <http://sourceware.org/automake/>

#### **Características del sistema de archivos ZFS de Solaris**

En esta sección se describen las nuevas características de ZFS en Solaris Express Developer Edition 9/07.

■ **Mejoras en el historial de comandos de ZFS (zpool history)**: el comando zpool history se ha mejorado con nuevas opciones que ofrecen el registro de eventos del sistema de archivos ZFS y un formato largo que contiene el nombre del usuario, el nombre de host y la zona donde se ha ejecutado la operación.

Por ejemplo, la opción zpool history -i proporciona eventos de comandos zpool y zfs.

```
# zpool history -i users
History for 'users':
2007-04-26.12:44:02 zpool create users mirror c0t8d0 c0t9d0 c0t10d0
2007-04-26.12:46:13 zfs create users/home
2007-04-26.12:46:18 zfs create users/home/markm
2007-04-26.12:46:23 zfs create users/home/marks
2007-04-26.12:46:30 zfs create users/home/neil
2007-04-26.12:47:15 zfs snapshot -r users/home@yesterday
2007-04-26.12:54:50 zfs snapshot -r users/home@today
2007-04-26.13:29:13 zfs create users/snapshots
```
La opción zpool history -l proporciona un formato largo. Por ejemplo:

```
# zpool history -l tank
History for 'tank':
2007-07-19.10:55:13 zpool create tank mirror c0t1d0 c0t11d0
[user root on neo: qlobal]
2007-07-19.10:55:19 zfs create tank/cindys
[user root on neo: qlobal]
2007-07-19.10:55:49 zfs allow cindys create,destroy,mount,snapshot tank/cindys
[user root on neo:global]
2007-07-19.10:56:24 zfs create tank/cindys/data
[user cindys on neo:global]
```
Para obtener más información, consulte zpool(1M).

■ **Actualización de sistemas de archivos ZFS (zfs upgrade)**: a partir de esta versión, se ha incorporado el comando zfs upgrade para que proporcione mejoras futuras a los sistemas de archivos ZFS. Los grupos de almacenamiento ZFS cuentan con una función de actualización similar para proporcionar mejoras a los grupos de almacenamiento. Por ejemplo:

```
# zfs upgrade
This system is currently running ZFS filesystem version 2.
The following filesystems are out of date, and can be upgraded. After being
```
upgraded, these filesystems (and any 'zfs send' streams generated from subsequent snapshots) will no longer be accessible by older software versions.

```
VER FILESYSTEM
--- ------------
 1 datab
 1 datab/users
```
1 datab/users/area51

Sin embargo, en esta versión no se incoporan nuevas funciones de actualización en el sistema de archivos ZFS en esta versión.

■ **Administración delegada de ZFS**: a partir de esta versión, puede delegar permisos exhaustivos a usuarios sin privilegios para ejecutar tareas de administración de ZFS. Los comandos zfs allow y zfs unallow se utilizan para otorgar y suprimir permisos.

El ejemplo siguiente muestra cómo establecer permisos para que el usuario cindys pueda crear, destruir, montar y capturar instantáneas en tank/cindys. Los permisos se muestran también en tank/cindys.

```
# zfs allow cindys create,destroy,mount,snapshot tank/cindys
```
# zfs allow tank/cindys

------------------------------------------------------------- Local+Descendent permissions on (tank/cindys) user cindys create,destroy,mount,snapshot -------------------------------------------------------------

Como el permiso del punto de montaje tank/cindys se establece de forma predeterminada en 755, el usuario cindys no puede montar los sistemas de archivos en tank/cindys. Establezca un LCA similar a la sintaxis siguiente para ofrecer un acceso de punto de montaje.

# chmod A+user:cindys:add\_subdirectory:allow /tank/cindys

Puede modificar la posibilidad de usar la administración delegada de ZFS con la propiedad delegation de la agrupación. Por ejemplo:

```
# zpool get delegation users
NAME PROPERTY VALUE SOURCE
users delegation on default
# zpool set delegation=off users
# zpool get delegation users
NAME PROPERTY VALUE SOURCE
users delegation off local
```
De forma predeterminada se activa la propiedad delegation.

Para obtener más información, consulte el Capítulo 8, "ZFS Delegated Administration", en el manual *Guía de administración de Solaris ZFS*.

■ **Configuración de dispositivos de registro de ZFS independientes**: ZIL (ZFS Intent Log) se proporciona para satisfacer los requisitos de POSIX de transacciones síncronas. Por ejemplo, las bases de datos precisan con frecuencia que sus transacciones se encuentren en dispositivos de almacenamiento estables al volver de una llamada del sistema. NFS y otras aplicaciones también pueden usar fsync() para asegurar la estabilidad de los datos. De forma predeterminada, ZIL se asigna a partir de bloques de la agrupación de almacenamiento principal. Sin embargo, el rendimiento puede mejorar si se usan dispositivos de registro de intenciones independientes en la agrupación de almacenamiento de ZFS, por ejemplo NVRAM o un disco dedicado.

Los dispositivos de registros para ZIL no están relacionados con los archivos del registro de la base de datos.

Puede establecer dispositivos de registros de ZFS independientes de las formas siguientes:

- Al crear la agrupación de almacenamiento de ZFS o después de crearla.
- Puede vincular un dispositivo de registro a uno ya creado para crear un dispositivo de registro duplicado. Esta operación es idéntica a la de vincular un dispositivo en una agrupación de almacenamiento sin duplicar.

Si desea ver ejemplos de configuración de dispositivos de registros, consulte "Creating a ZFS Storage Pool with Log Devices" y "Adición de dispositivos a un grupo de almacenamiento" en el manual *Guía de administración de Solaris ZFS*.

Para saber si usar dispositivos de registro de ZFS independientes es adecuado para su entorno, consulte "Setting Up Separate ZFS Logging Devices" en *Guía de administración de Solaris ZFS*.

■ **Creación de conjuntos de datos de ZFS intermedios**: la opción -p con los comandos zfs create, zfs clone y zfs rename es apta para crear rápidamente un conjunto de datos intermedios no existentes, en el caso de que no existan ya.

Por ejemplo, cree conjuntos de datos de ZFS (users/area51) en la agrupación de almacenamiento datab.

# zfs list NAME USED AVAIL REFER MOUNTPOINT datab 106K 16.5G 18K /datab # zfs create -p -o compression=on datab/users/area51

Si el conjunto de datos intermedio ya existe durante la operación de creación, ésta se completa satisfactoriamente.

Las propiedades especificadas se aplican al conjunto de datos de destino, no a los de datos intermedios. Por ejemplo:

# zfs get mountpoint,compression datab/users/area51 NAME PROPERTY VALUE SOURCE datab/users/area51 mountpoint /datab/users/area51 default datab/users/area51 compression on local

El conjunto de datos intermedio se crea con el punto de montaje predeterminado. Las propiedades adicionales se desactivan para el conjunto de datos intermedio. Por ejemplo:

# zfs get mountpoint,compression datab/users NAME PROPERTY VALUE SOURCE datab/users mountpoint /datab/users default<br>datab/users compression off and default datab/users compression off

Para obtener más información, consulte zfs(1M).

- **Mejoras en la conexión en marcha de ZFS**: a partir de esta versión, ZFS responde de forma más eficaz a los dispositivos que se suprimen. ZFS ofrece también un mecanismo para identificar automáticamente los dispositivos que se insertan con las mejoras siguientes:
	- Puede sustituir un dispositivo por otro equivalente sin tener que usar el comando zpool replace.

La propiedad autoreplace controla la sustitución automática de un dispositivo. Si la propiedad no se ha desactivado, la sustitución del dispositivo debe iniciarla el administrador mediante el comando zpool replace. Si la propiedad está activada, automáticamente se da formato y se sustituye cualquier dispositivo nuevo que se detecte en esta misma ubicación física como dispositivo que perteneciera anteriormente a la agrupación. El valor predeterminado de la propiedad autoreplace es el de desactivado.

- El estado REMOVED de la agrupación de almacenamiento se asigna cuando un dispositivo o repuesto en marcha se ha extraído, en el caso de que el dispositivo se haya extraído físicamente mientras el sistema se ejecutaba. Un dispositivo de repuesto en marcha se sustituye por el dispositivo extraído, si lo hay.
- Si un dispositivo se extrae y después se vuelve a insertar, queda conectado. Si el repuesto en marcha se activó al volverse a insertar el dispositivo, el repuesto se extrae cuando termina la operación con conexión.
- La detección automática cuando los dispositivos se extraen o insertan depende del hardware, y quizá no sea compatible en todas las plataformas.
- Los repuestos en marcha se comprueban periódicamente para asegurarse de que tengan conexión y estén disponibles.

Para obtener más información, consulte zpool(1M).

Para más información sobre estas mejoras en el sistema de archivos ZFS, consulte la *Guía de administración de Solaris ZFS*.

## **Cambios en los tipos** uid ty gid t

Esta mejora de las herramientas de desarrollo se ha incorporado como novedad en Developer 9/07.

A partir de esta versión, los tipos uid\_t y gid\_t se han cambiado de long (binarios de 32 bits) e int (binarios de 64 bits) a uint 32 t. Este tipo se utiliza para binarios de 32 y 64 bits. Este cambio fomenta la compatibilidad con otros sistemas operativos.

Como parte del cambio de tipo de uid t y gid t, la implementación de Solaris también reserva los valores uid ty gid t que van de 231 a 232 - 2. El valor 232 - 1 continúa reservado en su uso como valor de reserva. Los valores que se asignan en este nuevo rango son asignaciones temporales efectuadas por el nuevo servicio de asignación de identidades. Tenga en cuenta que estos valores no permanecen tras un rearranque del sistema. Por ello, las aplicaciones no deben escribir valores UID ni GID en archivos persistentes del sistema de archivos. Las aplicaciones tampoco deben enviar estos valores por una conexión de red como medio de referirse a una identidad persistente. Para la persistencia, utilice el nombre de identidad correspondiente. Las utilidades de Solaris, como el comando tar y el protocolo de red NFSv4, ya siguen estas mejores prácticas.

Puesto que los tipos uid t y gid t nuevos y anteriores ocupan la misma cantidad de espacio, los binarios existentes no se ven afectados. Por ejemplo, los binarios que se compilan con definiciones antiguas. En estos casos no es necesario compilar de nuevo el código. Los binarios, los archivos de objetos y las bibliotecas compartidas, incluidas las bibliotecas vinculadas con las bibliotecas compartidas de Solaris, tampoco se ven afectados.

El impacto de estos cambios es el siguiente:

- **En binarios C recién compilados**: cuando el código se compila de nuevo, las prácticas estándar de desarrollo deben detectar cualquier problema provocado por los cambios en los tipos uid t y gid t. En los casos en que el cambio de señal pueda tener implicaciones en la semántica del código, el compilador C o el proceso lint producen determinadas advertencias. Los desarrolladores deben tener en cuenta que se deben inspeccionar las advertencias generadas como resultado de este cambio.
- **En el código C**++: como parte del nombre del símbolo de la función, los compiladores C++ emplean una técnica llamada "planchado de nombres". Esta técnica codifica los nombres de tipos primitivos que se utilizan en las firmas de llamadas de funciones. El cambio en los tipos uid\_t y gid\_t provoca diversos problemas en los nombres de los objetos y las funciones de  $C_{++}$ .

Al igual que ocurre con los binarios C, las bibliotecas y los binarios C++ continúan funcionando al igual que antes. La excepción se produce cuando las bibliotecas contienen interfaces que utilizan uid t y gid t.

El sistema operativo Solaris no expone las interfaces de C++ de esta naturaleza. Por ello, no se esperan incompatibilidades con las bibliotecas de Solaris.

Si desea más información sobre las consecuencias de este cambio, incluidas las advertencias, consulte "Changes to uid\_t and gid\_t Types in the Developer 9/07 Release" in *Solaris Express Developer Edition Release Notes* .

## **Locale Creator**

Esta mejora en la compatibilidad de idiomas se ha incluido como novedad en Developer 9/07.

Locale Creator es una línea de comandos y una herramienta de interfaz gráfica de usuario que permite a los usuarios crear y personalizar configuraciones regionales en Solaris. Esta herramienta permite a los usuarios crear paquetes de Solaris instalables que contienen datos personalizados de una configuración regional determinada. Una vez instalado el paquete creado, el usuario tiene una configuración regional en funcionamiento disponible en el sistema. Si desea más información, consulte:

- Ejecute el comando /usr/bin/localectr -h
- Página de comando man localectr
- [http://developers.sun.com/](http://developers.sun.com/global/products_platforms/solaris/reference/techart/locale-creator.html) [global/products\\_platforms/solaris/reference/techart/locale-creator.html](http://developers.sun.com/global/products_platforms/solaris/reference/techart/locale-creator.html)

# **x86: Bucle de inactividad MONITOR y MWAIT de la CPU**

Esta mejora de las funciones del núcleo se ha incorporado como novedad en Developer 9/07.

El sistema operativo Solaris usa las instrucciones SSE3 MONITOR y MWAIT del bucle de inactividad del procesador x86. El uso de las instrucciones SSE3 del bucle de inactividad del procesador elimina la necesidad de enviar y recibir una interrupción para activar de nuevo un procesador que estaba detenido. MONITOR se usa para especificar un intervalo de memoria que "supervisar". MWAIT detiene el procesador hasta que se acceda a la dirección previamente especificada con MONITOR. Con el nuevo bucle de inactividad, un procesador sólo debe escribir en la memoria para reactivar un procesador detenido.

## **IPsec e IKE se gestionan como servicios SMF**

Esta mejora de red se ha incluido como novedad en la versión 9/07 de Developer.

A partir de esta versión, la utilidad de gestión de servicios (SMF) administra IPsec e IKE como conjunto de servicios:

- svc:/network/ipsec/policy:default
- svc: /network/ipsec/ipsecalgs: predeterminado
- svc:/network/ipsec/manual-key: predeterminado
- svc:/network/ipsec/ike:predeterminado

De forma predeterminada se habilitan los servicios ipsecalgs y de políticas; los servicios ike y la clave manual se inhabilitan. Para el tráfico que IPsec debe proteger, configure las claves manuales o IKE y complete el archivo /etc/inet/ipsecinit.conf. De esta forma se habilita el servicio de administración de claves adecuado antes de actualizar el servicio de directivas. Para obtener más información, consulte el Capítulo 19, "IP Security Architecture (Overview)," en *System Administration Guide: IP Services*.

El perfil de administración de red IPsec se ha añadido para la administración de IPsec en una función. Asimismo, los comandos ipsecconf e ipseckey pueden comprobar la sintaxis de los respectivos archivos de configuración. Para obtener más información, consulte las páginas de comando man ipsecconf(1M) y ipseckey(1M).

### **Capacidades de la CPU**

Esta mejora de recursos del sistema se ha incluido como novedad en la versión 9/07 de Developer.

Las capacidades de la CPU ofrecen unos límites absolutamente detallados de la cantidad de recursos de la CPU que puede consumir un proyecto o una zona. Las capacidades de la CPU se ofrecen como recurso zonecfg, y como controles de recursos en toda la zona y el proyecto.

- Los recursos de cpu limitada de zonecfg ofrecen un límite absoluto respecto a la cantidad de CPU que puede consumir un proyecto o una zona.
- Hay disponibles los siguientes controles de recursos:

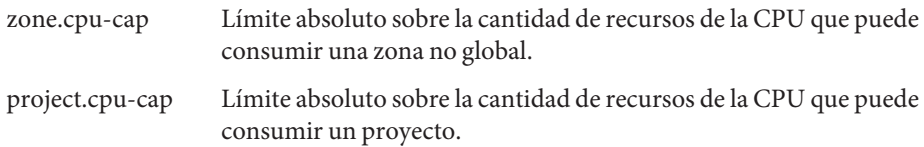

Para obtener más información, consulte lo siguiente:

- Página del comando man zonec $fg(1M)$
- Página de comando man zones (5)
- *System Administration Guide: Virtualization Using the Solaris Operating System*

## **Compatibilidad con iSNS en el iSCSI de Solaris de destino**

Esta mejora de la administración de dispositivos se ha incorporado como novedad en Developer 9/07.

Esta versión de Solaris es compatible con el protocolo iSNS (Servicio de nombres de almacenamiento de Internet) en el software iSCSI de Solaris de destino. El protocolo iSNS activa el descubrimiento, administración y configuración de forma automatizada de los dispositivos iSCSI en una red TCP/IP.

En la actualidad, el software iSCSI de Solaris no ofrece compatibilidad con el servidor iSNS nativo, pero en esta versión de Solaris puede usar el comando iscsitadm para ofrecer accesibilidad a un servidor iSNS con el fin de descubrir automáticamente los dispositivos iSCSI en la red. El servidor iSNS se puede especificar mediante la dirección IP o el nombre de host. Tras agregar la información del servidor iSNS, se debe activar el acceso al servidor.

Para obtener más información, consulte iscsitadm(1M) y el Capítulo 14, "Configuring Solaris iSCSI Targets and Initiators (Tasks)," en *System Administration Guide: Devices and File Systems*.

## **SPARC: Admisión de contextos compartidos**

Esta mejora en el rendimiento del sistema se ha incluido como novedad en la versión 9/07 de Developer.

El mecanismo contextual, que el hardware de unidad de manejo de memoria (MMU) utiliza para distinguir entre el uso de la misma dirección virtual en diversos espacios de direcciones de procesos, presenta algunos fallos cuando se utiliza la memoria compartida. Los fallos se producen debido a los datos de una memoria compartida determinada; la dirección en diversos procesos puede ser idéntica, pero el número de contexto asociado con cada proceso es diferente. Por ello, el hardware MMU no podrá reconocer una coincidencia. Esto provoca que las asignaciones que se desalojan de forma innecesaria de la caché de traducción de MMU, el búfer de traducción de direcciones (TLB), se sustituyan por asignaciones idénticas con un número de contexto diferente.

El sistema UltraSPARC T2 (Niagara 2) tiene un contexto adicional "compartido" que es una característica de hardware que se puede utilizar para evitar el fallo en el manejo de la memoria compartida. Cuando se busca en el TLB la asignación de una coincidencia en un contexto privado o compartido, se produce un acierto en el TLB. La admisión de software actual de contexto compartido activa la función de procesos que utilizan la Memoria dinámica compartida privada (DISM). En este caso, el segmento de texto de proceso y los segmentos DISM asignados en la misma dirección virtual y con los mismos permisos para cada proceso utilizarán el contexto compartido.

## **x86: Conocimiento de la jerarquía de la caché basada en CPUID**

Esta mejora en el rendimiento del sistema se ha incluido como novedad en la versión 9/07 de Developer.

Los modernos procesadores de Intel ofrecen una interfaz para descubrir información sobre la jerarquía de la caché del procesador mediante la instrucción CPUID.

## **Herramienta de actualización de la memoria Flash**

Esta mejora en la administración del sistema es una novedad de la versión 9/07 de Developer.

fwflash(1M) es un nuevo comando de Solaris para manipular firmware de las tarjetas PCI-X, PCI-Express HBA y HCA. En la actualidad el comando activa la agrupación, la lectura y la escritura del firmware de las tarjetas InfiniBand HCA.

Para obtener más información sobre este comando, consulte la página de comando man fwflash(1M).

## **La base de datos** audit\_user**(4) no es de acceso restringido**

Esta mejora de la seguridad se ha incorporado como novedad de Developer 9/07.

La base de datos audit  $user(4)$  ya no es una base de datos de acceso restringido. Los servidores de nombres NIS+ (Existing Network Information Service Plus) se pueden actualizar con el comando:

# nischmod nw+r audit\_user

Deben cumplirse las condiciones siguientes:

- Las entradas de clase de objeto SolarisAuditUser deben ser de lectura pública. Los servidores de nombre de directorio LDAP no deben modificar el valor predeterminado de las entradas de clases de objeto SolarisAuditUser, SolarisAuditAlways y SolarisAuditNever acis, que es idsconfig(1M).
- Si el archivo /usr/lib/ldap/idsconfig ha personalizado acis para las entradas de clase de objeto SolarisAuditAlways y SolarisAuditNever, la personalización de acis debe permitir el acceso de lectura anónimo.

Al crear un servidor de nombres NIS mediante ypmake(1M) instalado, se crea una base de datos audit\_user no restringida. Asimismo, al crear un servidor de nombres NIS+ mediante nissetup(1M), se crea una base de datos audit\_user database no restringida.

Para obtener más información, consulte las siguientes direcciones:

■ Página de comando man audit user(4)

## **x86: Admisión de gráficos para las tarjetas i945 y i965**

Esta mejora del controlador es una novedad de Developer 9/07.

A partir de esta versión, los gráficos 2-D y 3-D con aceleración se admiten en las tarjetas gráficas de las series i945 y i965 integradas en Intel. Esta admisión incluye los controladores Gestor de renderizado directo (DRM) y agpgart del núcleo, los controladores Xorg DDX de nivel de usuario y los controladores Mesa 3–D correspondientes.

La admisión de gráficos permite una alta resolución y una representación 3–D con aceleración en las tarjetas gráficas i945 y i965.

## **Controlador** rge

Esta mejora del controlador es una novedad de Developer 9/07.

A partir de esta versión se admite el conjunto de chips RTL8110SC/RTL8169SC en el controlador Gigabit Ethernet de Realtek rge.

### **x86: Controlador** bnx **II Ethernet**

Esta mejora del controlador es una novedad de Developer 9/07.

A partir de esta versión se admite el conjunto de chips Broadcom NetXtreme (bnx) II Ethernet, que incluye BRCM5706C, BRCM5706S, BRCM5708C y BRCM5708S.

Para obtener más información, consulte la página de comando man bnx(7D).

## **x86: Controlador inalámbrico Ralink RT2500 802.11b/g**

Esta mejora del controlador es una novedad de Developer 9/07.

A partir de esta versión se integra un nuevo controlador inalámbrico ral en el sistema operativo Solaris. El nuevo controlador ofrece compatibilidad para el conjunto de chips Ralink RT2500 802.11b/g. El controlador aumenta la cobertura de la admisión de WIFI en Solaris y mejora la experiencia del usuario en el WiFi de Solaris.

Para obtener más información, consulte <http://opensolaris.org/os/community/laptop/>.

## **x86: Controlador inalámbrico 8180L 802.11b de RealTek**

Esta mejora del controlador es una novedad de Developer 9/07.

A partir de esta versión, rtw(7D) es el controlador para el adaptador inalámbrico 8180L 802.11b PCMCIA de RealTek. El controlador aumenta la cobertura de la admisión de WIFI en Solaris y mejora la experiencia del usuario en el WiFi de Solaris.

Para obtener más información, consulte lo siguiente:

- Página de comando man rtw(7D)
- <http://opensolaris.org/os/community/laptop/>

## **x86: ControladorWiFi 3945**

Esta mejora del controlador es una novedad de Developer 9/07.

El nuevo Controlador wifi 3945 admite el chip Wifi Intel Centrino 3945. El nuevo controlador es útil para usuarios de portátiles que incorporen el chip 3945.

## **libchewing 0.3.0**

Esta mejora en la compatibilidad de idiomas se ha incluido como novedad en Developer 9/07.

El método de entrada de datos inteligente (IM) se basa en libchewing, una biblioteca de código abierto para la entrada de chino tradicional. libchewing se ha actualizado a la versión libchewing 0.3.0. Algunas de las funciones de la nueva versión son:

- Incompatibilidad con API/ABI.
- Language Engine Core basado en UTF para entorno Unicode común.
- Language Engine Core basado en UTF para entorno Unicode común.
- Language Engine Core basado en UTF para entorno Unicode común.
- Soluciones de Zuin y mejoras en los símbolos.
- Solución de algunos errores y defectos de administración de la memoria interna.
- Nueva forma binaria de datos hash de usuario para acelerar la carga y solucionar datos hash dañados.
- Cálculo mejorado de las constantes telefónicas y de árbol interno.
- tsi.src revisado para obtener frases más completas y evitar bloqueos.
- Combinación de teléfono y frase de CNS11643.
- Hanyu Pinyin mejorado para utilizar la implementación de búsqueda de datos en tabla.
- Evaluación de frecuencia experimental que calcula la vida útil de la entrada de datos inteligente.
- Implementación del mecanismo de selección para pares de símbolos.
- Control de datos binarios basado en asignación de memoria experimental para acelerar carga de datos.

Para obtener más información, consulte *International Language Environments Guide*.

## **Biblioteca de envoltorios C-URL**

Esta mejora del software de libre distribución es una novedad de Developer 9/07.

C-URL es una biblioteca de utilidades que ofrece acceso programático a los protocolos de Internet más habituales como HTTP, FTP, TFTP, SFTP y TELNET. C-URL también se utiliza ampliamente en diversas aplicaciones.

Para obtener más información, consulte <http://curl.haxx.se/>.

## **Libidn: biblioteca de dominios internacionalizada**

Esta mejora del software de libre distribución es una novedad de Developer 9/07.

Libidn ofrece implementaciones de las especificaciones Stringprep (RFC 3454), Nameprep (RFC 3491), Punycode (RFC 3492) e IDNA (RFC 3490). Esta biblioteca ofrece nuevas funciones y utilidades para el sistema operativo Solaris.

Para obtener más información, consulte lo siguiente:

- <http://www.gnu.org/software/libidn/>
- <http://www.ietf.org/rfc/rfc3490.txt>
- <http://www.ietf.org/rfc/rfc3492.txt>
- <http://www.ietf.org/rfc/rfc3490.txt>
- <http://www.unicode.org/reports/tr28/tr28-3.html>

## **LibGD: biblioteca de gráficos**

Esta mejora del software de libre distribución es una novedad de Developer 9/07.

LibGD es una biblioteca de utilidades de manipulación y conversión de gráficos. Esta biblioteca se utiliza ampliamente en las estructuras de aplicaciones basadas en Web. Las utilidades de la línea de comandos de LibGD ofrecen funciones de conversión de gráficos fáciles de utilizar.

Para obtener más información, consulte <http://www.libgd.org/>.

### **Expresiones regulares compatibles con Perl**

Esta mejora del software de libre distribución es una novedad de Developer 9/07.

Las PCRE permiten el acceso programático a expresiones regulares compatibles con Perl. Antes de PCRE, las expresiones regulares de Perl sólo estaban disponibles a través de Perl.

Para obtener más información, consulte <http://www.pcre.org/>.

## **Biblioteca TIDY HTML**

Esta mejora del software de libre distribución es una novedad de Developer 9/07.

TIDY es un analizador HTML. Es el equivalente en HTML de lint(1). TIDY es práctico para validar la precisión de las páginas HTML estáticas y dinámicas.

Para obtener más información, consulte <http://tidy.sourceforge.net/>.

## **Novedades de Solaris Express Developer Edition 5/07**

## **Quagga Software Routing Suite**

Esta mejora de red se ha incluido como novedad en la versión 5/07 de Developer.

Quagga Software Routing Suite ofrece un conjunto de protocolos de enrutamiento IETF para Solaris, incluidos OSPF y BGP, que permiten una instalación de alta disponibilidad de Solaris mediante rutas dinámicas, que puede administrar mediante SMF routeadm.

Quagga es una bifurcación de la comunidad del software GNU Zebra que se incluía en Solaris, y proporciona múltiples actualizaciones y algunas novedades. Para obtener más información, consulte /etc/quagga/README.Solaris.

## **Cliente DHCPv6**

Esta mejora de red se ha incluido como novedad en la versión 5/07 de Developer.

A partir de esta versión, el sistema operativo Solaris admite el protocolo de configuración de sistemas dinámica para IPv6 (DHCPv6), tal como se describe en RFC 3315. DHCPv6 permite que Solaris consiga direcciones IPv6 automáticamente de los servidores DHCP locales sin configuración manual.

Para obtener mas información, consulte las páginas de comando man:

- $dhcpaqent(1M)$
- $in.$ ndpd $(1M)$
- $ifconfig(1M)$
- $ndpd.comf(4)$
- $dhcpinfo(1)$

## **Daemon de configuración automática de red** nwamd

Esta mejora de red se ha incluido como novedad en la versión 5/07 de Developer.

El proceso de arranque de la versión 5/07 de Developer ejecuta el daemon nwamd. Este daemon implementa una instancia alternativa del servicio SMF, svc:/network/physical, lo que permite una configuración de red automatizada con una intervención mínima.

El daemon nwamd supervisa el puerto Ethernet y admite DHCP automáticamente en la interfaz IP pertinente. Si no hay ningún cable conectado a la red con cables, el daemon nwamd lleva a cabo una exploración inalámbrica y envía consultas al usuario para obtener un punto de acceso WiFi al que conectarse.

Los usuarios de portátiles no tienen que dedicar una gran cantidad de tiempo a configurar manualmente las interfaces de sus sistemas. La configuración automática también es útil para los administradores del sistema, que pueden reconfigurar sus direcciones de red con una intervención mínima.

La página de OpenSolaris Network Auto-Magic Phase 0 y la página de comando man nwamd contienen más detalles, por ejemplo las instrucciones para desactivar el daemon nwamd, en caso de que desee hacerlo. Para obtener más información y un vínculo con la página de comando man nwamd(1M), consulte <http://www.opensolaris.org/os/project/nwam/phase0/>.

## **Sendmail**

Esta mejora de red se ha incluido como novedad en la versión 5/07 de Developer.

En /etc/mail/cf/README se describen algunas opciones de sendmail y algunas macros de configuración nuevas. De estas macros, las más importantes son las tres macros FEATURE() nuevas, que permiten bloquear el correo no deseado:

- badmx
- require rdns
- block\_bad\_helo

Para obtener información sobre sendmail, consulte la página de comando man sendmail(1M).

#### **x86:WPA Supplicant inalámbrico**

Esta mejora de red se ha incluido como novedad en la versión 5/07 de Developer.

Se ha mejorado el controlador WiFi de Solaris para admitir el modo personal de WiFi Protected Access (WPA). A partir de esta versión, se ha introducido un nuevo servicio, network/wpa. Se han mejorado los controladores nwam(1M), dladm(1M), net80211(5) y ath(7D) para admitir el modo WPA personal. Los usuarios pueden acceder a la red WPA inalámbrica utilizando dladm o nwam:

```
$ dladm create-secobj -c wpa mykey /* create a wpa psk specified by your AP */
```

```
$ dladm connect-wifi -e essid -k mykey
```
## **x86: controlador** nge **actualizado para admitir Jumbo Framework**

Esta mejora de red se ha incluido como novedad en la versión 5/07 de Developer.

A partir de esta versión, se ha actualizado el controlador nge para permitir Jumbo Frame. La MTU predeterminada del controlador nge se ha elevado a 9 Kbytes, lo cual mejora el rendimiento del sistema y reduce el uso de CPU de forma significativa.

Para más información, consulte la página de comando man nge(7D).

## **Sockets Direct Protocol**

Esta mejora de red se ha incluido como novedad en la versión 5/07 de Developer.

SDP (Sockets Direct Protocol) es un protocolo de transporte por capas sobre IBTF (Infiniband Transport Framework). SDP es una implementación estándar basada en el Anexo 4 de

Infiniband Architecture Specification Vol1. SDP proporciona una transmisión fiable de datos en dos sentidos de flujo de bytes, muy similar a TCP.

Para obtener más información, consulte la página de comando man sdp(7D).

## **Utilidad de administración de archivos PPD**

Esta mejora en la administración del sistema es una novedad de la versión 5/07 de Developer.

La utilidad de administración de archivos PostScript Printer Description (PPD), /usr/sbin/ppdmgr, administra los archivos PPD que se utilizan con el subsistema de impresión de Solaris.

Con la utilidad ppdmgr puede llevar a cabo las siguientes tareas:

- Añadir un archivo PPD a un depósito de archivos PPD en un sistema
- Proporcionar una etiqueta para agrupar archivos PPD en un depósito de archivos PPD
- Actualizar la caché de información de archivos PPD que utiliza la GUI del Gestor de impresiones de Solaris (printmgr) para mostrar los datos de impresoras compatibles

Puede añadir un archivo PPD nuevo con la utilidad ppdmgr o utilizando el comando lpadmin -n. Cuando añade un archivo PPD nuevo, se actualiza automáticamente la cache de información de archivos PPD que utiliza la GUI de printmgr para mostrar los datos de impresoras compatibles.

**Nota –** Ha cambiado la ubicación de entrega de los archivos PPD en el sistema operativo Solaris. Durante una actualización de software, los servidores de impresión con colas definidos mediante los archivos PPD en la ubicación de entrega de archivos PPD anterior se actualizan automáticamente para reflejar la nueva ubicación de entrega de archivos PPD.

Asimismo, se ha agregado un nuevo servicio SMF, print/ppd-cache-update. Este servicio se ejecuta una vez durante el rearranque del sistema para actualizar la información de la caché de la impresora con cambios de todos los depósitos de archivos PPD del sistema. Este servicio podría tardar más en hacer la transición a un estado con conexión durante un rearranque del sistema tras una actualización o instalación de software. Asimismo, si se hicieron cambios en los depósitos de archivos PPD desde la última actualización de la caché de PPD, durante el rearranque del sistema, el servicio podría tardar más en tener conexión. Los cambios efectuados en los depósitos de archivos PPD en un sistema no se reflejan en la caché PPD usada por Solaris Print Manager hasta que el servicio print/ppd-cache-update tenga conexión. El servicio print/ppd-cache-update se activa de forma predeterminada.

Para obtener más información, consulte lo siguiente:

- Página de comando man ppdmg $r(1M)$
- Capítulo 9, "Administering Printers by Using the PPD File Management Utility (Tasks)," en *System Administration Guide: Solaris Printing*

#### raidctl

Esta mejora en la administración del sistema es una novedad de la versión 5/07 de Developer.

raidctl es una utilidad que puede llevar a cabo la configuración de RAID utilizando varios controladores RAID. La función raidctl contiene información más detallada sobre los componentes RAID, incluido el controlador, el volumen y los discos físicos. La utilidad raidctl permite al usuario hacer un seguimiento más exhaustivo del sistema RAID y facilita el aprendizaje de los distintos controladores RAID.

Si desea más información, consulte:

- Página de comando man raidctl(1M)
- [http://www.lsi.com/storage\\_home/products\\_home/host\\_bus\\_adapters/index.html](http://www.lsi.com/storage_home/products_home/host_bus_adapters/index.html)

#### **x86:** stmsboot

Esta mejora en la administración del sistema es una novedad de la versión 5/07 de Developer.

A partir de esta versión, la utilidad stmsboot se encuentra en los sistemas x86. La utilidad stmsboot permite activar o desactivar MPxIO para los dispositivos de canal de fibra. La utilidad stmsboot ya existía en los sistemas SPARC.

Esta utilidad permite a los usuarios activar o desactivar MPxIO automáticamente. Antes, los usuarios tenían que activar o desactivar MPxIO manualmente, lo que resultaba difícil, especialmente para un arranque de sistema SAN.

Para obtener más información, consulte lo siguiente:

- Página de comando man stmsboot(1M)
- Sección "Enabling or Disabling Multipathing on x86 Based Systems" de la *Solaris Fibre Channel Storage Configuration and Multipathing Support Guide* en <http://docs.sun.com>.

#### **Control de rutas MPxIO**

Esta mejora en la administración del sistema es una novedad de la versión 5/07 de Developer.

La función de control de rutas MPxIO incluye un mecanismo para emitir comandos SCSI a una unidad lógica (LU) MPxIO que se entregará en una ruta específica de la LU. Para ofrecer esta función, se ha añadido un nuevo comando IOCTL, MP\_SEND\_SCSI\_CMD, al que se hace referencia a través de la interfaz scsi\_vhci IOCTL existente. Se ha introducido una extensión a la biblioteca de administración de múltiples rutas (MP-API), que proporciona acceso a este nuevo comando IOCTL. Permite a los administradores de la red ejecutar comandos de diagnóstico a través de una ruta específica.

## **x86: compatibilidad ampliada con GRUB para cargar e iniciar directamente el núcleo** unix

Esta mejora en la administración del sistema es una novedad de la versión 5/07 de Developer.

A partir de esta versión, se han introducido cambios en GRUB que permiten al cargador de arranque cargar y arrancar directamente el núcleo unix. Ya no se utiliza el módulo multiboot de GRUB. Esta implementación integra la función de arranque múltiple previa directamente en el módulo de núcleo unix específico de la plataforma. Gracias a estos cambios, se reducen el tiempo y los requisitos de memoria necesarios para arrancar el sistema operativo Solaris.

Otras adiciones y modificaciones en el arranque basado en GRUB son:

■ La adición de dos palabras clave nuevas, kernel \$ y module \$.

Estas palabras clave ayudan a crear entradas del archivo menu.lst que funcionan en sistemas tanto de 32 como de 64 bits.

■ El comando bootadm también se ha modificado para crear entradas de archivos menu. lst de GRUB que contienen el módulo unix específico de la plataforma, que ahora carga GRUB directamente.

Durante una actualización de software, el comando bootadm convierte las entradas de arranque múltiple del archivo menu.lst para que hagan referencia directamente al módulo del núcleo unix. Para obtener más información, consulte las páginas de comando man  $boot(1M)$  y bootadm $(1M)$ .

Para obtener instrucciones detalladas, consulte el Capítulo 11, "Administering the Grub Bootloader (Tasks)" y el Capítulo 12, "Booting a Solaris System With Grub (Tasks)" de la *System Administration Guide: Basic Administration*.

## **SunVTS 7.0**

Esta mejora en la administración del sistema es una novedad de la versión 5/07 de Developer.

 $SunVTS^{TM}$  es un conjunto exhaustivo de prueba y validación del sistema diseñado para los periféricos y plataformas de hardware de Sun. SunVTS 7.0 es la nueva generación de SunVTS 6.0 y sus versiones compatibles.

SunVTS 7.0 incluye las funciones siguientes:

- Introducción del concepto de pruebas basadas en la finalidad
- Mayor eficacia de los diagnósticos
- Interfaz de usuario basada en Web
- Uso simplificado
- Nueva estructura de arquitectura
- Vista empresarial

SunVTS 7.0 sigue un modelo arquitectónico convencional de tres niveles. Este modelo se compone de una interfaz de usuario basada en navegador, un servidor medio basado en Java y un agente de diagnóstico.

#### **Bloque de control** dcmd **activado para DTrace**

Esta mejora en la administración del sistema es una novedad de la versión 5/07 de Developer.

A partir de esta versión, ::dtrace\_ecb dcmd para el depurador modular, mdb, permite a un usuario iterar por los bloques de control activos (ECB) para un usuario de DTrace determinado. Esta función permite acceder fácilmente a las estructuras de datos relativas a las comprobaciones activas.

## **Manejadores específicos de marca para los comandos** zoneadm

Esta mejora en la administración del sistema es una novedad de la versión 5/07 de Developer.

El comando zoneadm(1M) se modifica para llamar a un programa externo que lleve a cabo comprobaciones de validación para una operación zoneadm específica en una zona con marca. Las comprobaciones se llevan a cabo antes de que se ejecute el subcomando zoneadm especificado. Sin embargo, el programa del manejador específico de marca para zoneadm(1M) debe especificarse en el archivo de configuración de la marca, /usr/lib/brand/<brand\_name>/config.xml. El programa externo se especifica en el archivo

de configuración de la marca utilizando la etiqueta <verify\_adm>.

Para introducir un nuevo tipo de zona con marca, y enumerar los manejadores específicos de la marca para el subcomando zoneadm(1M), añada la línea siguiente al archivo config.xml de la marca:

```
<verify adm><absolute path to external program> %z %* %*</verify adm>
```
En esta línea, %z es el nombre de la zona, el primer %\* es el subcomando zoneadm y el segundo %\*, los argumentos del subcomando.

Esta función resulta útil cuando una determinada zona de marca podría ser incompatible con alguna de las operaciones posibles de zoneadm(1M). Los manejadores específicos de marca ofrecen un modo sencillo para rechazar los comandos zoneadm no compatibles.

Asegúrese de que el programa manejador que especifique reconozca todos los subcomandos de zoneadm (1M).

#### **x86: controlador SATA AHCI HBA**

Esta mejora en la administración del sistema es una novedad de la versión 5/07 de Developer.

El controlador AHCI es un controlador HBA compatible con la estructura SATA que admite varios controladores SATA HBA compatibles con la especificación AHCI definida por Intel. Actualmente, el controlador AHCI admite los controladores INTEL ICH6 y VIA vt8251, y las funciones de conexión en marcha.

Para más información, consulte la página de comando man ahci(7D).

### **x86: función de descarga de firmware para unidades SATA**

Esta mejora en la administración del sistema es una novedad de la versión 5/07 de Developer.

Esta función permite descargar firmware para las unidades SATA que se encuentren en la estructura de SATA. Los administradores del sistema pueden utilizar la interfaz de USCSI para actualizar firmware en los discos SATA.

## **x86: compatibilidad de SCSI LOG SENSE en módulos SATA**

Esta mejora en la administración del sistema es una novedad de la versión 5/07 de Developer.

La función de compatibilidad SCSI LOG SENSE permite obtener la siguiente información:

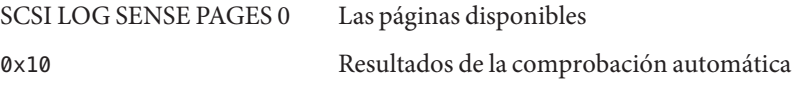

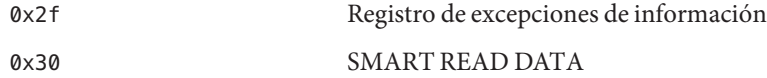

### **x86: página de control de excepciones de información**

Esta mejora en la administración del sistema es una novedad de la versión 5/07 de Developer.

La estructura SATA ahora admite la página de control de excepciones de información. La página de control de excepciones de información activa y desactiva los informes de excepción de información, lo cual es necesario para supervisar el estado del dispositivo.

## **Instancias IP: separación de LAN y VLAN para zonas no globales**

Esta mejora de recursos del sistema se ha incluido como novedad en la versión 5/07 de Developer.

Las redes IP se pueden configurar ahora de dos modos, en función de si la zona tiene su instancia IP exclusiva o comparte la configuración y el estado de la capa de IP con la zona global. Los tipos de IP se configuran con el comando zonecfg.

El tipo de IP compartida es el predeterminado. Estas zonas se conectan a las mismas VLAN o LAN que la zona global y comparten la capa de IP. Las zonas con marca lx se configuran como zonas de IP compartida. Para más información, consulte ["x86: Zonas con marca](#page-95-0) lx: [contenedores Solaris para aplicaciones Linux" en la página 96.](#page-95-0)

Hay una función de nivel de IP completa disponible en una zona de IP exclusiva. Si debe aislarse una zona en la capa de IP de la red, la zona puede tener una IP exclusiva. La zona con la dirección IP exclusiva puede utilizarse para consolidar las aplicaciones que deben comunicarse en diferentes subredes que se encuentran en diferentes VLAN o LAN.

Para obtener más información, consulte lo siguiente:

- Página del comando man zonecfg(1M)
- Página de comando man zones(5)
- *System Administration Guide: Virtualization Using the Solaris Operating System*

Para obtener información sobre la configuración, consulte el Capítulo 17, "Non-Global Zone Configuration (Overview)," y el Capítulo 18, "Planning and Configuring Non-Global Zones (Tasks)," en *System Administration Guide: Virtualization Using the Solaris Operating System* .

Para obtener información sobre componentes de funciones, consulte el Capítulo 26, "Solaris Zones Administration (Overview)," y el Capítulo 27, "Administering Solaris Zones (Tasks)," en la *System Administration Guide: Virtualization Using the Solaris Operating System*.

## **Procedimientos** zonecfg **mejorados para la creación de contenedores**

Esta mejora de recursos del sistema se ha incluido como novedad en la versión 5/07 de Developer.

Las funciones de zonas y administración de recursos más integradas facilitan el uso de las funciones de administración de recursos del sistema a través del comando zonecfg. Esta configuración de recursos que se especifica se crea automáticamente al arrancar la zona. Ya no es necesario realizar los pasos manualmente para configurar la administración de recursos.

- El comando zonec f q puede utilizarse para configurar la administración de recursos para la zona global.
- El método recomendado para configurar los controles de recursos de la zona es utilizar los nombres de propiedades globales.
- El nuevo control zone . max swap proporciona límites de intercambio para las zonas a través del recurso de memoria limitada.
- Se han incorporado métodos adicionales para configurar el planificador predeterminado en una zona, incluida la nueva propiedad de clase de planificación.
- Se han mejorado las agrupaciones de recursos. Puede añadir una agrupación temporal que se cree dinámicamente al arrancar una zona. La agrupación se configura a través del recurso dedicated-cpu.
- Hay un subcomando clear disponible para borrar el valor de los parámetros opcionales.
- Las mejoras en rcapd(1M) han aumentado el límite de memoria física de la zona global. Los límites se configuran a través del recurso de memoria limitada.

**Nota –** Esta función puede utilizarse para limitar la memoria física para las zonas con marca lx y las zonas nativas. Consulte "x86: Zonas con marca lx[: contenedores Solaris para](#page-95-0) [aplicaciones Linux" en la página 96.](#page-95-0)

■ Se ha mejorado la cuenta del tamaño del conjunto residente (RSS). Se han incorporado mejoras en rcapd, el daemon de límite de recurso y el comando prstat.

Para obtener más información, consulte lo siguiente:

■ Página de comando man prstat(1M)

- Página de comando man rcapd(1M)
- Página del comando man zonecfg $(1M)$
- Página del comando man resource controls(5)
- *System Administration Guide: Virtualization Using the Solaris Operating System*

#### **Nueva opción** projmod**(1M)**

Esta mejora de recursos del sistema se ha incluido como novedad en la versión 5/07 de Developer.

Use el comando projmod con la opción -A para aplicar los valores de control de recursos encontrados en la base de datos de proyectos en el proyecto activo. Se suprimen los valores que no coincidan con los definidos en el archivo del proyecto, por ejemplo los establecidos manualmente por prctl(1).

### **Mejoras en el sistema de archivos ZFS de Solaris**

En esta sección se describen las nuevas funciones de ZFS en Solaris Express Developer Edition 5/07.

■ **Cambio de nombre recursivo de las instantáneas ZFS**: Puede cambiar de nombre de forma recursiva todas las instantáneas ZFS descendentes utilizando el comando zfs rename -r.

Por ejemplo, cree una instantánea de un conjunto de sistemas de archivos ZFS denominado users/home@today. Al día siguiente, cambie el nombre de todas las instantáneas con un comando, a users/home/@yesterday.

Las instantáneas son el único conjunto de datos cuyo nombre puede cambiarse de forma recursiva.

■ **Compresión GZIP disponible**: Puede configurar la compresión gzip en los sistemas de archivos ZFS además de la compresión lzjb. Puede especificar la compresión como gzip, la compresión predeterminada, o como gzip-*N*; *N* es un valor del 1 al 9. Por ejemplo:

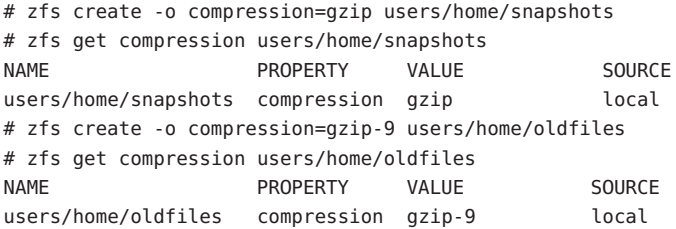

■ **Almacenamiento de varias copias de datos de usuario ZFS**: Como función de fiabilidad, los metadatos del sistema de archivos ZFS se almacenan automáticamente varias veces en diferentes discos, si es posible. Esta función se conoce como *bloques ditto*.

A partir de esta versión, puede especificar que también se almacenen varias copias de los datos de usuario por sistema de archivos utilizando el comando zfs set copies. Por ejemplo:

# **zfs set copies=2 users/home** # **zfs get copies users/home** NAME PROPERTY VALUE SOURCE users/home copies 2 local

Los valores disponibles son 1, 2 o 3. El valor predeterminado es 1. Estas copias son adicionales a cualquier redundancia de nivel de grupo, por ejemplo en una configuración RAID-Z o duplicada.

Las ventajas de almacenar varias copias de los datos de usuario ZFS son:

- Mejora la retención de datos al permitir la recuperación de fallos de lectura de bloques irrecuperables, como los fallos de medios (bit rot) para todas las configuraciones ZFS.
- Ofrece protección de los datos incluso cuando sólo hay disponible un disco.
- Permite seleccionar las directivas de protección de datos por sistema de archivos, más allá de las posibilidades de la agrupación de almacenamiento.
- **Información mejorada sobre el estado de la agrupación de almacenamiento** (zpool status): utilice el comando zpool status - v para ver una lista de los archivos con errores persistentes. Antes, era preciso utilizar el comando find -inum para identificar los nombres de archivos de la lista de inodos mostrados.
- **Uso compartido de las mejoras del sistema de archivos ZFS**: Se ha mejorado el proceso de compartir sistemas de archivos. Aunque modificar los archivos de configuración del sistema, como /etc/dfs/dfstab, no es necesario para compartir los sistemas de archivos ZFS, puede utilizar el comando sharemgr para administrar las propiedades de uso compartido de ZFS. El comando sharemgr permite configurar y administrar las propiedades de uso compartido en grupos de recursos compartidos. Los recursos compartidos ZFS se designan automáticamente en el grupo de recursos compartidos zfs.

Como en las versiones anteriores, puede configurar la propiedad ZFS sharenfs en un sistema de archivos ZFS para que comparta un sistema de archivos ZFS. Por ejemplo:

# zfs set sharenfs=on tank/home

También puede utilizar el nuevo subcomando sharemgr add-share para compartir un sistema de archivos ZFS en el grupo de recursos compartidos zfs. Por ejemplo:

```
# sharemgr add-share -s tank/data zfs
# sharemgr show -vp zfs
zfs nfs=()zfs/tank/data
           /tank/data
           /tank/data/1
           /tank/data/2
           /tank/data/3
```
A continuación, puede utilizar el comando sharemgr para administrar recursos ZFS compartidos. El ejemplo siguiente muestra cómo utilizar sharemgr para configurar la propiedad nosuid en los sistemas de archivos ZFS compartidos. Debe añadir el prefacio /zfs a las rutas de recursos compartidos ZFS.

```
# sharemgr set -P nfs -p nosuid=true zfs/tank/data
# sharemgr show -vp zfs
zfs nfs=()
     zfs/tank/data nfs=(nosuid="true")
           /tank/data
           /tank/data/1
           /tank/data/2
           /tank/data/3
```
■ **Mejoras en ZFS y Solaris iSCSI**: Puede crear un volumen ZFS como dispositivo de destino Solaris iSCSI configurando la propiedad shareiscsi en el volumen ZFS. Este método resulta útil para configurar rápidamente un destino Solaris iSCSI. Por ejemplo:

```
# zfs create -V 2g tank/volumes/v2
# zfs set shareiscsi=on tank/volumes/v2
# iscsitadm list target
Target: tank/volumes/v2
     iSCSI Name: iqn.1986-03.com.sun:02:984fe301-c412-ccc1-cc80-cf9a72aa062a
     Connections: 0
```
Una vez creado el destino de iSCSI, configure el iniciador de iSCSI. Para obtener información sobre la configuración de un iniciador de Solaris iSCSI, consulte el Capítulo 14, "Configuring Solaris Iscsi Targets and Initiators (Tasks)" de la *System Administration Guide: Devices and File Systems*.

Para obtener más información sobre la administración de un volumen ZFS como destino de iSCSI, consulte la *Guía de administración de Solaris ZFS*.

- **Mejoras de las propiedades de ZFS**
	- Propiedad ZFS xattr: utilice la propiedad xattr para desactivar o activar los atributos extendidos para un determinado sistema de archivos ZFS. De forma predeterminada está activada.
- Propiedad ZFS canmount: Puede utilizar la propiedad canmount para especificar si se puede montar un conjunto de datos utilizando el comando zfs mount.
- Propiedades de usuarios de ZFS: ZFS admite propiedades de usuarios, además de las propiedades nativas estándar que pueden exportar estadísticas internas o controlar el comportamiento del sistema de archivos ZFS. Las propiedades de usuarios no tienen efecto en el comportamiento de ZFS, pero puede utilizarlas para anotar conjuntos de datos con información significativa en su entorno.
- Configuración de propiedades al crear sistemas de archivos ZFS: Puede configurar las propiedades cuando cree un sistema de archivos, además de configurarlas una vez creado.

Los ejemplos siguientes ilustran la sintaxis equivalente:

# **zfs create tank/home** # **zfs set mountpoint=/export/zfs tank/home** # **zfs set sharenfs=on tank/home** # **zfs set compression=on tank/home** # **zfs create -o mountpoint=/export/zfs -o**

```
sharenfs=on -o compression=on tank/home
```
■ **Visualización de toda la información del sistema de archivos ZFS**: Puede utilizar varias formas del comando zfs get para ver información sobre todos los conjuntos de datos si no especifica un conjunto de datos. En las versiones anteriores, el comando zfs get no permitía recuperar toda la información de los conjuntos de datos. Por ejemplo:

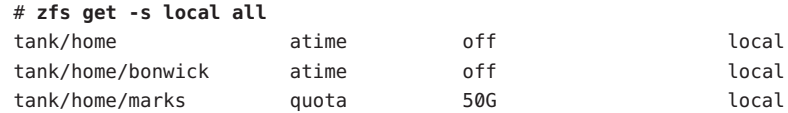

- **Nueva opción zfs receive -F**: Puede utilizar la nueva opción F para el comando z f s receive para forzar una inversión del sistema de archivos a la instantánea más reciente antes de llevar a cabo la recepción. El uso de esta opción podría ser necesario cuando se modifica el sistema de archivos entre el momento en que se realiza la inversión y el momento en que se inicia la recepción.
- **Instantáneas ZFS recursivas**: Hay disponibles instantáneas recursivas. Si se utiliza el comando zfs snapshot para crear una instantánea del sistema de archivos, puede utilizar la opción -r para crear instantáneas de todos los sistemas de archivos descendientes de forma recursiva. Asimismo, el uso repetido de la opción -r destruye todas las instantáneas subordinadas si se destruye una instantánea.

Para más información sobre estas mejoras, consulte la *Guía de administración de Solaris ZFS*.

## **Thunderbird 2.0**

Thunderbird 2.0 es un cliente de correo electrónico, RSS y grupo de noticias completo desarrollado por la comunidad de Mozilla. Ofrece funciones equivalentes a las funciones de correo y grupos de noticias de Mozilla.

## **NavegadorWeb Firefox 2.0.0.3**

Esta mejora de las herramientas de escritorio se ha incorporado como novedad en Developer 5/07.

Firefox 2.0.0.3 se centra en las innovaciones de la interfaz de usuario que ayudan al usuario en las tareas comunes de navegación a la vez que interactúan con la búsqueda, los marcadores y el historial. Firefox 2.0.0.3 incluye mejoras en la navegación con pestañas, el manejo de RSS, la administración de extensiones, la seguridad y el rendimiento.

# **gDesklets**

Esta mejora de las herramientas de escritorio se ha incorporado como novedad en Developer 5/07.

gDesklets proporciona una arquitectura avanzada para los applets de escritorio. Los applets del escritorio ayudan al usuario a recuperar información rápidamente sin que ello afecte a la actividad normal.

Si desea más información, consulte:

- <http://www.gdesklets.de>
- <http://develbook.gdesklets.de/> para consultar un tutorial sobre cómo crear gDesklets

## **Rayo**

Esta mejora de las herramientas de escritorio se ha incorporado como novedad en Developer 5/07.

La función Lightning 0.3 incluye las siguientes funciones nuevas:

- Calendario local
- Compatibilidad con CalDAV
- Compatibilidad con WCAP 3.0
- Recurrencia de tareas o eventos
- Convocatoria de reuniones
- Vista por eventos, día, semana o mes
- Vista de lista de tareas o eventos
- Administración básica de los eventos recibidos por correo electrónico
- Alarmas de tareas o eventos
- Importación y exportación de calendarios
- Compatibilidad de localización

## **Supervisor de la carga de la batería**

Esta mejora de las herramientas de escritorio se ha incorporado como novedad en Developer 5/07.

El supervisor de la carga de la batería es un applet del panel de GNOME. Si en un equipo hay una batería disponible, el supervisor de la carga de la batería muestra el estado de la batería, e incluye el tiempo y la carga restantes. Si no hay ninguna batería disponible, el supervisor muestra un icono de adaptador de CA en la bandeja del sistema.

El supervisor de la carga de la batería también avisa a los usuarios cuando la batería está completamente cargada o a punto de descargarse. Gracias al applet del supervisor de la carga de la batería, los usuarios siempre reciben una notificación antes de que sus portátiles se queden sin batería. De este modo, se evitan las graves pérdidas de datos.

## **Sistema de administración de código fuente de Subversion**

Esta mejora de las herramientas de desarrollo se ha incorporado como novedad en Developer 5/07.

A partir de esta versión, el sistema de administración de código fuente de Subversion se incluye en Solaris. Subversion es un conocido sistema de administración de código fuente que utilizan múltiples proyectos de código abierto. Este sistema también se utiliza en el desarrollo de OpenSolaris.

La función Subversion ofrece a los usuarios de Solaris la herramienta necesaria para participar en el desarrollo de proyectos de código abierto. Para obtener más información acerca de Subversion, consulte <http://subversion.tigris.org/>.

## **GNU-diffutils**

Esta mejora de las herramientas de desarrollo se ha incorporado como novedad en Developer 5/07.

La versión Developer 5/07 incluye utilidades de GNU para comparar y fusionar archivos. Para obtener más información, consulte <http://gnu.org/software/diffutils>.

## **PostgreSQL 8.2**

Esta mejora del software de base de datos se ha incorporado como novedad en Developer 5/07.

Esta función es la última versión del sistema de bases de datos relacionales PostgreSQL Open Source. PostgreSQL 8.2 para Solaris ahora incluye compatibilidad para Kerberos 5 y sondeos de DTrace integrados.

Para ver una lista detallada de las funciones y las mejoras de esta versión, consulte <http://www.postgresql.org/docs/current/static/release-8-2.html>. Para obtener más información acerca de PostgreSQL, consulte <http://www.postgresql.org>.

## **64 bits SPARC: Administración de la energía de la CPU**

Esta mejora de la administración de dispositivos se ha incorporado como novedad en Developer 5/07.

Esta función introduce dos palabras clave de power.conf nuevas para permitir que la energía de los dispositivos de la CPU se pueda administrar independientemente de la administración de la energía automática. Las nuevas palabras clave de power.conf son:

cpupm

 $U$ so:

cpupm <**behavior**>

En este caso, el comportamiento es enable o disable.

Para la compatibilidad con versiones anteriores, si la palabra clave cpupm no está en el archivo /etc/power.conf, la energía de las CPU se administra si autopm está activada; no se administra si autopm está desactivada. enable y disable son independientes de la configuración de autopm.

cpu-threshold

Uso:

```
cpu-threshold <threshold>
```
Esta palabra clave permite al usuario especificar un umbral que se aplicará a cualquier CPU cuya energía se pueda administrar, independientemente del valor de umbral del sistema.

Si la administración de la energía de la CPU está activada, el nivel de energía de cualquier CPU inactiva durante el tiempo del umbral especificado se reducirá al siguiente nivel inferior.

Si no está cpu-threshold, se utilizará el umbral del sistema.

Para más información, consulte la página de comando man power.conf(4).

### **Reservas SCSI** st **mejoradas**

Esta mejora de la administración de dispositivos se ha incorporado como novedad en Developer 5/07.

A partir de esta versión, se incluye un nuevo mecanismo de reservas en el controlador de st. El nuevo mecanismo permite al controlador de st reservar la unidad de cinta sólo cuando se envía un comando que requiere reservas. El mecanismo de reservas también permite al controlador de st procesar los comandos de consultas emitidos desde otros hosts mientras un host distinto reserva la unidad.

Algunas herramientas de administración de medios y software de copia de seguridad de proveedores de software independientes (ISV) hacen uso de la función de reservas SCSI st mejorada. Gracias a esta nueva función, las herramientas de administración pueden consultar y buscar bibliotecas de cintas cuando la herramienta de copia de seguridad esté leyendo o escribiendo cintas.

## **Renovación de la selección de idioma de** dtlogin

Esta mejora de las ventanas X11 se ha incluido como novedad en Developer 5/07.

CDE enumera actualmente los nombres de la configuración regional críptica en un menú en cascada en la página de inicio de sesión. La función de renovación de la selección de idioma de dtlogin proporciona una lista de inicio de sesión por idioma más sencilla para el usuario. CDE incluye una función para recordar el nombre de idioma de inicio de sesión predeterminado por pantalla. En los entornos SunRay, puede utilizar un recurso X para evitar que las pantallas recuerden el idioma de inicio de sesión.

Para más información, consulte la página de comando man dtlogin.

## **Controladores y servidores Xorg X11R7.2**

Esta mejora de las ventanas X11 se ha incluido como novedad en Developer 5/07.

El servidor Xorg para el sistema de ventanas X11, los gráficos asociados y los controladores de dispositivos de entrada se han actualizado a la versión X11R7.2. La versión X11R7.2 incluye la versión 1.2 del servidor Xorg. Esta versión también incluye versiones de 64 bits del servidor Xorg para plataformas x64 y SPARC, aunque los controladores para los dispositivos gráficos de SPARC comunes todavía no están disponibles para Xorg.

Esta versión también incluye el servidor X anidado Xephyr y la versión Xorg de Xvfb, que se encuentran en el directorio /usr/X11/bin. Esta versión de Xorg ya no es compatible con la extensión LBX (Low Bandwidth X). El uso de las funciones de compresión y túnel X de ssh(1) se recomienda para los sitios que necesitan visualizaciones de X en vínculos de red con ancho de banda extremadamente limitado.

## **Actualización de fuentes japonesas**

Esta mejora de la compatibilidad de idioma se ha incluido como novedad en Developer 5/07.

A partir de esta versión, la fuente HG japonesa se ha actualizado para cumplir JISX0213: 2004.

### **Más módulos** iconv **de japonés para Unicode**

Esta mejora de la compatibilidad de idioma se ha incluido como novedad en Developer 5/07.

A partir de esta versión, se han añadido los dos tipos siguientes de conversiones del conjunto de códigos entre conjuntos de códigos Unicode y japoneses:

- En las conversiones de eucJP, PCK (SJIS) y ms932, o a estos formatos, i conv ahora es compatible con UTF-16, UCS-2, UTF-32, UCS-4 y sus variantes endian fijas, como UTF-16BE y UTF-16LE, además de UTF-8.
- iconv ahora admite el nombre del conjunto de códigos eucJP-ms para la conversión entre japonés EUC y Unicode del mismo modo que en Windows. Todas las variantes de codificación Unicode mencionadas anteriormente son ahora compatibles con eucJP-ms.

Para más información, consulte la página de comando man iconv\_ja(5).

## **Mejora del selector de método de entrada y compatibilidad de emulación de disposición de teclado EMEA**

Esta mejora de la compatibilidad de idioma se ha incluido como novedad en Developer 5/07.
La aplicación de selección del método de entrada, gnome-im-switcher-applet, se sustituye por una aplicación GTK+ independiente, iiim-panel. iiim-panel ahora se inicia y reside en el panel de GNOME automáticamente cuando inicia sesión en Java DS en las configuraciones regionales asiáticas o UTF-8. iiim-panel también se puede ejecutar en Common Desktop Environment (CDE).

IIIMF es compatible con los motores de idioma que emulan la disposición del teclado EMEA como en el caso del francés, el polaco o el holandés.

Para más información, consulte la ayuda en línea del editor de preferencias del método de entrada (iiim-properties).

# **x86: Comandos FPDMA READ/WRITE QUEUED simultáneos en el módulo SATA**

Esta mejora del controlador de dispositivos se ha incorporado como novedad en Developer 5/07.

A partir de esta versión, se admiten los comandos READ/WRITE FPDMA QUEUED simultáneos. Se ha conseguido una importante mejora del rendimiento de las operaciones de E/S con el controlador Solaris marvell88sx en condiciones específicas de carga de trabajo. Otras cargas de trabajo se benefician de esta mejora en menor grado. Asimismo, se ha mejorado significativamente el rendimiento en múltiples cargas de trabajo para las unidades que admiten esta parte opcional de la especificación SATA.

# **Controlador ACM de la clase de dispositivo de comunicación USB**

Esta mejora del controlador es una novedad de Developer 5/07.

A partir de esta versión, el controlador usbsacm admite módems USB que cumplen la especificación USB CDC ACM (Universal Serial Bus Communication Device Class Abstract Control Model). Puede conectar el controlador usbsacm con su teléfono móvil, tarjetas PCMCIA o cualquier dispositivo similar a un módem. El controlador usbsacm genera nodos de término en /dev/term/. Puede utilizar pppd(1M) para transmitir datagramas por estos puertos serie.

# **Controlador de host USB EHCI mejorado**

Esta mejora del controlador es una novedad de Developer 5/07.

El controlador de host USB EHCI proporciona compatibilidad de transferencia isócrona para USB 2.0 o dispositivos isócronos de alta velocidad.

Para más información, consulte la página de comando man usb\_isoc\_request(9S).

## **Compatibilidad de restablecimiento de LUN USCSI**

Esta mejora del controlador es una novedad de Developer 5/07.

Esta función proporciona compatibilidad con el restablecimiento del número de unidad lógica (LUN) de los comandos uscsi. Con esta función, los usuarios pueden utilizar los comandos de restablecimiento de LUN con uscsi\_flags configurado como USCSI\_RESET\_LUN.

### **x86: Controlador de audio de Solaris para ATI IXP400**

Esta mejora del controlador es una novedad de Developer 5/07.

El controlador audioixp es el controlador de audio de Solaris para el conjunto de chips ATI IXP400 Southbridge de ATI Corporation. El conjunto de chips ATI IXP400 incluye un controlador de audio AC97 integrado. Los proveedores de placas base han adoptado este conjunto de chips de forma generalizada, por ejemplo, para el nuevo modelo Ferrari4000. El controlador audioixp sigue la estructura de Solaris Audio Driver Architecture (SADA).

### **Controladores** pcwl **y** pcan

Estas mejoras de los controladores son una novedad de Developer 5/07.

El controlador pcwl se utiliza para dispositivos Wavelan y Prism II 802.11b. El controlador pcan está destinado a dispositivos Aironet 802.11b. Los usuarios internos han utilizado estos dos controladores mediante frkit.

### **Controladores** ipw **e** iwi

Estas mejoras de los controladores son una novedad de Developer 5/07.

A partir de esta versión, se proporcionan dos controladores inalámbricos: ipw o el controlador Intel Pro Wireless 2100b e iwi o el controlador Intel Pro Wireless 2200bg/2915abg. Estos controladores aumentan la cobertura de WiFi en Solaris y mejoran la experiencia del usuario con el uso de WiFi. Para obtener más información sobre los controladores de WiFi, consulte la Comunidad Laptop en <http://opensolaris.org/os/community/laptop/>.

# **Controlador de clase de vídeo USB**

Esta mejora del controlador es una novedad de Developer 5/07.

El controlador de clase de vídeo USB, usbvc, admite cámaras Web que cumplen las especificaciones de clase de vídeo USB de <http://www.usb.org/home>. El controlador usbvc admite las siguientes cámaras Web :

- Logitech Quickcam Ultra Vision
- Logitech Quickcam Pro 5000
- Logitech Quickcam Fusion
- Logitech Quickcam Orbit MP
- Logitech Quickcam Pro for Notebooks

El controlador usbvc admite una serie de aplicaciones de vídeo, por ejemplo la aplicación de videoconferencias Ekiga.

Para mas información, consulte la página de comando man usbvc(7D).

# **Extensión MPxIO para dispositivos SCSI conectados en serie en** mpt**(7D)**

Esta mejora del controlador es una novedad de Developer 5/07.

Se ha mejorado el controlador mpt para admitir MPxIO con los dispositivos de almacenamiento compatibles. Cuando MPxIO está activo para los dispositivos Serial Attached SCSI (SAS) y SATA, se enumeran bajo scsi vhci(7D), como los dispositivos de fibra óptica bajo fp(7D).

A partir de esta versión, también se ha mejorado stmsboot(1M) para admitir dispositivos SAS de rutas múltiples. stmsboot(1D) funciona de forma predeterminada en todos los controladores conectados y compatibles con las rutas múltiples.

Si desea activar únicamente las rutas múltiples en los controladores fp o mpt, puede utilizar el nuevo indicador que se ha añadido para limitar las operaciones. El comando, /usr/sbin/stmsboot -D mpt - e, sólo permitirá MPxIO en los controladores mpt conectados. Al reemplazar mpt con fp en este comando, stmsboot sólo permitirá MPxIO en los controladores fp conectados.

# **Compatibilidad de la unidad de cinta HP LTO-4**

Esta mejora del controlador es una novedad de Developer 5/07.

A partir de esta versión, el sistema operativo Solaris admite la unidad de cinta HP LTO-4.

### **Compatibilidad de la unidad de cinta IBM LTO-4**

Esta mejora del controlador es una novedad de Developer 5/07.

A partir de esta versión, el sistema operativo Solaris admite la unidad de cinta IBM LTO-4.

# **x86: Compatibilidad con módems PCI internos Lucent/Agere Venus**

Esta mejora del controlador es una novedad de Developer 5/07.

El controlador de puertos serie de Solaris se ha mejorado para admitir los módems PCI internos basados en el conjunto de chips Lucent/Agere Venus. Estos módems de 56 Kbytes aparecen como puertos serie ordinarios en Solaris.

Para más información, consulte la página de comando man asy(7D).

# **SPARC: Controlador** ntwdt **para sistemas UltraSPARC-T1 (Niagara)**

Esta mejora del controlador es una novedad de Developer 5/07.

A partir de esta versión, se incluye un temporizador de vigilancia programable por el usuario en las plataformas sun4v que admiten compatibilidad con versiones anteriores. El usuario puede manipular el temporizador de vigilancia de la aplicación a través de las funciones IOCTL que proporciona el pseudocontrolador ntwdt compatible con versiones anteriores.

# **Controladores Adaptec Ultra320 SCSI**

Esta mejora del controlador es una novedad de Developer 5/07.

A partir de esta versión, la interfaz Ultra320 SCSI HBA con PCI Express de Adaptec puede ejecutarse en modo de interrupción MSI nativo y no en modo fijo tradicional.

# **Novedades de Solaris Express Developer Edition 2/07**

# **Modificación del túnel IPsec**

Esta mejora de red se ha incluido como novedad en Developer 2/07.

Solaris implementa la modalidad de túnel de IPsec según RFC 2401. Se pueden especificar los selectores de paquetes interiores en una interfaz por túnel que use la nueva palabra clave "tunnel" de ipseccon $f(1M)$ . IKE y PF\_KEY manejan las identidades de modo de túnel para Fase 2/Modo rápido (Quick). Se ha mejorado notablemente la interoperabilidad con otras implementaciones de IPsec.

Para obtener más información, consulte "Transport and Tunnel Modes in IPsec" en la *System Administration Guide: IP Services* .

# **Gran carga de envío**

Esta mejora de red se ha incluido como novedad en Developer 2/07.

La tecnología LSO (Large Send Offload o gran carga de envío) se utiliza para descargar hardware. LSO descarga la segmentación TCP en hardware NIC para mejorar el rendimiento de la red mediante la reducción de la carga de trabajo en las CPU. LSO resulta útil para la adopción de redes de 10 Gb en sistemas con pocos subprocesos o falta de recursos de la CPU. Esta función integra la estructura de LSO básica en la pila TCP/IP de Solaris, de modo que cualquier NIC compatible con LSO podría activarse con la función LSO.

# **Herramientas de sistema de GNOME**

Esta mejora de las herramientas del sistema es una novedad de Developer 2/07.

A partir de esta versión, Java DS incluye las herramientas de sistema GNOME System Tools. Esta función ofrece varias herramientas de administración del sistema que permiten a los usuarios de escritorios llevar a cabo la administración básica de las siguientes funciones del sistema:

- Fecha y hora
- Usuarios y grupos
- Servicios
- Red
- Carpetas compartidas

Puede acceder a GNOME System Tools desde el menú **Lanzador>Administración**.

### **GNOME 2.16**

Esta mejora de las herramientas del sistema es una novedad de Developer 2/07.

A partir de esta versión, Java DS incluye el nuevo escritorio de Gnome 2.16. El escritorio de GNOME 2.16 introduce las nuevas funciones y mejora el uso y el rendimiento de múltiples aplicaciones de uso común. El escritorio incluye las siguientes funciones nuevas:

- La versión GTK+ 2.10 proporciona varios widgets nuevos, temas mejorados, un selector de archivos ampliado y una nueva API de impresión.
- La experiencia del usuario de dispositivos y medios portátiles Plug and Play mejora en gran medida gracias a la introducción de HAL y elementos relacionados de Freedesktop.org en el entorno de escritorio de GNOME. Ahora puede insertar simplemente un CD o DVD vacío, o conectar un dispositivo de almacenamiento masivo USB y configurar el escritorio de forma interactiva.
- Se ha integrado un nuevo lector de pantalla y magnificador, Orca, para ofrecer un acceso mejorado.
- El editor de menús Alacarte permite a los usuarios editar el diseño del menú Lanzador.
- GTK+ Authorization (Gksu) permite ejecutar aplicaciones como un usuario distinto, o utilizar los perfiles de RBAC, y solicita la autorización necesaria para ello.
- La aplicación y el applet del panel de GNOME System Monitor permiten al usuario supervisar el estado del sistema.
- El visor de registros del sistema de GNOME permite visualizar y supervisar los archivos de registro.
- Vino permite administrar remotamente el escritorio de un usuario, de modo que los administradores pueden ver directamente la pantalla del usuario.
- En esta versión se añaden vínculos de Java-Gnome para la plataforma de GNOME, con lo cual las aplicaciones de GNOME y GTK+ se pueden programar en Java. Los vínculos de Java y GNOME también incluyen compatibilidad para el diseñador de interfaces interactivo de GNOME, Glade.

# **Orca**

Esta mejora de las herramientas del sistema es una novedad de Developer 2/07.

Orca es un lector de pantalla de código abierto gratuito, flexible y ampliable, que ofrece acceso al escritorio gráfico. El acceso se realiza a través de combinaciones de voz, braille y ampliación que puede personalizar el usuario.

Orca funciona con aplicaciones y grupos de herramientas que admiten Assistive Technology Service Provider Interface (AT-SPI), que es la infraestructura de tecnología de asistencia principal para los sistemas operativos Solaris y Linux. Las aplicaciones y grupos de herramientas que admiten AT-SPI incluyen el grupo de herramientas de GNOME GTK+, el grupo de herramientas Swing de la plataforma Java, OpenOffice y Mozilla.

# **StarOffice 8**

Esta mejora de las herramientas del sistema es una novedad de Developer 2/07.

StarOffice 8 incluye las siguientes mejoras y funciones nuevas:

- Compatibilidad con Microsoft Office
- OpenDocument como formato de archivo predeterminado
- Compatibilidad con XForms
- Firmas digitales para documentos
- Asistente para bases de datos residentes
- Asistente de combinación de correspondencia mejorado
- Las aplicaciones son más sencillas de utilizar
- Tema de escritorio nativo
- Herramientas de migración
- Exportación de documentos a Adobe PDF

Para obtener más información, consulte [http://www.sun.com/software/star/staroffice/whats\\_new.jsp](http://www.sun.com/software/star/staroffice/whats_new.jsp).

# **Ekiga**

Esta mejora de las herramientas del sistema es una novedad de Developer 2/07.

Ekiga es una aplicación de telefonía VOIP/IP y videoconferencia que permite realizar llamadas de audio y vídeo a usuarios remotos con hardware o software SIP o H.323 (como Microsoft Netmeeting). Admite llamadas de PC a PC y de PC a teléfonos.

Ekiga también es compatible con las siguientes funciones:

- Reenvío de llamadas en busy, no answer o always (SIP y H.323)
- Transferencia de llamadas (SIP y H.323)
- Contención de llamada (SIP y H.323)
- Compatibilidad con DTMF (SIP y H.323)
- Mensajería instantánea básica (SIP)
- Chat de texto (SIP y H.323)
- Posibilidad de registrar varios registrantes (SIP) y equipos selectores (H.323)
- Posibilidad de utilizar un proxy saliente (SIP) o un portal (H.323)
- Indicaciones de espera de mensajes (SIP)
- Audio y vídeo (SIP y H.323)
- Compatibilidad con STUN (SIP y H.323)
- Compatibilidad con DTMF
- Compatibilidad con LDAP (agenda de direcciones)

### **Vino**

Esta mejora de las herramientas del sistema es una novedad de Developer 2/07.

Remote Desktop (Vino) proporciona un servidor VNC que se integra con GNOME, y permite que múltiples clientes accedan a una sesión del escritorio de GNOME de forma remota. Permite exportar el escritorio en ejecución a otro equipo para diagnóstico o uso remoto.

Para más información, consulte las páginas de comando man vino-preferences y vino-server.

### **Modernización automática de Solaris**

Esta mejora de la instalación es una novedad de Developer 2/07.

A partir de esta versión, se han incorporado las siguientes mejoras en el programa Modernización automática de Solaris:

- Puede actualizar el sistema operativo Solaris OS cuando se instalen zonas no globales en un sistema mediante el programa Modernización automática de Solaris.
- Debe instalarse el nuevo paquete SUNWlucfg con los otros paquetes del programa Modernización automática de Solaris SUNWlur y SUNWluu.

Estos tres paquetes constituyen el software que se necesita para actualizar utilizando Modernización automática de Solaris. Los paquetes contienen el software ya instalado, nuevas funciones y soluciones de errores. Si no instala estos paquetes antes de utilizar Modernización automática de Solaris, la actualización prevista no se lleva a cabo.

Para más información sobre la actualización cuando hay zonas no globales instaladas en un sistema, consulte la *Solaris Express Installation Guide: Solaris Live Upgrade and Upgrade Planning* .

# **x86: Configuración automática del teclado**

A partir de esta versión, la herramienta sysidkbd configura el idioma USB y su distribución de teclado correspondiente en los sistemas x86.

Con la nueva herramienta sysidkbd, tiene lugar el siguiente procedimiento:

- Si el teclado es autoidentificable, durante la instalación se configuran automáticamente el idioma y la disposición del teclado.
- Si el teclado no es autoidentificable, la herramienta sysidkbd proporciona una lista de disposiciones de teclado durante la instalación, en la que puede seleccionar una configuración.

Anteriormente, el teclado USB presuponía un valor autoidentificable de 1 durante la instalación. Por lo tanto, todos los teclados que no fuesen autoidentificables siempre se configuraban con la disposición de inglés de Estados Unidos durante la instalación en SPARC.

**Nota –** Los teclados PS/2 no son autoidentificables. Es preciso seleccionar la disposición del teclado durante la instalación.

**Especificaciones de JumpStart:** Si el teclado no es autoidentificable y desea evitar que se le solicite la disposición de teclado durante la instalación de JumpStart, seleccione el idioma del teclado en el archivo sysidcfg. En las instalaciones de JumpStart, la disposición de teclado predeterminada es la de inglés de Estados Unidos. Para seleccionar otro idioma y su pertinente disposición de teclado, en el archivo sysidcfg seleccione la palabra clave de teclado.

Para más información, consulte la *Solaris Express Installation Guide: Network-Based Installations* .

Esta función se introdujo para los sistemas SPARC en Solaris Express 10/06. Consulte ["SPARC:](#page-99-0) la nueva herramienta sysidkbd [configura el teclado" en la página 100.](#page-99-0)

# **Actualización del sistema operativo Solaris cuando hay instaladas zonas no globales**

Esta mejora de la instalación es una novedad de Developer 2/07.

A partir de esta versión, puede el sistema operativo Solaris se puede actualizar al instalarse las zonas que no sean globales.

**Nota –** La única limitación en la actualización afecta a un archivo de Solaris Flash. Al usar un archivo de Solaris Flash para instalar, un archivo con zonas no globales se instala en el sistema de forma incorrecta.

Los cambios siguientes se aplican a los sistemas que tienen zonas no globales instaladas:

- En el programa de instalación interactiva de Solaris, puede actualizar o aplicar una revisión en un sistema si hay instaladas zonas no globales. El periodo de actualización o implementación de la revisión puede ser considerable: depende de la cantidad de zonas no globales instaladas.
- En el caso de una instalación JumpStart automatizada, puede actualizar o implementar una revisión con cualquier palabra clave propia de una actualización o revisión. El periodo de actualización o implementación de la revisión puede ser considerable: depende de la cantidad de zonas no globales instaladas.
- En lo concerniente a Modernización automática de Solaris, puede actualizar o aplicar una revisión en un sistema que contenga zonas no globales. Si tiene un sistema con zonas no globales, para actualizar e implementar parches se recomienda el programa Modernización automática de Solaris. Es posible que otros programas de actualización requieran una considerable cantidad de tiempo para completar el proceso, ya que aumenta linealmente según la cantidad de zonas no globales instaladas. Si implementa una revisión en un sistema con Modernización automática de Solaris, no debe colocar el sistema en modo monousuario y puede maximizar el tiempo de inactividad del sistema.

Modernización automática de Solaris crea una copia del sistema operativo en el entorno de arranque inactivo. El entorno de arranque inactivo puede actualizarse o se le pueden aplicar parches si tiene instaladas zonas no globales. Dicho entorno de arranque inactivo puede arrancarse y convertirse así en el nuevo entorno de arranque. Los cambios siguientes se aplican a los sistemas que tienen zonas no globales instaladas:

Debe instalarse un nuevo paquete, SUNWlucfg, con los otros paquetes del programa Modernización automática de Solaris, SUNWlur y SUNWluu. Es un paquete que necesitan todos los sistemas, no únicamente los que tienen zonas no globales instaladas.

Estos tres paquetes contienen el software necesario para actualizar utilizando el programa Modernización automática de Solaris. Los paquetes contienen el software ya instalado, nuevas funciones y soluciones de errores. Si no instala estos paquetes antes de utilizar Modernización automática de Solaris, la actualización prevista no se lleva a cabo.

- El proceso de crear un entorno de arranque a partir del actual sigue siendo el mismo con una excepción. La excepción tiene lugar en las circunstancias siguientes:
	- Si en el entorno de arranque actual se utilizó el comando zonecfg add fs para crear un sistema de archivos independiente para una zona no global.

■ Si este sistema de archivos independiente reside en un sistema de archivos compartido. Por ejemplo, /zone/root/export.

Para impedir que este sistema de archivos independiente se comparta en el nuevo entorno de arranque, el comando lucreate ahora permite especificar un segmento de destino para un sistema de archivos independiente de una zona no global. El argumento de la opción -m dispone de un nuevo campo opcional, *nombre\_zona*. Este campo nuevo coloca el sistema de archivos independiente de la zona no global en un segmento independiente del nuevo entorno de arranque.

**Nota –** De modo predeterminado, el sistema de arranque actual y los nuevos entornos de arranque comparten todos los sistemas de archivos, excepto los sistemas de archivos críticos [root (/), /usr y /opt]. El sistema de archivos /export es un sistema de archivos compartidos. Si utiliza la opción -m, el sistema de archivos de zona no global se coloca en un segmento independiente y los datos no se comparten. La opción -m impide que los sistemas de archivos de zona creados con el comando zonecfg add fs puedan compartirse entre los sistemas de arranque. Consulte zonecfg(1M) para obtener más información.

En este ejemplo, se crea un nuevo entorno de arranque denominado newbe. El sistema de archivos root (/) se copia en c0t1d0s4. Todas las zonas no globales del entorno de arranque activo se copian en el nuevo entorno de arranque. La zona no global denominada zone1 contiene un sistema de archivos que reside en un segmento independiente en un sistema de archivos compartido como /zone1/root/export. Para impedir que este sistema de archivos se pueda compartir, se copia en un segmento independiente de newbe, c0t1d0s1.

```
# lucreate -n newbe -m /:/dev/dsk/c0t1d0s4:ufs \
-m /export:/dev/dsk/c0t1d0s1:ufs:zone1
```
- El comando lumount proporciona zonas no globales con acceso a sus correspondientes sistemas de archivos que hay en entornos de arranque inactivos. Si el administrador de zonas globales emplea el comando lumount para montar un entorno de arranque inactivo, el entorno de arranque también se monta para zonas no globales.
- Mejora en la comparación de entornos de arranque. El comando lucompare genera una comparación de entornos de arranque en la que se incluye el contenido de cualquier zona no global.
- La lista de sistemas de archivos mediante el comando lufslist se mejora para poder obtener una lista de sistemas de archivos de la zona global y las zonas no globales.

Para obtener los procedimientos detallados para la actualización de un sistema con zonas no globales instaladas, así como información sobre la tecnología de partición de Zonas de Solaris, consulte las referencias siguientes:

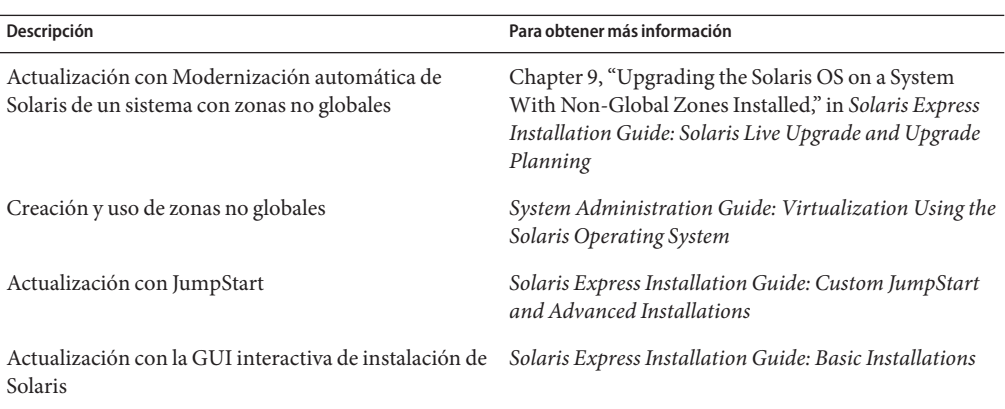

### **Estructura de administración de claves de Solaris**

Esta mejora de la seguridad es una novedad de Developer 2/07.

El comando pktool permite al administrador administrar objetos PKI en los tres archivos keystore desde una única utilidad.

La capa de API permite al desarrollador especificar el tipo de keystore que se va a utilizar. KMF también proporciona módulos de plugin para estas tecnologías PKI. Estos módulos de plugin permiten a los desarrolladores escribir nuevas aplicaciones para que utilicen cualquiera de los keystores compatibles.

KMF tiene una única función que proporciona una base de datos de directivas del sistema que pueden utilizar las aplicaciones de KMF independientemente del tipo de keystore. Gracias al comando kmfcfg, los administradores pueden crear definiciones de directivas en bases de datos globales. Las aplicaciones de KMF puede elegir una directiva que aplicar, de modo que todas las operaciones de KMF subsiguientes se atengan a la directiva aplicada. Las definiciones de directivas incluyen reglas para:

- Estrategia para llevar a cabo validaciones
- Requisitos de uso de claves y uso de claves extendidas
- Definiciones de anclajes de confianza
- Parámetros de OCSP
- Parámetros de CRL DB (por ejemplo, de ubicación)

Para obtener más información, consulte lo siguiente:

- Página de comando man pktool(1)
- Página de comando man kmfcfg $(1)$
- Capítulo 15, "Solaris Key Management Framework," en *System Administration Guide: Security Services*

### rsync

Esta mejora en la administración del sistema es una novedad de la versión 2/07 de Developer.

rsync es una utilidad de código abierto que proporciona una transferencia de archivos rápida y progresiva. Los administradores del sistema la utilizan para mover, copiar y sincronizar datos locales y de la red. La utilidad rsync utiliza SSH como transporte seguro entre equipos. rsync también se puede utilizar como herramienta de copia de seguridad de datos remotos para comparaciones y transferencias de directorios tanto completas como progresivas.

Para obtener más información, consulte [http://rsync.samba.org/.](http://rsync.samba.org/)

# **Utilidades** sharemgr**(1M) y** sharectl**(1M)**

Esta mejora de las herramientas de administración del sistema es una novedad de Developer 2/07.

A partir de esta versión, el usuario cuenta con dos utilidades nuevas para administrar los sistemas de archivos y protocolos de uso compartido de los archivos:

- La utilidad sharemgr simplifica las tareas relativas al uso compartido de sistemas de archivos. Por ejemplo, cuando utiliza sharemgr para compartir sistemas de archivos, establecer los valores de propiedad para los sistemas de archivos compartidos y efectuar tareas relacionadas, no necesita utilizar el recurso compartido shareall ni la utilidad unshare. Asimismo, no necesita editar el archivo /etc/dfs/dfstab.
- La utilidad sharectl permite configurar y administrar protocolos de uso compartido de archivos, por ejemplo NFS. Esta utilidad permite configurar las propiedades operativas del cliente y el servidor, visualizar los valores de propiedad de un protocolo específico y obtener el estado de un protocolo.

Para obtener más información, consulte lo siguiente:

- Página de comando man sharemgr $(1M)$
- Página de comando man sharectl(1M)
- *System Administration Guide: Network Services*

# **Mejoras del cambio de servicio de nombres**

Esta mejora de las herramientas de administración del sistema es una novedad de Developer 2/07.

Se han incorporado mejoras en el cambio de servicio de nombres (nss) y el Daemon de caché de cambio de nombres ( $nscd(M)$ ) para ofrecer nuevas funciones. Las mejoras son las siguientes:

■ Mejor almacenamiento en caché en nscd(1M) y la administración de conexiones en la estructura actualizada

- <span id="page-85-0"></span>■ Consultas de servicios de nombres cuyo acceso se controla en el servicio de nombres por usuario. La estructura de cambio actualizada admite este estilo de consultas gracias a SASL/GSS/ Kerberos de un modo compatible con el modelo de autenticación que se utiliza en Microsoft Active Directory.
- Una estructura para la futura incorporación de interfaces de putXbyY.

### **Mejoras de SMF en la administración de rutas**

Esta mejora de las herramientas de administración del sistema es una novedad de Developer 2/07.

A partir de esta versión, routeadm (1M) se ha mejorado para administrar los servicios del daemon de rutas basados en SMF. Asimismo, se proporcionan conversiones de servicio para los comandos siguientes:

- $\blacksquare$  in.routed(1M)
- $\blacksquare$  in.ripngd(1M)
- $\blacksquare$  in.rdisc(1M)
- $\blacksquare$  in.ndpd(1M)

Como resultado, estos servicios se pueden administrar mediante comandos SMF estándar, como svcadm y svccfg, y utilizar las funciones de reinicio que proporciona SMF.

### **Proveedor DTrace del servidor X**

A partir de la versión 2/07 de Developer, los servidores del sistema de ventanas X incluyen un proveedor DTrace USDT (User-land Statically Defined Tracing) para organizar las conexiones de clientes X11. Los servidores del sistema de ventanas X incluyen:

- Xorg
- Xsun
- Xprt
- Xnest
- Xvfb

Para obtener más información sobre los sondeos disponibles y sus argumentos, así como de algunos ejemplos de secuencias DTrace que los utilizan, consulte <http://people.freedesktop.org/>.

# **Infraestructura de representación directa**

La infraestructura de representación directa (DRI) es una estructura de software de código abierto que permite coordinar:

■ El núcleo del sistema operativo

- El sistema de ventanas X
- El hardware de gráficos 3D
- Las aplicaciones cliente basadas en OpenGL

DRI permite acceder directamente al hardware de gráficos en el sistema de ventanas X de un modo seguro y eficaz. DRI también admite la representación 3D con aceleración por hardware OpenGL en los sistemas operativos como UNIX. La estructura DRI y el controlador con aceleración de Intel se han implementado en Solaris. Actualmente, DRI incluye los conjuntos de chips de gráficos producidos por Intel, ATI, Via y 3dfx.

# **Estructura SATA HBA y controlador Marvell**

Esta mejora de la administración de dispositivos es una novedad de Developer 2/07.

A partir de esta versión, se admiten los comandos READ/WRITE FPDMA QUEUED. Se ha incluido una mejora considerable del rendimiento de las operaciones de E/S al utilizar el controlador Marvell con el modelo Hitachi HDS7225SBSUN250G de la marca Sun.

# **x86: Controladores gráficos con aceleración NVIDIA**

Esta mejora de los controladores es una novedad de Developer 2/07.

A partir de esta versión, se incluyen los controladores gráficos con aceleración para Xorg y OpenGL para las tarjetas NVIDIA Quadro y GeForce. También se proporcionan las herramientas de configuración nvidia-settings y nvidia-xconfig para estos controladores.

# **Compatibilidad con hardware Adaptec** aac

Esta mejora de los controladores es una novedad de Developer 2/07.

El controlador aac actualizado admite el adaptador RAID de hardware Adaptec basado en chips Rocket de nueva generación. El controlador aac también admite la utilidad Adaptec Storage Manager (ASM), que configura y supervisa el controlador y las unidades de disco duro conectadas. Para obtener más información, consulte la página web de Adaptec <http://www.adaptec.com/en-US/products/adps/>.

# **x86: Puertos de infraestructura de representación directa**

Esta mejora de los controladores es una novedad de Developer 2/07.

En esta versión, la estructura de núcleo DRI (Direct Rendering Infrastructure) y una unidad de núcleo (Direct Rendering Manager) para los conjuntos de chips integrados se ha implementado desde BSD en Solaris.

Para más información acerca de DRI, consulte ["Infraestructura de representación directa"](#page-85-0) [en la página 86.](#page-85-0)

### **Novedades de Solaris Express 12/06**

En esta sección se describen todas las funciones que son nuevas o se han mejorado en la versión 12/06 de Solaris Express.

### **Biblioteca de protocolo de inicio de sesión (**libsip**)**

Esta mejora de red se ha incluido como novedad en Solaris Express 12/06.

El protocolo de inicio de sesión (SIP) es un protocolo de capas de aplicación que puede utilizar para iniciar, modificar y finalizar sesiones multimedia como voz sobre IP (VoIP) y mensajería instantánea (IM).

La biblioteca SIP de Solaris proporciona una pila SIP, que cumple con RFC 3261, y un conjunto de API para escribir aplicaciones SIP. Los principales usuarios de esta biblioteca son desarrolladores que escriben aplicaciones SIP, como teléfonos softphones, servidores proxy, servidores de redirección, etc.

La biblioteca es compatible con los encabezados SIP en RFC 3261, 3262, 3265, 3323 y 3325.

Para más información sobre SIP, consulte la página de comando man sip(7P).

### **Historial del comando ZFS (**zpool history**)**

Esta mejora de las herramientas de administración del sistema es una novedad de Solaris Express 12/06.

ZFS registra automáticamente los comandos zfs y zpool que se ejecutan satisfactoriamente para modificar la información de estado de la agrupación. Por ejemplo:

```
# zpool history
History for 'newpool':
2006-10-23.08:58:22 zpool create -f newpool c1t2d0
2006-10-23.08:59:02 zpool replace -f newpool c1t2d0 c1t3d0
2006-10-23.08:59:54 zpool attach -f newpool c1t3d0 c1t4d0
```
Esta función le permite a usted o al personal de asistencia de Sun identificar el conjunto *exacto* de comandos de ZFS que se han ejecutado para resolver un problema.

Las características del registro de historial son:

- El registro no se puede desactivar.
- El registro se guarda de forma persistente en el disco, lo que significa que se guarda en los reinicios del sistema.
- El registro se implementa como búfer de anillo. El tamaño mínimo es de 128 Kbytes. El tamaño máximo es de 32 Mbytes.
- En el caso de agrupaciones más pequeñas, el tamaño máximo se limita a un 1% del tamaño de la agrupación, y el *tamaño* se configura en el momento de crear la agrupación.
- El registro no requiere ninguna administración. Esto significa que no necesita ajustar el tamaño del registro ni cambiar su ubicación.

Actualmente, el comando zpool history no registra *id\_usuario*, *nombre\_host* ni *nombre\_zona*.

Para obtener más información sobre cómo resolver los problemas relativos a ZFS, consulte la *Guía de administración de Solaris ZFS*.

### **Cambios y mejoras en la administración de medios extraíbles**

Esta mejora en la administración de dispositivos se ha incluido como novedad en Solaris Express 12/06.

A partir de esta versión, se han incorporado mejores servicios y métodos que permiten administrar los medios extraíbles, que sustituyen a las funciones de administración de medios extraíbles anteriores.

Hay disponibles las siguientes funciones nuevas:

■ Los nuevos servicios de medios extraíbles se activan y desactivan con SMF.

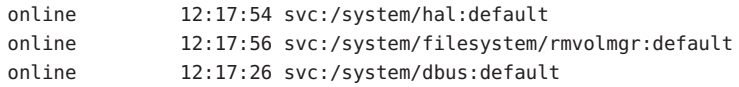

■ Los medios extraíbles se montan ahora automáticamente en el directorio /media. Sin embargo, los vínculos simbólicos a /media se proporcionan desde los puntos de montaje de medios anteriores, /cdrom y /rmdisk, para fines de compatibilidad.

Por ejemplo, una tarjeta de memoria Compact Flash (/dev/dsk/c4d0p0:1) se monta del modo siguiente:

\$ ls /media/NIKON

Por ejemplo, un Memory Stick USB (/dev/dsk/c3t0d0s0) se monta del modo siguiente:

#### \$ ls /media/U3

Por ejemplo, un disquete (/dev/diskette0) se monta del modo siguiente:

- \$ ls /media/floppy
- El administrador de volúmenes de medios extraíbles predeterminado, rmvolmgr, se encarga de lo siguiente:
	- Monta y desmonta volúmenes.
	- La instancia root de rmvolmgr se inicia al arrancar el sistema. No obstante, puede establecer que los archivos de configuración de la sesión inicien una instancia de rmvolmgr cuando inicie sesión. Si se ejecuta en una sesión de usuario, rmvolmgr sólo monta dispositivos que pertenezcan a la sesión o el usuario actual y no entren en conflicto con la instancia root.
	- Cuando se cierra rmvolmgr, desmonta todos los medios que haya montado.
	- Para fines de compatibilidad, rmvolmgr crea vínculos simbólicos en los directorios /cdrom, /floppy, /rmdisk a los puntos de montaje reales de /media.
	- Hay disponible un modo de ejecución de rmvolmgr especial para obtener compatibilidad con CDE.
- El daemon de la capa de abstracción de hardware (HAL), hald, proporciona una vista del dispositivo conectado a un sistema. Esta vista se actualiza automáticamente cuando se realizan cambios en la configuración de hardware, mediante conexión en marcha u otros mecanismos.

HAL representa una parte de hardware como objeto de dispositivo. Un objeto de dispositivo se identifica mediante un identificador de dispositivo único (UDI o Unique Device Identifier) y contiene un conjunto de pares de clave y valor al que se hace referencia como propiedades de dispositivo. Algunas propiedades se derivan del hardware, otras se combinan de los archivos de información de dispositivos (archivos .fdi) y algunas están relacionadas con la configuración del dispositivo.

Se eliminan las siguientes funciones:

■ Se han eliminado el daemon vold, el sistema de archivos volfs y el servicio volfs.

#### svc:/system/filesystem/volfs

■ Ya no se proporcionan los nombres de dispositivos lógicos para los medios en el directorio /vol, como /vol/dev/rdsk/... o /vol/dev/aliases/....

Para acceder a los medios extraíbles mediante su nombre de dispositivo lógico, debe utilizarse el dispositivo /dev. Por ejemplo:

/dev/rdsk/c0t6d0s2

■ Ya no están disponibles algunos sobrenombres de dispositivos vold. El siguiente resultado de eject -l identifica los sobrenombres de dispositivos disponibles ara cada dispositivo y, en el ejemplo, los nombres de rutas de medios montados (/media/SOL\_11\_X86\_4):

```
$ eject -l
/dev/dsk/c2t0d0s2 cdrom,cdrom0,cd,cd0,sr,sr0,SOL_11_X86_4,/media/SOL_11_X86_4
/dev/diskette floppy,floppy0,fd,fd0,diskette,diskette0,rdiskette,rdiskette0
```
La lista separada por comas muestra los sobrenombres que se pueden utilizar para extraer cada dispositivo.

- Los parámetros personalizados de vold.conf y rmmount.conf ya no están disponibles porque estos archivos de configuración ya no existen. Para obtener información sobre la administración de parámetros personalizados de los medios, consulte ["Personalización de la](#page-92-0) [administración de medios extraíbles" en la página 93.](#page-92-0)
- Los comandos que empiezan por vol $*$ , excepto volcheck y volrmmount.

#### **Compatibilidad con versiones anteriores**

Las siguientes funciones ofrecen compatibilidad con funciones de medios extraíbles anteriores de Solaris:

- Los puntos de montaje de medios extraíbles se han pasado al directorio /media, que se utiliza para montar medios extraíbles, como CD-ROM y dispositivos USB. Se proporcionan los vínculos simbólicos a /media desde los puntos de montaje de medios anteriores, como /cdrom y /rmdisk, para fines de compatibilidad.
- El comando rmformat sigue estando disponible. El resultado de este comando es idéntico al que se obtiene con versiones anteriores de Solaris con vold desactivado.

Por ejemplo:

```
# rmformat
Looking for devices...
     1. Logical Node: /dev/rdsk/c0t6d0s2
        Physical Node: /pci@1f,4000/scsi@3/sd@6,0
        Connected Device: TOSHIBA DVD-ROM SD-M1401 1009
        Device Type: DVD Reader
        Bus: SCSI
        Size: 2.9 GB
        Label: <None>
        Access permissions: <Unknown>
```
■ El comando e ject está disponible y se ha mejorado. Para más información, consulte ["Cómo](#page-91-0) [expulsar medios extraíbles" en la página 92.](#page-91-0)

#### <span id="page-91-0"></span>**Cómo montar y desmontar medios extraíbles**

La mayoría de los comandos que empiezan por vol\* se han eliminado en esta versión. Hay disponibles una versión modificada de rmmount y un nuevo comando rmumount para montar y desmontar medios extraíbles.

Estos comandos pueden utilizarse para montar por nombre de dispositivo, etiqueta o punto de montaje. Por ejemplo, para montar un iPod:

```
% rmmount ipod
```
Por ejemplo, para desmontar los sistemas de archivos en un DVD:

# **rmumount cdrom** cdrom /dev/dsk/c0t6d0s5 unmounted cdrom /dev/dsk/c0t6d0s0 unmounted

Si desea más información, consulte la página del comando man rmmount(1M).

#### **Cómo montar y desmontar disquetes**

Puede utilizar el comando volcheck existente para sondear manualmente los disquetes y montarlos si se detecta un nuevo disquete.

Si cambia manualmente el formato de un disquete después de conectarlo al sistema, la capa HAL no se notificará automáticamente. Siga utilizando el comando volcheck para notificar al sistema e intentar montar automáticamente un nuevo sistema de archivos en un disquete.

### **Cómo expulsar medios extraíbles**

Al igual que en las versiones anteriores de Solaris, el comando eject permite desmontar y expulsar los medios extraíbles. Sin embargo, hay disponibles las opciones eject siguientes:

- -f Fuerza la expulsión del dispositivo aunque esté ocupado.
- -l Muestra las rutas y sobrenombres de los dispositivos que se pueden expulsar.
- -t Se facilita un comando de cierre de la bandeja de CD-ROM para el dispositivo. No todos los dispositivos son compatibles con esta opción.

Por ejemplo, para expulsar por etiqueta de volumen:

#### % **eject mypictures**

Del mismo modo que en las versiones anteriores de Solaris, quizá necesite emitir el comando volcheck antes de utilizar el comando eject para expulsar un disquete.

Para obtener más información, consulte la página del comando man eject(1).

#### <span id="page-92-0"></span>**Personalización de la administración de medios extraíbles**

Para la mayoría de las personalizaciones disponibles en los archivos vold.conf y rmmount.conf, debe utilizar las preferencias de Desktop Volume Manager o modificar los archivos .fdi.

- Para las acciones de rmmount.conf, deberá utilizar las acciones de Desktop Volume Manager, gconf o llamadas HAL.
- Anteriormente, rmmount.conf actions podían ejecutarse como root para los usuarios ordinarios. Ahora, esto se realiza instalando ejecutables de llamadas en el directorio /usr/lib/hal.

### **Cómo desactivar funciones de los medios extraíbles**

En esta versión, puede desactivar algunas o todas las funciones de los medios extraíbles:

■ Para evitar que los volúmenes se monten fuera de las sesiones de usuario, desactive el servicio rmvolmgr. Por ejemplo:

# svcadm disable rmvolmgr

- Para impedir la administración de un volumen, desactive los servicios dbus, hal y rmvolmgr.
	- # svcadm disable rmvolmgr
	- # svcadm disable dbus
	- # svcadm disable hal

La desactivación de estos servicios significa que debe montar todos los medios manualmente con el comando mount.

### **SPARC: Escalabilidad del número de procesos**

Esta mejora de los recursos del sistema se ha incorporado como novedad en Solaris Express 12/06.

La función de escalabilidad del número de procesos mejora la escalabilidad del número de procesos del sistema operativo Solaris. Actualmente, todos los sistemas UltraSPARC admiten un máximo de 8.192 contextos. Cuando el número de procesos supera los 8.192, el núcleo se apropia de contextos para que los procesos puedan seguir ejecutándose. Para apropiarse del contexto de un proceso, es necesario llevar a cabo las tareas siguientes:

- Realizar llamadas múltiples a todas las CPU en las que se ha ejecutado el proceso
- Invalidar el contexto de las CPU que ejecutan subprocesos del proceso
- Ejecutar el vaciado del contexto de TLB de todas las CPU que ejecutan subprocesos del proceso

Este procedimiento resulta caro y empeora si el número de procesos supera los 8.000. La función de escalabilidad del número de procesos rediseña por completo la administración de contextos. Los contextos se administran por MMU en lugar de hacerlo de forma global, lo que permite un vaciado del contexto de TLB eficaz y mejora notablemente la escalabilidad de la administración de contextos.

La función de escalabilidad del número de procesos también mejora el rendimiento de las cargas de trabajo compuestas por más de 8.000 procesos activos o que crean y destruyen procesos con un número superior, y es más útil en los sistemas con múltiples CPU.

# **Enlaces de filtros de paquetes**

Esta mejora de red se ha incluido como novedad en Solaris Express 12/06.

La función de enlaces de filtros de paquetes incluye las siguientes funciones significativas:

- Rendimiento mejorado en comparación con el enfoque de módulo STREAMS
- Capacidad para interceptar paquetes entre zonas

La función de enlaces de filtros de paquetes forma parte de una nueva API interna del núcleo. Los desarrolladores pueden utilizar la API para trabajar con IP dentro del núcleo o interceptar paquetes.

# **x86: Administración de fallos para procesadores AMD Opteron de nueva generación**

La función de administración de fallos introduce la compatibilidad con el control y la administración de fallos para las CPU y la memoria de los sistemas que utilizan procesadores AMD (TM) Opteron y Athlon 64 Rev F. Estos procesadores se utilizan en los productos M2 de Sun, como Sun Fire X2200 M2 y Ultra 20 M2. Las versiones anteriores de Solaris proporcionaban compatibilidad con la administración de fallos para Opteron y Athlon 6 (revisiones de la B a la E).

De modo predeterminado, la compatibilidad con la administración de fallos está activada. El servicio de administración de fallos detecta los errores de memoria y CPU que se pueden corregir, los motores de diagnóstico analizan la telemetría resultante y se corrigen los fallos siempre que sea posible. Cuando el sistema no puede corregir los errores, la telemetría extendida proporciona mayor asistencia al administrador del sistema.

Para obtener más información, consulte <http://www.opensolaris.org/os/community/fm/>.

### **Mejoras del cambio de servicio de nombres**

Esta versión contiene los cambios compatibles con versiones posteriores del cambio de servicio de nombres (NSS) y el daemon de caché del cambio de nombres [nscd(1M)] para ofrecer estas funciones nuevas:

- Mejor almacenamiento en caché en nscd(1M) y administración de conexiones en la estructura actualizada.
- Consultas de servicios de nombres cuyo acceso se controla en el servicio de nombres por usuario. La estructura de cambio actualizada incluye compatibilidad para este estilo de consultas utilizando SASL/GSS/Kerberos de un modo que sea compatible con el modelo de autenticación que utiliza Microsoft Active Directory.
- Una estructura para la futura incorporación de interfaces de putXbyY.

### **Novedades de Solaris Express 11/06**

En esta sección se describen todas las funciones que son nuevas o se han mejorado en la versión 11/06 de Solaris Express.

# **Controles de recursos para limitar la memoria física bloqueada**

Esta mejora de los recursos del sistema se ha incorporado como novedad en Solaris Express 11/06.

Para limitar la cantidad de memoria física bloqueada disponible para una zona en un sistema operativo Solaris con zonas instaladas, utilice el control de recursos de la zona zone.max-locked-memory. El control de recursos se establece mediante la propiedad de recurso add rctl de zonecfg para zonas no globales. Con la introducción de zone.max-locked-memory, el privilegio proc\_lock\_memory ahora forma parte del conjunto predeterminado de privilegios de zona estándar.

La asignación del recurso de memoria física bloqueada en proyectos de la zona se puede realizar mediante el control de recurso project.max-locked-memory.

El control de recurso project.max-locked-memory sustituye al control de recurso project.max-device-locked-memory, que se ha eliminado del sistema operativo Solaris.

Para obtener más información, consulte lo siguiente:

- *System Administration Guide: Virtualization Using the Solaris Operating System*
- Página del comando man zonecfg(1M)

Página del comando man resource controls(5)

## **x86: Zonas con marca** lx**: contenedores Solaris para aplicaciones Linux**

Esta mejora de los recursos del sistema se ha incorporado como novedad en Solaris Express 11/06.

La tecnología BrandZ de Sun proporciona la estructura para crear zonas con marca no globales que contengan entornos operativos no nativos. Como una simple extensión de las zonas no globales, las zonas con marca ofrecen el mismo entorno seguro y aislado, y la administración de las marcas se lleva a cabo mediante las extensiones de la estructura de zonas actual.

La marca que está disponible actualmente es lx de contenedores Solaris para aplicaciones Linux. Estas zonas no globales proporcionan un entorno de aplicación de Linux en un equipo x86 o x64 en el que se ejecute el sistema operativo Solaris.

La marca lx incluye las herramientas necesarias para instalar CentOS (versiones de la 3.5 a la 3.8) o Red Hat Enterprise Linux (versiones de la 3.5 a la 3.8) dentro de una zona no global. Los equipos en los que se ejecute el sistema operativo Solaris en el modo de 32 o 64 bits pueden ejecutar aplicaciones Linux de 32 bits.

Para obtener más información, consulte la Parte III, Branded Zones, en la *System Administration Guide: Virtualization Using the Solaris Operating System* .

Consulte también las siguientes páginas del comando man:

- $\blacksquare$  zoneadm $(1M)$
- $\blacksquare$  zonecfg $(1M)$
- $brands(5)$
- $\blacksquare$  lx(5)

### **Mejoras de** nscd **y cambio del servicio de nombres**

Esta mejora de los recursos del sistema se ha incorporado como novedad en Solaris Express 11/06.

A partir de esta versión, se ha actualizado el cambio del servicio de nombres. El cambio del servicio de nombres incluye todas las interfaces getXbyY y nscd que consultan archivos y datos de red desde DNS, NIS, NIS+ o LDAP. El comportamiento de las mejoras del cambio del servicio de nombres es idéntico al que tenían en las versiones anteriores de Solaris Express.

El cambio funcional más importante en la versión 11/06 de Solaris Express es que, cuando se activa nscd, nscd lleva a cabo todas las consultas del servicio de nombres. En las versiones anteriores, nscd almacenaba en caché sólo un pequeño subconjunto de las consultas. Para activar nscd, escriba el siguiente comando:

# svcadm enable name-service-cache

**Nota –** nscd normalmente está activado de modo predeterminado.

Si se detecta un comportamiento incorrecto del servicio de nombres, por ejemplo resultados incorrectos de getxbyy o bloqueos de nscd, mientras se ejecuta nscd, dicho comportamiento debería corregirse reiniciando o desactivando nscd. Para reiniciar nscd, escriba el comando siguiente:

# svcadm restart name-service-cache

Al desactivar nscd se fuerza automáticamente al as aplicaciones a realizar sus propias consultas del servicio de nombres, como ocurría en las versiones anteriores de Solaris Express. Para desactivar nscd, escriba el comando siguiente:

# svcadm disable name-service-cache

nscd utilizará un servicio de nombres, como NIS, NIS+, o LDAP, sólo si la Utilidad de gestión de servicios (SMF) ha activado dicho servicio.

### **Cómo forzar el desmontaje del sistema de archivos PCFS**

Esta mejora del sistema de archivos se ha incluido como novedad en Solaris Express 11/06.

A partir de esta versión, puede utilizar la opción -f con el comando umount para forzar el desmontaje del sistema de archivos PCFS.

# **Novedades de Solaris Express 10/06**

En esta sección se describen todas las funciones que son nuevas o se han mejorado en la versión 10/06 de Solaris Express.

### **Controles de recursos System V para zonas**

Esta mejora de los recursos del sistema es una novedad de Solaris Express 10/06.

Para limitar el número total de recursos de System V que utilizan los procesos en una zona no global, se han incluido los siguientes controles de recursos de la zona:

- zone.max-shm-memory
- zone.max-shm-ids
- zone.max-msg-ids
- zone.max-sem-ids

Los controles de recursos se configuran a través de la propiedad add rctl del comando zonecfg para las zonas no globales.

Para limitar el consumo de la zona global, los controles de recursos se pueden configurar mediante el comando prctl.

Si desea más información, consulte:

- Página del comando man prctl(1)
- Página del comando man zonecfg(1M)
- resource controls $(5)$
- *System Administration Guide: Virtualization Using the Solaris Operating System*

### **Compatibilidad del cliente con el Protocolo de impresión de Internet**

La compatibilidad con el Protocolo de impresión de Internet (IPP) permite a los sistemas cliente de Solaris comunicarse con los servicios de impresión basados en IPP, como los de los sistemas operativos Linux y Mac OS X, así como otras plataformas.

Se han incluido pequeñas mejoras en la compatibilidad del servidor para el servicio de escucha de IPP. Estas mejoras fomentan la interoperatividad, incluidos algunos pequeños cambios que proporcionan una representación más estandarizada de los datos de atributos de trabajos e impresoras.

La implementación del cliente y el servidor IPP en el sistema operativo Solaris son uno de los proyectos de impresión de OpenSolaris<sup>™</sup> que se están desarrollando actualmente. La impresión de OpenSolaris proporciona un conjunto de especificaciones e implementaciones de software que permite crear componentes de impresión escalables y estandarizados para el software Solaris y Linux, o cualquier sistema operativo que contenga un conjunto de interfaces POSIX.

Para obtener más información, consulte *System Administration Guide: Solaris Printing* .

Para obtener más información sobre OpenSolaris Printing, consulte <http://opensolaris.org/os/community/printing/>.

## **Uso seleccionable de** localhost **para el nombre de host de la base de datos de servidores de impresión de Solaris**

Esta mejora de la función de impresión se ha incorporado como novedad en la versión 5/06 de Solaris Express.

Esta función de impresión permite al sistema de impresión de Solaris reconocer y utilizar localhost como host local de las bases de datos del sistema de impresión. En las versiones anteriores, se utilizaba /bin/hostname únicamente para generar el nombre de host de impresión. El sistema de impresión dependía de que dicho nombre permaneciera constante. La posibilidad de utilizar localhost como nombre del sistema actual permite a los servidores de impresión mantener el mismo nombre de host de impresión, independientemente del nombre de host del sistema.

**Nota –** La modificación se aplica exclusivamente a la configuración de las colas de impresión locales.

Para que esta función sea efectiva, se aplican las siguientes modificaciones para el comando lpadmin y la interfaz gráfica de usuario (GUI) del Administrador de impresión de Solaris:

■ El comando lpadmin utiliza la opción - s al crear una cola de impresión local.

Para utilizar localhost como nombre de host especificado en el servidor de impresión, defina el nombre de host de impresión como localhost, tal como se muestra:

# lpadmin -p <new-print-queue> -s localhost -v <device>

Por ejemplo:

# lpadmin -p foo -s localhost -v /dev/term/a

**Nota –** El comportamiento predeterminado del comando lpadmin no ha cambiado.

■ El administrador de impresión de Solaris incluye una nueva casilla de atributo de herramienta, Use localhost for Printer Server (Usar localhost para servidor de impresora). De modo predeterminado, está seleccionado el atributo localhost. Para deseleccionar el

<span id="page-99-0"></span>atributo localhost, desmarque la casilla. Al desmarcar la casilla se selecciona el comportamiento que había seleccionado previamente para este atributo.

Para obtener más información, consulte lo siguiente:

- $P$ ágina del comando man printmgr(1M)
- Página del comando man lpadmin(1M)
- *System Administration Guide: Solaris Printing*

# **Archivo de host único**

Esta mejora de red se ha incluido como novedad en Solaris Express 10/06.

A partir de esta versión, el sistema operativo Solaris no tiene dos archivos de host separados. /etc/inet/hosts es el único archivo de host que contiene las entradas tanto IPv4 como IPv6. No es necesario que los administradores del sistema Solaris mantengan las entradas IPv4 en dos archivos de host que estén siempre sincronizados. Para conseguir la compatibilidad con versiones anteriores, el archivo /etc/inet/ipnodes se ha sustituido por un vínculo simbólico a /etc/inet/hosts con el mismo nombre.

Para obtener más información, consulte las páginas de comando man hosts(4) e ipnodes(4).

# **SPARC: la nueva herramienta** sysidkbd **configura el teclado**

Esta mejora de la instalación se ha incluido como novedad en Solaris Express 10/06.

En las plataformas basadas en SPARC, el nuevo sysidtool, sysidkbd configura la disposición del teclado USB durante la instalación del sistema.

**Nota –** Anteriormente, el teclado USB conectado a la plataforma SPARC siempre asumía el valor autoidentificable de 1 durante la instalación. Por lo tanto, todos los teclados que no fuesen autoidentificables siempre se configuraban para inglés de Estados Unidos durante la instalación.

Con la nueva herramienta sysidkbd, tiene lugar el siguiente procedimiento:

Si el teclado es autoidentificable, durante la instalación se configura automáticamente la disposición del teclado.

■ Si el teclado no es autoidentificable, la herramienta sysidkbd proporciona una lista de disposiciones de teclado durante la instalación, en la que puede seleccionar una configuración.

Si el teclado no es autoidentifcable y desea evitar que se le solicite la disposición de teclado durante la instalación de JumpStart, seleccione el idioma del teclado en la secuencia sysidcfg. En las instalaciones de JumpStart, la disposición de teclado predeterminada es la de inglés de Estados Unidos. Para seleccionar otro idioma, configure la entrada de teclado en la secuencia sysidcfg, como en este ejemplo:

keyboard=German

**Nota –** El valor que proporcione para sysidcfg debe ser un valor válido. De lo contrario, durante la instalación se requiere una respuesta interactiva. Las cadenas de teclado válidas se definen en un archivo al que se hace referencia en la página del comando man sysidcfg(4).

Para obtener más información, consulte las páginas de comando man sysidcfg(4) y sysidtool(1M).

### **Mejoras en los nombres de dispositivos**

Esta mejora en la administración de dispositivos es una novedad de Solaris Express 10/06.

A partir de esta versión, el espacio de nombres /dev admite varias instancias de sistemas de archivos, según sea preciso. Al arrancar el sistema, se crea automáticamente una instancia global del sistema de archivos /dev. Las instancias /dev subsiguientes se crean y montan cuando es necesario. Por ejemplo, cuando se añaden dispositivos a una zona no global. Cuando se cierra una zona no global, la instancia /dev disponible está desmontada y no se encuentra disponible.

Además, la configuración del dispositivo se ha mejorado en los siguientes aspectos:

■ **Se ha eliminado el arranque de reconfiguración**. En las versiones anteriores a Solaris Express 10/06, era preciso arrancar después de un cambio de configuración si se conectaba un dispositivo a un sistema apagado.

A partir de esta versión, ya no es necesario arrancar el sistema tras una reconfiguración cuando conecte dispositivos a un sistema que esté apagado. Al reiniciar el sistema, los nuevos dispositivos que se hayan conectado se reconocerán automáticamente y se crearán los vínculos pertinentes.

Si desea más información, consulte la página del comando man devfs(7FS).

- Se simplifica la compatibilidad con el dispositivo de zona. Tal como se describe anteriormente, se ha mejorado la compatibilidad de los dispositivos para las zonas de Solaris al proporcionar instancias específicas del directorio /dev para las zonas no globales. Además, las zonas ya no dependen del daemon devfsadm para la reconfiguración de los dispositivos de una zona.
- **Se ha mejorado la creación de pseudodispositivos**. A partir de esta versión, el contenido del directorio /dev/pts se crea según sea preciso en el espacio de nombres /dev global y en la instancia /dev cuando se necesite en una zona no global. Asimismo, los vínculos pty sólo están visibles en la zona global o la zona no global desde la que se asignan.

Para más información, consulte la página del comando man grantpt(3C).

### **Actualizaciones de enlazadores y bibliotecas**

Esta mejora en las herramientas de desarrollo es una novedad de Solaris Express 10/06.

A partir de esta versión, hay una mayor flexibilidad a la hora de ejecutar un editor de vínculos alternativo con la opción link-editor -z altexec64 y la variable de entorno LD\_ALTEXEC.

Las definiciones de símbolos que se generan utilizando mapfiles ahora se pueden asociar con las secciones de ELF (Executable and Linking Format).

Los editores de vínculos ahora permiten crear almacenamiento local de subprocesos (TLS) estático en objetos compartidos. Además, se establece una reserva TLS de copia de seguridad para ofrecer un uso limitado del TLS estático en los objetos compartidos después del inicio.

# **Novedades de Solaris Express 9/06**

En esta sección se describen todas las funciones que son nuevas o se han mejorado en la versión 9/06 de Solaris Express.

### **Extensión MPSS a memoria compartida anónima no ISM/DISM**

Esta mejora del rendimiento del sistema se ha incluido como novedad en Solaris Express 9/06.

A partir de esta versión, se ha mejorado la compatibilidad con páginas de gran tamaño de Solaris al ampliar la admisión de múltiples tamaños de página (MPSS) a:

- Memoria compartida SysV no ISM/DISM
- Las asignaciones MAP\_SHARED creadas por mmap() de /dev/zero o con el indicador MAP\_ANON

En las versiones anteriores a Solaris Express 9/06, las aplicaciones de usuario sólo podían asignar segmentos SysV ISM/DISM con páginas de gran tamaño y no se admitía el uso de páginas de gran tamaño para los segmentos creados por MAP\_SHARED mmap() de /dev/zero o mmap(). La nueva función amplía la admisión de páginas de gran tamaño de estos dos modos:

- En los sistemas basados en SPARC, el núcleo de Solaris asigna automáticamente las páginas de gran tamaño a asignaciones de memoria compartidas lo suficientemente grandes de SysV no ISM/DISM, /dev/zero o MAP\_ANON.
- En los sistemas basados en SPARC y x86, se ha mejorado la interfaz de memcntl(MC\_HAT\_ADVISE) para permitir a los usuarios solicitar de forma explícita el uso de páginas de gran tamaño para memoria anónima MAP\_SHARED (creada por mmap() de /dev/zero o con el indicador MAP\_ANON) y memoria SysV no ISM/DISM.

No obstante, en versiones anteriores, memcntl(MC\_HAT\_ADVISE) y las asignaciones MAP\_SHARED funcionaban únicamente en el caso de memoria creada por archivos de asignación regulares. La principal ventaja de la función de ampliación de MPSS es el aumento potencial del rendimiento para las aplicaciones que crean grandes segmentos de memoria compartida no ISM/DISM o que tienen grandes asignaciones MAP\_SHARED /dev/zero o MAP\_ANON. Esta mejora del rendimiento se obtiene al reducir los errores de TLB debidos al uso de páginas de mayor tamaño.

# **Compatibilidad de ACL con GNOME-VFS y Nautilus**

Esta mejora de las herramientas del escritorio es una novedad de Solaris Express 9/06.

A partir de esta versión, GNOME-VFS y Nautilus son compatibles con ACL. El administrador de archivos de GNOME permite acceder y modificar las listas de control de acceso del sistema de archivos. La compatibilidad de ACL con GNOME-VFS y Nautilus ACL incorpora en el escritorio una funcionalidad del sistema de archivos que ya existe.

# **Opción ZFS para ordenar el resultado de la lista**

Esta mejora del sistema de archivos es una novedad de la versión 9/06 de Solaris Express.

A partir de esta versión, el comando zfs list tiene dos opciones nuevas, -s y -S. Estas opciones se utilizan para seleccionar las columnas que se mostrarán y ordenarán.

Para más información acerca de zfs, consulte la página del comando man zfs(1M).

# **Mejora de los dispositivos respecto a la comprobación de errores de uso**

Se han mejorado las utilidades siguientes para detectar si un dispositivo determinado está en uso:

- dumpadm
- format
- mkfs y newfs
- swap

Con estas mejoras, dichas utilidades son capaces de detectar algunas de las siguientes situaciones hipotéticas de uso:

- El dispositivo es parte de una agrupación de almacenamiento ZFS
- El dispositivo es de volcado o intercambio
- En el archivo /etc/vfstab hay una entrada o sistema de archivos montado
- El dispositivo forma parte de una configuración de modernización automática
- El dispositivo forma parte de una configuración de Solaris Volume Manager o de Veritas Volume Manager

Por ejemplo, si intenta usar la utilidad format para acceder a un dispositivo activo, en pantalla aparecerá un mensaje similar al siguiente:

```
# format
.
.
.
Specify disk (enter its number): 1
selecting c0t1d0
[disk formatted]
Warning: Current Disk has mounted partitions.
/dev/dsk/c0t1d0s0 is currently mounted on /. Please see umount(1M).
/dev/dsk/c0t1d0s1 is currently used by swap. Please see swap(1M).
```
Ahora bien, estas utilidades no detectan de la misma manera todas las situaciones hipotéticas. Por ejemplo, el comando newfs se usa para crear un sistema de archivos en un dispositivo de una configuración de modernización automática. El comando newfs no es válido para crear un sistema de archivos en un dispositivo que sea parte de una configuración de modernización automática si también tiene un sistema de archivos montado.

# **Zonas no globales con configuración de red limitada**

Se ha instalado una zona no global con configuración de red limitada (generic\_limited\_net.xml). Esto significa, por ejemplo, que sólo está activado el inicio de sesión ssh de modo predeterminado, y deben añadirse los inicios de sesión de rlogin a telnet si es preciso.

El administrador puede cambiar la zona a la configuración de red tradicional abierta (generic\_open.xml) utilizando el comando netservices, o activar y desactivar servicios específicos utilizando los comandos de la Utilidad de gestión de servicios (SMF).

Para más información sobre los tipos de configuración de red, consulte el Capítulo 15, relativo a la administración de servicios (tareas), de la *System Administration Guide: Basic Administration*

Para obtener más información sobre cómo cambiar una zona no global a una configuración de servicio de red diferente, consulte el Capítulo 22, relativo al inicio de sesión en zonas no globales (tareas), de la *System Administration Guide: Virtualization Using the Solaris Operating System*.

# **Plugin de Adobe Flash Player para Solaris**

Adobe Flash Player, anteriormente denominado Macromedia Flash Player, es el estándar para presentar contenido por Internet variado y de gran impacto. Los diseños, animaciones e interfaces de usuario de aplicaciones se implementan rápidamente en todos los navegadores y plataformas, lo cual capta y fideliza usuarios mediante una variada e intensa experiencia en Internet.

# **Novedades de Solaris Express 8/06**

En esta sección se describen todas las funciones que son nuevas o se han mejorado en la versión 8/06 de Solaris Express.

# **OpenSSL 0.9.8a**

Esta mejora de la seguridad es una novedad de Solaris Express 8/06.

OpenSSL 0.9.7d se ha actualizado a la versión estable de OpenSSL 0.9.8a. Los principales cambios de esta versión son:

- Compatibilidad con DTLS
- Implementación de SHA-224/-256/-384/-512
- Reimplementación de la compatibilidad con números grandes (BIGNUM)
- Nuevo tipo de STORE como interfaz común para los certificados y keystores
- Compatibilidad con IPv6 para extensiones de certificados

# **Migración de las configuraciones regionales de EMEA, América central y América del Sur al depósito de datos de configuración regional común**

Esta mejora de la compatibilidad de idioma se ha incluido como nbovedad en Solaris Express 8/06.

Los datos de configuración regional de Europa, Oriente Próximo y África (EMEA), América central y América del Sur, y Oceanía se han migrado a Common Locale Data Repository (CLDR) 1.3. Esta migración mejora la calidad de los datos de configuración regional y garantiza su coherencia en los conjuntos de códigos.

Para obtener más información acerca de CLDR, consulte <http://unicode.org/cldr>.

### **Comando** hostname

Esta mejora de las herramientas de administración del sistema es una novedad de Solaris Express 8/06.

A partir de esta versión, el comando hostname se ha vuelto a implementar como programa ejecutable binario independiente. El comando hostname también se ha mejorado con la posibilidad de getopt(3C) de detectar y rechazar las opciones de línea de comandos no válidas.

### **Identificador único de zona**

Esta mejora de las herramientas de administración del sistema es una novedad de Solaris Express 8/06.

El sistema Solaris adjudica automáticamente un identificador único global a cada zona no global cuando se instala la zona. Este identificador se puede obtener en la zona global y en la zona no global utilizando el comando zoneadm list -p. Los usuarios pueden utilizar el identificador único de zona para el control de activos tratando a la zona como un activo. Este identificador también se puede utilizar para la identificación de zonas mediante las acciones siguientes:

- Movimiento de zonas.
- Cambio de nombre de zonas.
- Todos los eventos que no impliquen la destrucción del contenido de zona.

Para más información, consulte la página del comando man zoneadm(1M).

### **Posibilidad de marcar zonas como incompletas**

Esta mejora de las herramientas de administración del sistema es una novedad de Solaris Express 8/06.

A partir de esta versión, los usuarios pueden marcar zonas como incompletas utilizando la nueva función zoneadm. Esta nueva función zoneadm permite que el software administrativo que actualiza el contenido de la zona registre registrar un estado de error de zona grave o permanente.

Para más información, consulte la página del comando man zoneadm(1M).

# **Cambios en el modo de establecer el valor** \$TERM **para la consola**

Esta mejora en la administración del sistema es una novedad que se ha incorporado en la versión 8/06 de Solaris Express.

El valor \$TERM se deriva dinámicamente y depende del emulador del terminal que esté utilizando la consola.

En los sistemas basados en SPARC, el valor \$TERM es:

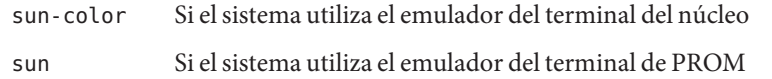

■ En los sistemas basados en x86, el valor \$TERM es sun-color porque siempre se utiliza el emulador del terminal del núcleo.

Para obtener más información, consulte lo siguiente:

- ["Consola coherente" en la página 138](#page-137-0) en Solaris Express 3/06
- Sección sobre administración de terminales y módems de la *System Administration Guide*: *Advanced Administration*

**Nota –** Este cambio no afecta al modo en que se configura el tipo de terminal para el puerto serie. Existe la posibilidad de seguir utilizando el comando svccfg para modificar el valor de \$TERM.

### **Mejoras del arranque de Zonas de Solaris**

Esta mejora de los recursos del sistema es una novedad de Solaris Express 8/06.

Gracias a las mejoras del arranque de Zonas de Solaris, ahora se admiten los argumentos de arranque como parte de boot y reboot. En este momento se admiten los siguientes argumentos de arranque:

- -m **<smf\_options>**
- -i **</path/to/init/>**
- $-5$

Los argumentos de arranque se pueden especificar de los modos siguientes:

- qlobal# zoneadm -z myzone boot -- -m verbose
- global# zoneadm -z myzone reboot -- -m verbose
- myzone# reboot -- -m verbose

Los argumentos de arranque también se pueden especificar de forma persistente utilizando la nueva propiedad bootargs en el comando zonecfg:

```
zonecfg:myzone> set bootargs=-m verbose
```
Se aplicará esta configuración a menos que la modifiquen los comandos reboot, zoneadm boot o zoneadm reboot.

Para más información sobre los argumentos de arranque y la propiedad bootargs, consulte:

- Las páginas de comando man zoneadm $(1M)$  y zonecfg $(1M)$
- *System Administration Guide: Virtualization Using the Solaris Operating System*

# **x86: Controlador de audio de Solaris para estaciones de trabajo Ultra 20 M2**

Este controlador es una novedad de la versión 8/06 de Solaris Express.

El controlador audiohd es un controlador de audio de alta definición de Solaris para las estaciones de trabajo Ultra 20 M2. Este nuevo controlador permite a los usuarios reproducir audio de alta definición en la plataforma Ultra 20 M2.

Para más información, consulte la página del comando man audiohd(7D).
#### **Editor de vínculos** ld **para archivos de objetos**

Esta mejora de las herramientas de desarrollo es una novedad de Solaris Express 8/06.

A partir de esta versión, se ha modificado el comportamiento del comando ld al crear una nueva versión de un archivo de salida existente. Con este cambio se resuelve un antiguo problema en el modo en que los archivos de salida del vinculador interactúan con los programas en ejecución que utilizan de forma simultánea la versión antigua de dichos archivos.

Si el archivo que crea ld ya existe, el archivo existente se desvincula una vez procesados todos los archivos de entrada. A continuación, se crea un nuevo archivo con el nombre especificado. Este comportamiento permite al comando ld crear una nueva versión del archivo, a la vez que permite que se sigan ejecutando los procesos existentes que acceden al contenido de los archivos antiguos. Si el archivo antiguo no tiene otros vínculos, se libera el espacio del disco cuando finaliza el último proceso que hace referencia al archivo.

En las versiones anteriores a Solaris Express 8/06, el archivo existente no estaba vinculado y se sobrescribía. No obstante, con este enfoque se corría el riesgo de dañar algún proceso en ejecución que estuviera utilizando el archivo.

Para más información, consulte la página del comando man ld(1).

**Nota –** El nuevo comportamiento del comando ld tiene una implicación para los archivos de salida que tienen varios vínculos físicos en el sistema. Antes, todos los vínculos permanecerían intactos y accederían al contenido de los nuevos archivos. El nuevo comportamiento del comando ld rompe dichos vínculos, con la consecuencia de que sólo el nombre del archivo de salida especificado hace referencia al nuevo archivo. Todos los demás vínculos siguen haciendo referencia al archivo antiguo. Para garantizar un comportamiento coherente en cualquier versión de Solaris, las aplicaciones que dependen de varios vínculos físicos a archivos de salida del vinculador deberían eliminar de forma explícita los otros nombres de archivos y volver a vincularlos.

## **Compatibilidad con dispositivos iSCSI de destino**

Esta mejora del sistema de archivos es una novedad de Solaris Express 8/06.

Esta versión de Solaris ofrece compatibilidad con los dispositivos iSCSI de destino, que pueden ser dispositivos de disco o cinta. Las versiones anteriores a Solaris Express 8/06 ofrecían compatibilidad para los iniciadores iSCSI. La ventaja de configurar los destinos iSCSI de Solaris es que los dispositivos de fibra óptica existentes se pueden conectar a clientes sin el coste de los HBA de fibra óptica. Además, los sistemas con matrices dedicadas ahora pueden exportar almacenamiento replicado con los sistemas de archivos ZFS o UFS.

Puede utilizar el comando iscsitadm para configurar y administrar los dispositivos iSCSI de destino. Para el dispositivo de disco que seleccione como destino de iSCSI, necesitará proporcionar un sistema de archivos ZFS o UFS de tamaño equivalente como almacenamiento de copia de seguridad para el daemon iSCSI.

Una vez configurado el dispositivo de destino, utilice el comando iscsiadm para identificar los destinos iSCSI, que descubrirán y utilizarán el dispositivo de destino iSCSI.

Si desea más información, consulte:

- Página de comando man iscsiadm(1M)
- Página del comando man iscsitadm(1M)
- Chapter 14, "Configuring Solaris iSCSI Targets and Initiators (Tasks)," in *System Administration Guide: Devices and File Systems*

#### **Comando** zfs snapshot

Esta mejora del sistema de archivos es una novedad de Solaris Express 8/06.

A partir de esta versión, se ha incorporado un nuevo indicador, -r, al comando zfs snapshot. El nuevo indicador permite a los administradores del sistema realizar varias instantáneas a la vez. El uso del indicador -r resulta más sencillo que la ejecución de varios comandos zfs snapshot, además de que se reduce el tiempo de ejecución.

Para más información, consulte la página del comando man zfs(1M).

#### **Iniciador iSCSI de Solaris**

Esta mejora de dispositivo es una novedad de Solaris Express 8/06.

A partir de esta versión, se ha ampliado el iniciador iSCSI de Solaris para permitir la creación de varias sesiones iSCSI en diferentes direcciones IP en el mismo grupo del portal de destino iSCSI. Esta función amplía la compatibilidad con MPxIO del iniciador iSCSI para una gran cantidad de matrices de almacenamiento adicionales.

En las versiones anteriores a Solaris Express 8/06, el iniciador iSCSI de Solaris admitía las acciones siguientes:

- Creación de varias sesiones iSCSI para múltiples direcciones IP en diferentes grupos de portal de destino iSCSI
- Creación de varias sesiones iSCSI para la misma dirección IP en el mismo grupo de portal de destino iSCSI

■ Creación de varias sesiones iSCSI para matrices que admiten la redirección del inicio de sesión iSCSI

Para más información, consulte el Chapter 14, "Configuring Solaris iSCSI Targets and Initiators (Tasks)," in *System Administration Guide: Devices and File Systems* .

## **Comandos de impresión PAPI**

Esta mejora de las herramientas del escritorio es una novedad de Solaris Express 8/06.

Los comandos Open Printing API (PAPI) de Free Standards Group (FSG) sustituyen a varios comandos de impresión de uso común, entre los cuales se encuentran los siguientes:

- $cancel(1)$
- $disable(1)$
- $enable(1)$
- $lp(1)$
- $l$ pstat $(1)$
- $lpc(1B)$
- $lpg(1B)$
- $lpr(1B)$
- $lprm(1B)$
- $accept(1M)$
- $lpmove(1M)$
- $reject(1M)$

Las implementaciones de comandos API de Open Printing se colocan por capas sobre la API de Open Printing de Free Standards Group en el sistema operativo Solaris. Esta implementación permite ejecutar comandos encima de varios protocolos o servicios.

Algunas ventajas de las nuevas implementaciones de comandos de impresión son:

- Coherencia mejorada entre las aplicaciones de escritorio y las interfaces de línea de comandos
- Compatibilidad con servicios y múltiples protocolos de impresión desde la línea de comandos
- Compatibilidad del cliente con el protocolo de impresión de Internet (IPP) para una interoperatividad mejorada con Linux, Mac OS X y otros servicios de impresión basados en IPP
- Capacidad remota y datos mejorados al utilizar IPP entre el servidor y el cliente de impresión
- La posibilidad de desactivar los servicios de red y conservar el acceso a las impresoras locales

Para más información sobre los comandos de impresión PAPI, consulte:

- "Implementación del comando de impresión del cliente PAPI" en *System Administration Guide: Solaris Printing*
- Las páginas web de la OpenSolaris Printing Community en [http://opensolaris.org/os/community/printing/projects/papi\\_client\\_commands/](http://opensolaris.org/os/community/printing/projects/papi_client_commands/)

# **Mejoras del comando** fstyp

Las siguientes mejoras del comando fstyp se han incluido como novedad en Solaris Express 8/06.

A partir de esta versión, el comando fstyp cuenta con una nueva opción, -a, que muestra los atributos del sistema de archivos con un formato de par nombre-valor coherente. Este comando también admite números de unidad lógica de DOS. Por ejemplo:

# fstyp /dev/dsk/c0t0d0p0:1

Para más información, consulte la página del comando man fstyp(1M).

A partir de esta versión también se han incluido las siguientes mejoras de fstyp:

- La mayoría de las funciones de fstyp ahora están disponibles para las aplicaciones como API de biblioteca. Para más información, consulte la página del comando man libfstyp(3LIB) y la sección 3FSTYP de la página del comando man.
- La secuencia fstyp es ahora un binario que llama a la página del comando man libfstyp(3LIB) y la sección 3FSTYP de la página del comando man. Los componentes traseros /usr/lib/fs/\*/fstyp existentes se han convertido a la página del comando man libfstyp(3LIB) y los módulos 3FSTYP /usr/lib/fs/\*/fstyp.so.1. Los componentes traseros /usr/lib/fs/\*/fstyp siguen estando disponibles como vínculos a /usr/sbin/fstyp.
- Para la compatibilidad con versiones anteriores, fstyp llama a un componente trasero existente si no se encuentra ningún módulo fstyp.so.1. Se recomienda a los proveedores convertir los componentes traseros a la nueva interfaz. Para más información, consulte fstyp\_mod\_init(3FSTYP).

## **Cambios en Sun JavaWeb Console**

Sun Java Web Console proporciona una ubicación común para que los usuarios puedan trabajar con aplicaciones de administración basadas en Web. Los usuarios acceden a la consola registrándose mediante un puerto HTTPS con uno de los distintos exploradores Web admitidos. El punto de entrada único que proporciona la consola elimina tener que conocer las direcciones URL de numerosas aplicaciones. El punto de entrada aporta autenticación y autorización para todas las aplicaciones que están registradas en la consola.

Todas las aplicaciones basadas en la consola responden a las mismas directrices de la interfaz de usuario. Sun Java Web Console también ofrece servicios de auditoría y registro para todas las aplicaciones registradas.

A partir de Solaris Express 8/06, Sun Java Web Console presenta los cambios siguientes:

■ El servidor de la consola se configura para ejecutarse como un servicio administrado por Service Management Facility (SMF). Los comandos de SMF se pueden usar para administrar el servidor web de la consola mediante el FMRI (Fault Managed Resource Identifier) system/webconsole:console. El comando smcwebserver también es válido para iniciar, detener, habilitar e inhabilitar el servidor de la consola, como sucedía en versiones anteriores de Solaris 10.

Para más información, consulte la página del comando man smcwebserver(1M).

■ Se utiliza el comando nuevo wcadmin para configurar propiedades de consola. Este comando también se emplea para implementar y habilitar aplicaciones de consola escritas para la nueva versión de la consola. El comando smreg, que antes se usaba para efectuar operaciones similares, ahora se utiliza para registrar y anular el registro de aplicaciones que se habían desarrollado para las versiones anteriores de la consola.

Para obtener más información, consulte las páginas de comando man smreg(1M) y wcadmin(1M).

Para más información, consulte Java Web Console en la *System Administration Guide: Basic Administration* .

**Nota –** A partir de Solaris Express 4/06, la herramienta de administración basada en Web ZFS de Solaris está disponible en Sun Java Web Console. Esta herramienta permite llevar a cabo la mayoría de las tareas administrativas que puede realizar con la interfaz de línea de comandos (CLI).

Para obtener más información sobre el uso de la herramienta de administración basada en web ZFS de Solaris, consulte la *Guía de administración de Solaris ZFS*.

# **Novedades de Solaris Express 7/06**

En esta sección se describen todas las funciones que son nuevas o se han mejorado en la versión 7/06 de Solaris Express.

# **Posibilidad de validar la migración de una zona no global antes de llevar a cabo la migración**

Esta mejora en los recursos del sistema es una novedad de Solaris Express 7/06.

A partir de esta versión, la ejecución en seco de la migración de una zona se lleva a cabo antes de la migración real de la zona no global. El subcomando zoneadm detach ahora puede generar manifest en una zona en ejecución sin necesidad de desconectar la zona realmente. El subcomando zoneadm attach puede leer manifest y comprobar que el equipo de destino tiene la configuración correcta para alojar la zona sin necesidad de realizar una conexión realmente.

Para obtener más información sobre los procedimientos que se deben seguir para migrar una zona no global a un equipo diferente y llevar a cabo una ejecución en seco antes de realizar el movimiento real, consulte:

- Página del comando man zoneadm(1M)
- "Migrating A Non-Global Zone to a Different Machine" en la *System Administration Guide: Virtualization Using the Solaris Operating System*

## **Mejora del tamaño del buzón**

Esta mejora de red es una novedad de Solaris Express 7/06.

El programa mail.local proporciona correo al sistema operativo Solaris. En versiones anteriores a Solaris Express 7/06, el cliente de correo admitía un tamaño máximo del buzón de 2.147.483.647 bytes (o 2 Gbytes - 1). Esta limitación se ha eliminado. Ahora el tamaño del buzón puede ser tan grande como cualquier otro sistema de archivos de Solaris compatible.

Para más información sobre mail.local, consulte la página del comando man mail.local (1M).

# **Detección de fallos basada en vínculos exclusiva para IPMP Singleton**

Esta mejora de red es una novedad de Solaris Express 7/06.

Algunos sitios utilizan grupos IPMP (IP Multipathing) de interfaz única en entornos que no son compatibles con la detección de fallos de red basada en sondeos. A partir de esta versión, estos sitios pueden implementar correctamente IPMP de Solaris.

Para más información sobre IPMP, consulte la *System Administration Guide: IP Services* .

# **Archivo de configuración del vinculador del tiempo de ejecución**

Esta mejora de las herramientas de desarrollo es una novedad de Solaris Express 7/06.

Los archivos de configuración del vinculador del tiempo de ejecución se crean y administran con el comando crle. Estos archivos de configuración se utilizan para modificar las opciones predeterminadas del vinculador del tiempo de ejecución de Solaris. En las versiones anteriores a Solaris Express 7/06, los archivos de configuración del vinculador del tiempo de ejecución generaban errores al utilizarse en plataformas AMD64. A partir de esta versión, se ha mejorado el formato de los archivos de configuración del vinculador del tiempo de ejecución para resolver dichos problemas. Esta mejora del formato permite una mejor identificación y garantiza que el vinculador del tiempo de ejecución no utilice un archivo de configuración generado en una plataforma incompatible.

Los archivos de configuración del vinculador contienen datos binarios específicos de la plataforma. Un archivo de configuración concreto se puede interpretar con software que tenga la misma clase de equipo y el mismo orden de bytes. Sin embargo, en las versiones anteriores a Solaris Express 7/06, la información necesaria para aplicar esta restricción no se incluía en los archivos de configuración del vinculador.

A partir de esta versión, los archivos de configuración del vinculador contienen información de identificación del sistema al principio del archivo. El comando crle y el vinculador del tiempo de ejecución utilizan esta información adicional para comprobar la compatibilidad con los archivos de configuración de vínculos. Esta información también permite al comando file identificar correctamente los archivos de configuración de vínculos. Para la compatibilidad con versiones anteriores, se siguen aceptando archivos de configuración de vínculos antiguos, pero sin las comprobaciones de errores y de identificación que se llevan a cabo ahora. Cuando se utiliza la opción de actualización (-u) en un archivo de configuración del vinculador más antiguo que no tiene información del sistema, el comando crle no añade información del sistema al resultado.

Para obtener mas información, consulte las páginas de comando man:

- $\blacksquare$  ld.so.1(1)
- $crle(1)$
- $file(1)$

# **Enmascaramiento del número de unidad lógica basada en host de canal de fibra de Solaris**

Esta mejora en la administración de dispositivos se ha incluido como novedad en Solaris Express 7/06.

La función de enmascaramiento del número de unidad lógica (LUN) de canal de fibra de Solaris permite que los administradores de sistemas impidan que el núcleo cree nodos de dispositivo para determinados LUN que no están aprobados.

Para más información, consulte la página del comando man fp(7d).

#### **Solaris Trusted Extensions**

Esta mejora de la seguridad es una novedad de Solaris Express 7/06.

A partir de esta versión, el software Solaris Trusted Extensions proporciona seguridad multinivel para el sistema operativo Solaris, incluido el control de acceso obligatorio para:

- Archivos
- Sistemas de archivos
- Procesos
- Dispositivos extraíbles
- Redes
- Entornos de escritorio
- **Impresión**

Asimismo, Solaris Trusted Extensions proporciona herramientas para las acciones siguientes:

- Definición de normas
- Configuración de etiquetas de confidencialidad
- Ejecución de la administración de sistemas de confianza

Solaris Trusted Extensions posibilita la definición de las normas de acceso a los datos con el fin de controlar la información de manera flexible y a la vez sumamente segura. Solaris Trusted Extensions es válido como opción de configuración del sistema operativo Solaris.

Para más información sobre Solaris Trusted Extensions, consulte los archivos README y html del directorio ExtraValue/Cobundled/tx.

#### **Inicio de servicios de red**

Esta mejora de la seguridad es una novedad de Solaris Express 7/06.

A partir de esta versión, se ha modificado la instalación genérica. Este cambio garantiza que todos los servicios de red, excepto ssh, estén desactivados o limitados para responder únicamente a las solicitudes locales. El cambio en la instalación genérica también minimiza las posibles vulnerabilidades que podrían ser objetivos de ataques remotos.

Asimismo, la función de inicio de servicios de red permite a los clientes utilizar únicamente los servicios que necesiten. La Utilidad de gestión de servicios (SMF) se encarga de controlar todos los servicios afectados. Cualquier servicio individual puede activarse con los comandos sycadm y syccfg. El comando netservices se puede utilizar para alternar el comportamiento del inicio del servicio.

## **Gnome 2.14**

Esta mejora de las herramientas del escritorio es una novedad de Solaris Express 7/06.

A partir de esta versión, Java DS incluye el nuevo escritorio de Gnome 2.14. El escritorio de Gnome 2.14 introduce las nuevas funciones y mejora el rendimiento de múltiples aplicaciones de uso común.

#### **Evince PDF y visor de PostScript**

Esta mejora de las herramientas del escritorio es una novedad de Solaris Express 7/06.

A partir de esta versión, se han incorporado Evince PDF y el visor de PostScript a Java DS.

## **Firefox 1.5**

Esta mejora del navegador es una novedad de Solaris Express 7/06.

A partir de esta versión, se ha añadido Firefox 1.5 a Java DS y será el navegador predeterminado.

# **Thunderbird 1.5**

Esta mejora del correo electrónico es una novedad de Solaris Express 7/06.

A partir de esta versión, se ha añadido Thunderbird 1.5 a Java DS y será el cliente de correo electrónico predeterminado.

**Nota –** El cliente de correo electrónico Evolution se sigue incluyendo en Java DS.

# **Actualización del sistema operativo Solaris cuando hay instaladas zonas no globales**

Esta mejora de la instalación se ha incluido como novedad en Solaris Express 7/06.

La función de Zonas de Solaris permite configurar zonas no globales en una misma instancia de Solaris: la zona global. Una zona no global es un entorno de ejecución de aplicaciones en el que los procesos están aislados de las demás zonas. Si ejecuta un sistema con zonas no globales instaladas, puede actualizar a la versión 7/06 de Solaris utilizando el programa de instalación interactiva de Solaris o JumpStart personalizada. Para obtener más información sobre el uso del programa de instalación interactiva de Solaris, consulte la *Solaris Express Installation Guide: Solaris Live Upgrade and Upgrade Planning* . El proceso de actualización cuando hay instaladas zonas no globales presenta algunas limitaciones.

Se admite un número limitado de palabras clave de JumpStart personalizada.

Para obtener una lista de las palabras clave de JumpStart personalizada, consulte la *Solaris Express Installation Guide: Custom JumpStart and Advanced Installations* .

■ Debe utilizar el DVD del sistema operativo Solaris o una imagen de instalación de red creada en un DVD. No se puede utilizar el CD de software de Solaris ni una imagen de instalación de red de CD para actualizar el sistema.

Para obtener más información, consulte la sección sobre cómo instalar con el programa de instalación de Solaris (tareas) en *Solaris Express Installation Guide: Basic Installations* .

■ Cuando haya zonas no globales instaladas, no utilice Modernización automática de Solaris para actualizar el sistema. Aunque se puede crear un entorno de arranque mediante el comando lucreate, el comando luupgrade no puede actualizar un entorno de arranque que incluya zonas no globales. En ese caso, se interrumpe la actualización y se muestra un mensaje de error.

# **El sistema de archivos ZFS**

Las siguientes mejoras del sistema de archivos se han incluido como novedad en Solaris Express 7/06.

■ **ZFS con RAID de doble paridad**: Las agrupaciones ZFS pueden crearse con RAID de doble paridad, conocido como raidz2. Cada banda raidz2 de la agrupación admite hasta dos errores simultáneos sin que se pierdan datos.

Para más información, consulte la página del comando man zpool(1M).

■ **Promoción de copias ZFS**: Las copias ZFS se pueden promover al cabezal activo del sistema de archivos original desde el que se toma la instantánea. La función de promoción de copias ZFS permite eliminar el sistema de archivos original y la instantánea a la vez que se conserva la copia como sistema de archivos activo. En las versiones anteriores a Solaris Express 7/06, no se podía eliminar una instantánea mientras existiera la copia.

Para más información, consulte la página del comando man zfs(1M).

■ **Compatibilidad con el repuesto en marcha de ZFS**: ZFS es compatible con el repuesto en marcha en una agrupación. Un dispositivo de una agrupación falla cuando se elimina del sistema. El dispositivo fallido se sustituirá automáticamente por un repuesto disponible. Cuando el dispositivo fallido se pueda volver a utilizar, el repuesto se devolverá a la agrupación de repuestos disponibles.

Para más información, consulte la página del comando man zpool(1M).

Para obtener más información sobre el sistema de archivos ZFS, consulte ["Cambios y mejoras](#page-147-0) [de comandos ZFS" en la página 148.](#page-147-0)

## **Novedades de Solaris Express 6/06**

En esta sección se describen todas las funciones que son nuevas o se han mejorado en la versión 6/06 de Solaris Express.

# **Opción de omisión de directiva IPsec mientras se ejecuta el comando** ping

Esta mejora de red es una novedad de Solaris Express 6/06.

En esta versión, se ha añadido la opción -b al comando ping. Esta opción permite a los administradores omitir la directiva IPsec global para una conexión ping específica.

La opción de omisión de directiva IPsec permite aislar los problemas de red de los problemas de la directiva IPsec sin cambiar ni desactivar las reglas de IPsec globales. Esta opción sólo afecta al socket del ping especificado, por lo que las conexiones ping cifradas y de texto sin cifrar se pueden ejecutar simultáneamente. Sólo los superusuarios o los usuarios que tengan los derechos pertinentes pueden utilizar la opción de omisión de directiva IPsec.

Si desea más información, consulte la página del comando man ping(1M).

# **Límites de descriptores de archivos extendidos para** stdio

Esta mejora de los recursos del sistema es una novedad de Solaris Express 6/06.

La función de límites de descriptores de archivos extendidos para stdio elimina la limitación de estructura 256 FILE en los procesos de 32 bits de Solaris. Esta función proporciona interfaces de programación y binarias.

Para obtener mas información, consulte las páginas de comando man:

- $extendedFILE(5)$
- $\blacksquare$  enable extended FILE stdio (3C)
- $fopen(3C)$
- $f$ dopen $(3C)$
- $popen(3C)$
- $stdio(3C)$

## **Copia de zonas no globales con rutas de zonas ZFS y otras mejoras de ZFS**

Esta mejora de los recursos del sistema es una novedad de Solaris Express 6/06.

El comando zoneadm clone ahora utiliza automáticamente la copia ZFS para copiar una zona, cuando las rutas de zona de origen y destino residen en ZFS y se encuentran en la misma agrupación.

El comando zoneadm clone toma una instantánea de ZFS de la ruta de zona de origen y configura la ruta de zona de destino. La Instantánea se denomina SUNWzone*x*, donde *X* es un ID exclusivo para distinguir instantáneas. La ruta de la zona de destino se utiliza para asignar un nombre a la copia de ZFS. Se lleva a cabo un inventario del software para que el sistema pueda validar una instantánea que se utilice más adelante.

Tenga en cuenta que todavía puede especificar que la ruta de zona de ZFS se copie en lugar de copiar ZFS, si así lo desea.

Para copiar una zona de origen varias veces, se ha añadido un nuevo parámetro al comando zoneadm que permite especificar que debe utilizarse una instantánea existente. El sistema valida que la instantánea existente se pueda utilizar en el destino.

El proceso de instalación de la zona ahora tiene la posibilidad de detectar cuándo se puede crear un sistema de archivos ZFS para una zona. El proceso de desinstalación de una zona puede detectar cuándo se puede destruir un sistema de archivos ZFS en una zona. El comando zoneadm lleva a cabo estos pasos automáticamente.

## **Activación y desactivación MDI de una ruta**

Esta función de administración del sistema se ha incluido como novedad en la versión 6/06 de Solaris Express.

La función de activación y desactivación MDI proporciona un mecanismo de administración de rutas para activar o desactivar una ruta para un dispositivo de destino. Estas nuevas interfaces para MDI permiten a los usuarios activar o desactivar la ruta de pHCI a una dirección de destino y una dirección de servicio cliente (dirección LUN en el caso de scsi\_vhci). Las aplicaciones de diagnóstico pueden utilizar esta función para asegurarse de que no se encamine ninguna E/S de usuario en la ruta en la que se están llevando a cabo las operaciones de diagnóstico.

Para más información, consulte la página del comando man mpathadm(1M. ) Consulte también la *Multipathing Administration Guide*.

# **Notificación de eventos** SIGEV\_THREAD

Esta mejora de la compatibilidad de idioma se ha incluido como novedad en Solaris Express 6/06.

La función de notificación de eventos SIGEV\_THREAD implementa el mecanismo de notificación SIGEV THREAD especificado por POSIX. El mecanismo de notificación SIGEV THREAD llama a una función especificada por el usuario en el contexto de un subproceso independiente cuando tiene lugar un evento.

Esta función también amplía la implementación del mecanismo de notificación SIGEV\_PORT existente a las colas de mensajes. Esta ampliación permite la aplicación uniforme de todos los mecanismos de notificación compatibles con Solaris a todas las interfaces que aceptan una estructura sigevent para solicitar notificación asíncrona. Se admiten los siguientes mecanismos de notificación de Solaris:

- SIGEV NONE
- SIGEV\_SIGNAL
- SIGEV\_THREAD
- SIGEV\_PORT

Para más información sobre los mecanismos de notificación asíncrona, consulte la página del comando man signal.h(3HEAD).

# **x86: Compatibilidad de acceso de memoria no almacenable en caché**

Esta mejora del rendimiento del sistema se ha incluido como novedad en Solaris Express 6/06.

En las arquitecturas x86 y AMD64, las tarjetas controladoras de gráficos modernas, como NVIDIA o AGP, requieren un mecanismo para acceder a la memoria no almacenable en caché con el fin de aumentar el rendimiento. El acceso a la memoria no almacenable en caché permite que estas tarjetas controladoras de gráficos mantengan la coherencia en el sistema y se aumente el rendimiento del mismo.

La función de compatibilidad de acceso a la memoria no almacenable en caché ofrece esta funcionalidad mediante el uso de las interfaces ddi.

Se admite el siguiente tipo de memoria:

- No almacenable en caché (UC)
- De combinación de escritura (WC)

Para obtener mas información, consulte las páginas de comando man:

- ddi dma mem alloc(9F)
- devmap devmem setup(9F)

#### **Reparación automática predictiva para PCI Express en sistemas x64**

Esta función de administración del sistema se ha incluido como novedad en la versión 6/06 de Solaris Express.

A partir de esta versión, el sistema operativo Solaris incluye un conjunto de funciones de reparación automática predictiva para capturar y diagnosticar automáticamente los errores de hardware que se detecten en el sistema.

El Administrador de fallos de Solaris diagnostica automáticamente errores en el hardware de x64. El daemon fmd informa de los mensajes de diagnóstico.

Para más información sobre el Administrador de fallos de Solaris, consulte:

- Página de comando man fmd(1M)
- <http://www.sun.com/msg>
- <http://opensolaris.org/os/community/fm/>

#### **Sesión de escritorio predeterminada en** dtlogin

Esta mejora del escritorio es una novedad de Solaris Express 6/06.

Ahora, cuando un usuario inicia sesión por primera vez en el escritorio de Solaris, el entorno de escritorio predeterminado es Java<sup>™</sup> Desktop System (JDS) en lugar de Common Desktop Environment (CDE). JDS también se ha convertido en el entorno predeterminado para los usuarios que eligieron un entorno de escritorio en una versión anterior de Solaris que ya no figura en la versión actual de Solaris, como OpenWindows™ o GNOME 2.0.

Los administradores de sistemas pueden modificar la configuración de dtlogin para anular las opciones predeterminadas mediante los recursos defaultDt y fallbackDt.

Para más información sobre los recursos defualtDt y fallbackDt, consulte la página del comando man dtlogin(1M).

# **Novedades de Solaris Express 5/06**

En esta sección se describen todas las funciones que son nuevas o se han mejorado en la versión Solaris Express 5/06.

# **Compatibilidad con nombres descriptivos para agrupaciones de repuestos y metadispositivos**

Esta mejora del rendimiento del sistema se ha incluido como novedad en Solaris Express 5/06.

Se han ampliado las reglas para definir los nombres para las agrupaciones de repuestos y metadispositivos para permitir el uso de caracteres alfanuméricos. Antes, los nombres de los metadispositivos se limitaban al formato dXXX, y las agrupaciones de repuestos tenían que ceñirse al formato hspYYY.

Para más información sobre los nombres que se admiten para las agrupaciones de repuestos y los metadispositivos, consulte la *Solaris Volume Manager Administration Guide* .

# **Herramienta de supervisión del sistema de archivos (**fsstat**)**

Hay disponible una nueva herramienta de supervisión del sistema de archivos, fsstat, que permite informar de las operaciones del sistema de archivos. Se puede informar de la actividad por punto de montaje o tipo de sistema de archivos.

El siguiente ejemplo de fsstat muestra cómo visualizar todas las operaciones del sistema de archivos ZFS.

#### \$ **fsstat zfs**

new name name attr attr lookup rddir read read write write file remov chng get set ops ops ops bytes ops bytes 8.26K 240K 6.34K 4.03M 6.33K 12.6M 482K 204K 1.24G 13.4K 363M zfs

El siguiente ejemplo de fsstat muestra cómo visualizar las operaciones del sistema de archivos para el punto de montaje /export/home.

```
$ fsstat /export/home
```
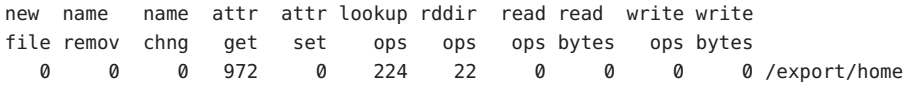

El siguiente ejemplo de fsstat muestra cómo visualizar las operaciones del sistema de archivos para todos los tipos de sistema de archivos.

```
$ fsstat -F
```
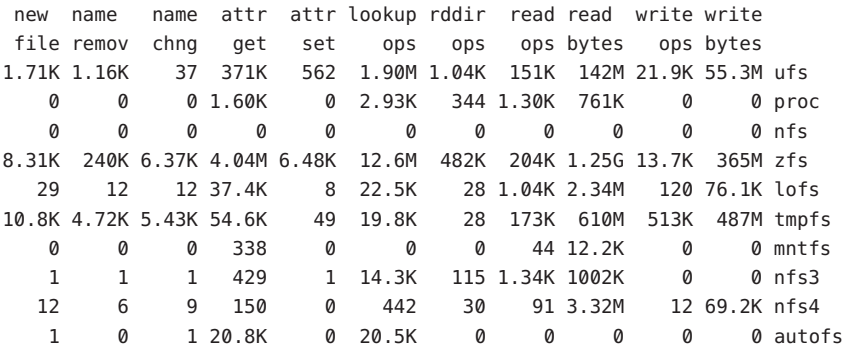

Para más información, consulte la página del comando man fsstat(1M).

#### **Núcleo predeterminado de** useradd

Estas mejoras de la seguridad se incluyen como novedad en Solaris Express 5/06.

En esta versión, se han añadido las siguientes opciones nuevas a la utilidad useradd -D:

- Opción -**s**. Permite al usuario cambiar el núcleo predeterminado.
- Opción -**k**. Permite al usuario cambiar el directorio skel predeterminado.
- Opción -**b**. Permite al usuario cambiar el directorio base.

Para más información, consulte la página del comando man useradd(1M).

# <span id="page-124-0"></span>**Agrupaciones destruidas de importación de agrupaciones ZFS**

Esta mejora del sistema de archivos es una novedad de Solaris Express 5/06.

En esta versión, el comando zpool ahora puede reimportar agrupaciones previamente destruidas que sigan teniendo los datos intactos.

Para más información, consulte la página del comando man zpool(1M).

Para obtener más información sobre el sistema de archivos ZFS, consulte ["Cambios y mejoras](#page-147-0) [de comandos ZFS" en la página 148.](#page-147-0)

# **Privilegios configurables para zonas no globales**

Estas mejoras de los recursos del sistema se incluyen como novedad en Solaris Express 5/06.

El comando zonecfg ahora se puede utilizar para especificar el conjunto de privilegios a los que se limitan los procesos en una zona no global.

Se puede:

- Aumentar el conjunto predeterminado de privilegios siendo conscientes de que esta clase de cambios puede permitir que los procesos de una zona afecten a los procesos de otras zonas al ser capaces de controlar un recurso global.
- Crear una zona con menos privilegios que el conjunto seguro y predeterminado.

Tenga en cuenta lo siguiente:

- Las zonas no globales se siguen arrancando de forma predeterminada con el conjunto estándar de privilegios seguros.
- Hay un conjunto de privilegios que no se puede eliminar del conjunto de privilegios de la zona, y otro conjunto de privilegios de la zona que no se puede incluir en el conjunto de privilegios de la zona.

Para obtener más información sobre la configuración de privilegios de zonas y la restricción de privilegios para zonas, consulte:

- *System Administration Guide: Virtualization Using the Solaris Operating System*
- Página del comando man zonecfg(1M)

#### **Opción de socket** SO\_TIMESTAMP

Esta mejora de red es una novedad de Solaris Express 5/06.

La opción SO\_TIMESTAMP activa o desactiva la recepción de una marca de tiempo con datagrama. Si la opción SO\_TIMESTAMP está activa en un socket SOCK\_DGRAM o SOCK\_RAW, la llamada recvmsg(2) devuelve una marca de tiempo en el formato de datos nativo, correspondiente al momento de la recepción del datagrama.

Para obtener mas información, consulte las páginas de comando man:

- setsockopt(3XNET)
- getsockopt(3XNET)
- $recvmsq(3XNET)$

# **Nombre de dominio NFSv4 configurable durante la instalación**

Esta mejora en la administración del sistema es una novedad de Solaris Express 5/06.

El dominio NFS versión 4 ahora se puede definir durante la instalación del sistema operativo. Para facilitar esta nueva funcionalidad, el programa sysidnfs4 se ejecuta durante el proceso de instalación para determinar si se ha configurado un dominio NFSv4 para la red. En versiones anteriores a Solaris 10, el nombre de dominio NFS se definía durante el primer rearranque del sistema una vez realizada la instalación.

El dominio NFSv4 ahora se puede definir del modo siguiente:

- Si utiliza el programa de instalación interactiva de Solaris, puede elegir los valores predeterminados, que derivan automáticamente el nombre de dominio NFSv4. También puede especificar otro dominio NFSv4.
- Si utiliza el programa Solaris JumpStart<sup>™</sup>, hay una nueva palabra clave disponible en el archivo sysidcfg. Ahora puede asignar un valor al dominio NFSv4 utilizando nfs4\_domain, la nueva palabra clave.

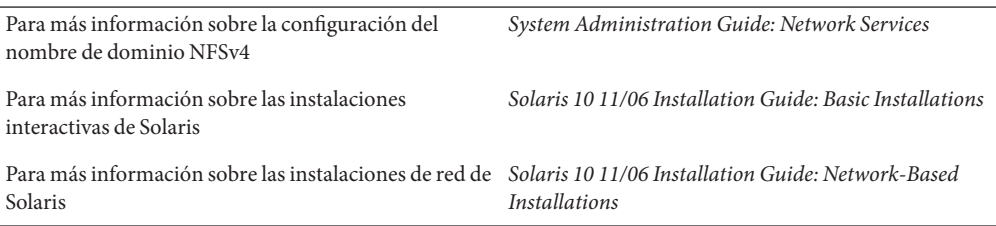

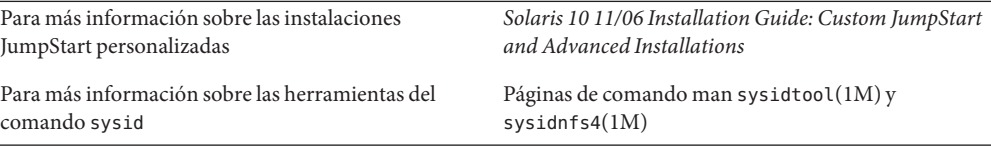

#### **Uso de DTrace en una zona no global**

Esta mejora de los recursos del sistema es una novedad de Solaris Express 5/06.

DTrace ahora se puede utilizar en una zona no global cuando se asignan los privilegios dtrace\_proc y dtrace\_user a la zona. El ámbito de los proveedores y las acciones de DTrace se limita a la zona. Con el privilegio dtrace\_proc, pueden utilizarse los proveedores fasttrap y pid. Con el privilegio dtrace\_user, pueden utilizarse los proveedores profile y syscall.

Puede añadir estos privilegios al conjunto de privilegios disponibles en la zona no global utilizando la propiedad limitpriv del comando zonecfg.

["Privilegios configurables para zonas no globales" en la página 125](#page-124-0) proporciona una descripción general de los privilegios en una zona no global.

Para obtener más información sobre la configuración de zonas, la especificación de privilegios de zona y el uso de la utilidad DTrace, consulte:

- *System Administration Guide: Virtualization Using the Solaris Operating System*
- *Solaris Dynamic Tracing Guide*
- Página del comando man zonecfg $(1M)$
- $P$ ágina del comando man dtrace $(1M)$

## **64 bits SPARC: Admisión de interrupciones señalizadas por mensajes ampliada para plataformas basadas en Sun Fire**

Esta mejora de los recursos del sistema es una novedad de Solaris Express 5/06.

Las interrupciones señalizadas por mensajes ampliadas (MSI-X) son una versión mejorada de las interrupciones MSI. MSI-X permite que los controladores de grabadora de dispositivos puedan elegir entre interrupciones MSI y MSI-X. Las interrupciones MSI-X se pueden usar ahora en plataformas SPARC PCI-Experss (Ultra 45 y Sun Fire T2000).

También se proporciona ::interrupts, un nuevo comando de depurador mdb/kmdb, para recuperar información de interrupciones registradas de un dispositivo en sistemas SPARC y x86 compatibles.

Para más información, consulte el Chapter 8, "Interrupt Handlers," in *Writing Device Drivers* .

#### **Registro de errores del módulo de núcleo de IPsec**

Estas mejoras de la administración del sistema se han incorporado como novedad en la versión Solaris Express 5/06.

A partir de esta versión, todos los fallos de la directiva del módulo de núcleo de IPsec y otros errores se registrarán con la función ipsec\_rl\_strlog. () La función ipsec\_rl\_strlog() también permite limitar el número de mensajes de error que se envían al registro del sistema. Gracias a ello, se evita la sobrecarga del registro del sistema.

El intervalo mínimo entre mensajes se puede visualizar o configurar con el comando ndd:

# ndd -get /dev/ip ipsec policy log interval

El valor se devuelve en milisegundos.

ipsec policy log interval ahora consolida todos los registros de errores relativos a IPsec en una sola función. Esta función también permite a los administradores desactivar por completo el registro de errores, del modo siguiente:

```
# ndd -set /dev/ip ipsec_policy_log_interval 0
```
**Nota –** Una vez reiniciado el sistema, debe desactivar de nuevo el registro de IPsec.

#### **Compatibilidad de cierre de sesión de iSCSI**

Esta función de administración del sistema se ha incluido como novedad en Solaris Express 5/06.

La función de compatibilidad de cierre de sesión de iSCSI permite a un usuario cerrar una sesión desde un destino iSCSI sin necesidad de reiniciar el host. Cuando un usuario intenta eliminar o desactivar una dirección o un método de detección y no se está utilizando el destino, éste cierra la sesión y limpia todos los recursos relacionados. Si el destino está en uso, la dirección o el método de detección permanecen activos y se registra el mensaje *logical unit in use* (no se está utilizando la unidad lógica). Esta función presenta un nuevo comportamiento que permite cerrar de forma segura la sesión de dispositivos no utilizados sin necesidad de reiniciar el sistema anfitrión.

Pueden utilizarse los siguientes comandos para aplicar esta función:

- iscsiadm modify discovery -[tsi] disable
- iscsiadm remove discovery-address
- iscsiadm remove static-config
- iscsiadm remove isns-server

Ya no es necesario que un usuario reinicie un sistema anfitrión cuando se elimina un almacén iSCSI adjunto del mismo.

Para más información, consulte la página del comando man iscsiadm(1M. ) Consulte también la *System Administration Guide: Devices and File Systems* .

# **Compatibilidad de MS/T de iSCSI**

Esta función de administración del sistema se ha incluido como novedad en Solaris Express 5/06.

La función de compatibilidad de varias sesiones por destino (MS/T o Multiple Session per Target) de iSCSI permite al usuario crear más sesiones o rutas de iSCSI para un destino, según sea preciso. Las rutas adicionales de iSCSI proporcionan un aumento del ancho de banda y una mayor disponibilidad en configuraciones específicas. La función de compatibilidad de MS/T de iSCSI debería utilizarse junto con MPxIO u otro software de varias rutas.

Los nuevos comandos de iscsiadm son:

- iscsiadm modify initiator-node -c *número de sesiones*
- iscsiadm modify target-param -c *número de sesiones*

La función de compatibilidad de MS/T de iSCSI proporciona un aumento del ancho de banda y una mayor disponibilidad para los administradores con matrices iSCSI que admitan la redirección de inicio de sesión.

Si desea más información, consulte:

- Página de comando man iscsiadm(1M)
- *System Administration Guide: Devices and File Systems*
- Solaris iSCSI Multipathing Blueprint
- iSCSI RFC 3720 en [http://www.ietf.org/rfc/rfc3720.txt?number=3720](http://www.ietf.org/rfc/rfc3720.txt?number=3720 )

# **Compatibilidad de cliente iSNS con iSCSI**

Esta mejora en la administración de dispositivos se ha incluido como novedad en Solaris Express 5/06.

La función de cliente Servicio de nombres de almacenamiento de Internet (iSNS, Internet Storage Name Service) agrega una nueva opción de detección al iniciador de software iSCSI del sistema operativo Solaris. Esta opción permite a los usuarios utilizar los iSN para administrar la función de detección de dispositivos del protocolo de Internet SAN (IP-SAN). De modo predeterminado, esta opción está desactivada y no es específica de la plataforma. El cliente iSNS presenta varias adiciones y modificaciones del comando iscsiadm, así como cambios en los controladores para administrar la función de detección iSNS.

Los usuarios que utilizan iSCSI para crear IP-SAN basado en bloques necesitan un método escalable para administrar la función de detección de dispositivos y la configuración de sus SAN a medida que aumenta su tamaño. La función de cliente iSNS admite un método escalable para la función de detección de dispositivos en una configuración de IP-SAN de gran tamaño que utilice una configuración mínima.

Para más información sobre las opciones de línea de comandos nuevas y modificadas, consulte la página del comando man iscsiadm(1M. ) Consulte también la *System Administration Guide: Devices and File Systems* .

# **Admisión de API de administración de múltiples rutas de SNIA**

Esta función de administración del sistema se ha incluido como novedad en Solaris Express 5/06.

La API de administración de múltiples rutas (MP API) de Storage Networking Industry Association (SNIA) define las interfaces estándar para los dispositivos de varias rutas, asociadas a la detección de rutas, y la administración de las rutas en un host. Esta función proporciona la implementación de Sun de la biblioteca MP API de SNIA para la solución de múltiples rutas basada en el controlador scsi\_vhci.

La MP API de SNIA se compone de:

- CLI/usr/sbin/mpathadm
- Biblioteca común /lib/libMPAPI.so
- Plugin /lib/libmpscsi vhci.so para el controlador scsi vhci

Se han ampliado las áreas siguientes para admitir la función MP API de SNIA:

- MDI
- SCSA
- libdevinfo
- scsi vhci IOCTL

Gracias a esta función, los administradores pueden utilizar la administración de rutas basada en estándares para los dispositivos scsi\_vhci de múltiples rutas.

Para obtener más información, consulte las páginas de comando man mpathadm(1M) y libMPAPI(3LIB). Consulte también la *Solaris Fibre Channel Storage Configuration and Multipathing Support Guide*.

## **Novedades de Solaris Express 4/06**

En esta sección se describen todas las funciones que son nuevas o se han mejorado en la versión 4/06 de Solaris Express.

## **Contenedor de agentes común**

Esta función de administración del sistema se ha incluido como novedad en Solaris Express 4/06.

El contenedor de agentes común (CAC o Common Agent Container) es un programa de Java independiente que implementa un contenedor para las aplicaciones de administración de Java. CAC proporciona una infraestructura de administración diseñada para la función de administración basada en Java Management Extensions (JM $X^{TM}$ ) y Java Dynamic Management Kit (JDMK). El paquete SUNCacaort instala el software CAC en el directorio /usr/lib/cacao. Normalmente, CAC no está visible para el usuario ni el administrador.

A continuación se indican dos situaciones en las que es posible que el administrador necesite interactuar con el daemon del contenedor:

- Cuando una aplicación intenta utilizar un puerto de red reservado para CAC
- Para volver a generar las claves de certificado de CAC cuando se ha visto comprometida la seguridad de un almacén de certificados

Para obtener más información, consulte el Capítulo 14, "Troubleshooting Software Problems (Overview)," en *System Administration Guide: Advanced Administration* .

# **Reparación automática mediante predicción para sistemas x64**

Esta función de administración del sistema se ha incluido como novedad en Solaris Express 4/06.

A partir de esta versión, el sistema operativo Solaris incluye un conjunto de funciones de reparación automática mediante predicción para capturar y diagnosticar automáticamente los errores de hardware detectados en el sistema, y responder a ellos.

El Administrador de fallos de Solaris es ahora compatible con los errores de memoria y CPU detectados en sistemas x64, incluidos:

- Errores de CPU AMD Athlon 64 y Opteron<sup>™</sup>
- Errores de vínculos de Northbridge e Hypertransport
- Errores de ChipKill y de DRAM corregibles y no corregibles

El Administrador de fallos de Solaris diagnostica automáticamente errores en el hardware de x64. Además intenta establecer sin conexión o aislar automáticamente una CPU, caché o región de memoria DRAM con fallos. El daemon fmd informa de los mensajes de diagnóstico.

Para obtener más información sobre la administración de fallos en Solaris, consulte:

- Página de comando man fmd(1M)
- <http://www.sun.com/msg>
- <http://opensolaris.org/os/community/fm/>

# **Compatibilidad con la función de reparación automática mediante predicción para la notificación SNMP**

Esta función de administración del sistema se ha incluido como novedad en Solaris Express 4/06.

A partir de esta versión, el sistema operativo Solaris incluye un conjunto de funciones de reparación automática mediante predicción para capturar y diagnosticar automáticamente los errores de hardware detectados en el sistema, y responder a ellos. Los resultados del diagnóstico de la función de reparación automática se envían al servicio syslogd.

El Administrador de fallos de Solaris, fmd, permite realizar ahora las siguientes acciones:

- Publicar resultados de diagnóstico mediante el Agente de administración del sistema Solaris (SMA), incluidas las capturas SNMP.
- Buscar un MIB de SNMP para obtener información de administración de fallos de cada equipo.

El MIB de administración de fallos se encuentra en /etc/sma/snmp/mibs/SUN-FM-MIB.mib en el sistema Solaris.

Para obtener más información sobre la configuración de SNMP en Solaris, consulte:

- Página de comando man fmd(1M)
- Página de comando man syslogd(1M)
- *Solaris System Management Agent Administration Guide*
- <http://www.sun.com/msg>

## **API DTrace de Java**

Esta función de administración del sistema se ha incluido como novedad en Solaris Express 4/06.

La API de Dynamic Tracing (DTrace) de Java es una interfaz para la biblioteca DTrace nativa. Esta interfaz permite desarrollar herramientas de visualización escritas en Java. La API DTrace de Java viene instalada en /usr/share/lib/java/dtrace.jar . Esta API permite que varios usuarios de datos de DTrace se ejecuten simultáneamente en un único equipo virtual para la plataforma Java (JVM). T<sup>M</sup> Cada usuario de la API DTrace de Java recibe los datos de sondeo y permite solicitar instantáneas coherentes de la incorporación de datos en cualquier momento.

Para más información, consulte la API de Javadoc™ en /usr/share/lib/java/javadoc/dtrace/api/index.html.

#### **Funciones de bibliotecas** mkdtemp() **y** mkstemps()

Se han añadido las funciones de bibliotecas mkdtemp() y mkstemps() a Solaris Express 4/06. La función mkdtemp() permite crear directorios con nombres únicos. La función mkstemps() permite crear archivos con nombres únicos con un sufijo específico.

Para obtener más información, consulte las páginas de comando man mkdtemp(3C) y mkstemps (3C).

#### **Migración de zonas en la tecnología de contenedores de Solaris**

Esta función de administración del sistema se ha incluido como novedad en Solaris Express 4/06.

Esta función permite migrar zonas no globales de un equipo a otro. Se han modificado los comandos zonecfg y zoneadm para permitir la migración de las zonas no globales de un sistema a otro. El procedimiento de migración desconecta una zona detenida de su ubicación y la conecta a un sistema nuevo.

La zona global del sistema de destino debe ejecutar el software siguiente:

- La misma versión del sistema operativo que el host original
- Las mismas versiones de paquetes y parches de sistema operativo que el host original

El proceso de desconexión de zonas crea los datos que se necesitan para conectar la zona a otro sistema. Durante el proceso de conexión de la zona, se comprueba que la máquina nueva esté correctamente configurada para poder alojar la zona.

Dado que hay varios modos de hacer que zonepath esté disponible en el nuevo host, el movimiento de zonepath de un sistema a otro es un proceso manual que lleva a cabo el administrador global.

**Nota –** Cuando se conecta al sistema nuevo, la zona tiene el estado de instalado.

Para más información sobre la configuración de privilegios de zonas y la restricción de privilegios de zonas, consulte

- Página del comando man zonecfg $(1M)$
- Página del comando man zoneadm(1M)
- *System Administration Guide: Virtualization Using the Solaris Operating System*

#### **Sun JavaWeb Console**

En Solaris Express 4/06, se ha agregado una mejora a la función Sun Java Web Console que se incluyó en la versión Solaris Express 10/04. Consulte ["Administración basada en web de ZFS"](#page-149-0) [en la página 150](#page-149-0)

En esta versión, la herramienta de administración basada en web de Solaris ZFS está disponible para la consola web de Sun Java.

Para obtener más información, consulte la *Guía de administración de Solaris ZFS*.

## **Admisión de PCI Express (PCIe)**

Esta función se ha modificado en la versión 4/06 de Solaris Express.

Esta versión de Solaris admite la interconexión PCI Express (PCIe) para sistemas SPARC y x86.

PCIe se ha diseñado para conectar dispositivos periféricos a las siguientes aplicaciones:

- **Escritorio**
- **Empresa**
- Móvil
- Comunicación
- **Integradas**

La interconexión PCIe es un bus de E/S serie estándar de alto rendimiento. Para obtener más información sobre la tecnología PCIe, vaya a <http://www.pcisig.com>.

El software de PCIe proporciona las siguientes funciones en esta versión de Solaris:

- Compatibilidad con el espacio de configuración ampliado de PCIe
- Compatibilidad con la administración de errores de línea básica de PCIe y las interrupciones de MSI
- Propiedades de IEEE-1275 modificadas para los dispositivos PCIe
- Compatibilidad con la conexión en caliente (Hotplug) de PCIe (tanto nativa como basada en ACPI) mediante la mejora del componente cfgadm\_pci del comando cfgadm
- Configuración automática de dispositivos periféricos PCIe mediante el uso del botón ATTN

El siguiente ejemplo muestra el resultado de cfgadm para los dispositivos de conexión en caliente (Hotplug) de PCIe en un sistema x86. Tenga en cuenta que los elementos mostrados a continuación pueden variar de una plataforma a otra. Consulte la guía de la plataforma de hardware para conocer la sintaxis correcta de cfgadm.

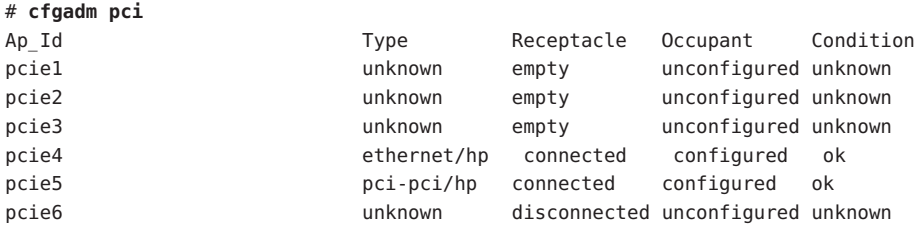

El modelo administrativo de los dispositivos periféricos de conexión en caliente (hotplug) de PCIe es idéntico al de los dispositivos periféricos PCI, que también utilizan el comando cfgadm.

Para obtener más información, consulte la página de comando man cfgadm\_pci(1M) y la *System Administration Guide: Devices and File Systems*. Consulte la guía de la plataforma de hardware para asegurarse de que el sistema proporciona compatibilidad con la conexión en caliente (hotplug) de PCIe y PCI. Asimismo, lea atentamente las instrucciones para insertar o extraer adaptadores del sistema, así como el significado de la configuración automática de dispositivos, si procede.

#### **PostgreSQL para el sistema operativo Solaris**

Este software adicional es una novedad de la versión 4/06 de Solaris Express.

PostgreSQL es un sistema de bases de datos relacionales proporcionado en la comunidad de código abierto. Más de 15 años de desarrollo activo y una arquitectura acreditada han otorgado a PostgreSQL una reputación de fiabilidad, integridad de los datos y precisión.

Para obtener más información, consulte <http://www.postgresql.org>.

## **Desactivación persistente de ZFS**

Esta mejora en la administración del sistema es una novedad de Solaris Express 4/06.

De modo predeterminado, en esta versión, el comando zpool offline desconecta un dispositivo de forma persistente. Puede utilizar la versión -t para desconectar un dispositivo temporalmente.

Para más información, consulte la página del comando man zpool(1M).

Para obtener más información sobre el sistema de archivos ZFS, consulte ["Cambios y mejoras](#page-147-0) [de comandos ZFS" en la página 148.](#page-147-0)

#### **Novedades de Solaris Express 3/06**

En esta sección se describen todas las funciones que son nuevas o se han mejorado en la versión Solaris Express 3/06.

#### **32 bits: La utilidad** gnome-pilot

Esta función del escritorio es una novedad de Solaris Express 3/06.

La utilidad gnome-pilot permite a los usuarios de Palm sincronizar sus calendarios, contactos y listas de tareas entre Evolution y sus dispositivos en el sistema operativo Solaris. Esta función también permite a los usuarios de Palm crear copias de seguridad y restaurar sus dispositivos en el sistema operativo Solaris (Solaris OS). La función gnome-pilot admite la sincronización con los sistemas operativos PalmOS 4.x y PalmOS 5.x.

#### **Opción de socket** IP\_NEXTHOP

Esta mejora de red es una novedad de Solaris Express 3/06.

IP\_NEXTHOP es una opción de socket de nivel de IP que especifica la dirección del siguiente salto del tráfico que se origina desde el socket. Una aplicación con la opción IP\_NEXTHOP definida omite las búsquedas de la tabla de enrutamiento en el destino y envía directamente los paquetes al siguiente salto onlink nexthop especificado.

**Nota –** El subproceso que define la opción IP\_NEXTHOP debe disponer del privilegio PRIV\_SYS\_NET\_CONFIG.

#### **Basic Registration 1.1**

Esta función de administración del sistema se ha incluido como novedad en Solaris Express 3/06.

Basic Registration 1.1 permite crear un perfil y un Id. de registro para automatizar el registro de software de Solaris. Se ha modificado la interfaz de usuario de registro del software. El procedimiento para registrar el software Solaris también se ha cambiado en Basic Registration 1.1.

Para obtener información sobre los cambios efectuados en la interfaz de usuario de registro de software e instrucciones paso a paso sobre cómo registrar el software de Solaris, consulte la *System Administration Guide: Basic Administration* .

# **Sun Update Connection**

Esta función de administración del sistema se ha incluido como novedad en Solaris Express 3/06.

El producto Sun<sup>SM</sup> Update Connection System Edition admite el comportamiento predeterminado de patchadd de una zona global en un sistema en el que se han instalado una o varias zonas no globales.

Para obtener más información acerca de los productos de Sun Update Connection, consulte <http://docs.sun.com/app/docs/coll/1320.2>.

# **Modo de contador de AES**

Esta mejora de la seguridad es una novedad de Solaris Express 3/06.

El Estándar de cifrado avanzado (AES, Advanced Encryption Standard) es un cifrado de bloques recomendado por el Instituto nacional de estándares y tecnología (NIST, National Institute of Standard and Technology). Cuando se utiliza en el modo de contador se cifra un bloque de contador y, como resultado, se genera un XOR con un bloque de texto sin formato que creará el texto de cifrado. El modo de contador resulta útil con los dispositivos de bloques, ya que el cifrado o descifrado de un bloque no depende del cifrado o descifrado anterior de otro bloque. El NIST ha aprobado el modo de contador. Esta función sólo está disponible para los consumidores del núcleo.

Para obtener más información, consulte la página de comando man libpkcs11(3LIB).

## **x86: Compatibilidad con la estructura SATA HBA**

Este controlador es una novedad de Solaris Express 3/06.

El proyecto de estructura HBA de Serial Advanced Technology Attachment (SATA) proporciona una estructura SATA genérica para los controladores 88SX60xx, Marvell 88SX50xx y Silicon Image 3124. La nueva estructura y controladores SATA HBA proporcionan compatibilidad nativa para acceder a los discos y controladores SATA. Estos controladores proporcionan funciones como, por ejemplo, la conexión en caliente (Hotplug) y la cola de varios comandos exclusivos de SATA. Estos controladores SATA interactúan con el controlador sd (disco de destino) y admiten la función sd.

Para obtener mas información, consulte las páginas de comando man:

- sata(7D)
- cfgadm sata $(1M)$
- si3124(7D)
- marvell88sx(7D)
- $\blacksquare$  cfgadm $(1M)$

## **Consola coherente**

Esta función del subsistema de la consola es una novedad de Solaris Express 3/06.

La función de consola coherente implementa una parte del subsistema de la consola del núcleo para facilitar el procesamiento del resultado de la consola. La consola coherente utiliza los mecanismos del núcleo de Solaris para procesar el resultado de la consola en lugar de las interfaces de memoria programable de sólo lectura (PROM). Gracias a ello, se reduce la dependencia del procesamiento de la consola en OnBoot PROM (OBP).

La consola coherente utiliza un controlador framebuffer que reside en el núcleo para generar el resultado de la consola. El uso del resultado generado de la consola es más eficaz que el uso del procesamiento OBP. La consola coherente también evita las CPU inactivas durante el resultado de la consola SPARC y mejora la experiencia del usuario.

Por ejemplo, la consola coherente aumenta la velocidad de desplazamiento y el rendimiento del texto de la consola SPARC, a la vez que proporciona color ANSI.

#### **x86: Xorg X Server versión 6.9**

Esta mejora de la función de ventanas de X11 es una novedad de Solaris Express 3/06.

El servidor Xorg X para las plataformas x86 y x64 se han actualizado de la versión 6.8.2 a 6.9 por parte de la X.Org y la comunidad de código abierto. La nueva versión agrega compatibilidad con un mayor número de dispositivos gráficos, incluidos los nuevos modelos de ATI, XGI, VIA e Intel. Xorg X Server versión 6.9 también incluye mejoras en el manejo del ratón y el teclado, mejoras de rendimiento y soluciones a errores.

Para obtener más información, consulte la página de comando man Xorg(1).

#### **FMRI de servicios de agrupaciones de recursos**

Esta mejora de los recursos del sistema es una novedad de Solaris Express 3/06.

En la Utilidad de gestión de servicios (SMF) de Solaris se han integrado las agrupaciones de recursos y las agrupaciones de recursos dinámicos. Las agrupaciones de recursos dinámicos ahora se habilitan de manera independiente del servicio de agrupaciones de recursos.

El identificador de recursos de administración de fallos (FMRI) para las agrupaciones de recursos dinámicos es: svc:/system/pools/dynamic. El FMRI del servicio de agrupaciones de recursos es: svc:/system/pools. Los mecanismos de activación y desactivación siguen estando disponibles mediante el comando pooladm.

Tenga en cuenta que cuando se actualiza un sistema con agrupaciones activas, si existe un archivo /etc/pooladm.conf, se activa el servicio de agrupaciones.

Si desea más información, consulte la *System Administration Guide: Virtualization Using the Solaris Operating System*. Consulte también las siguientes páginas de comando man:

- $pooladm(1M)$
- $\blacksquare$  poold(1M)
- $smf(5)$
- libpool(3LIB)

#### **32 bits: RealPlayer para el sistema operativo Solaris**

Este software adicional es una novedad de Solaris Express 3/06.

RealPlayer permite a los usuarios acceder y administrar medios digitales. RealPlayer admite los siguientes formatos de medios digitales:

- RealAudio
- RealVideo
- MP3
- Ogg Vorbis y Theora
- H<sub>263</sub>
- $AAC$

La función RealPlayer mejora la experiencia multimedia para los usuarios de Java Desktop System (JDS).

## **Admisión de la disposición del teclado de código de país 0**

Esta mejora de la compatibilidad de idioma se ha incluido como novedad en Solaris Express 3/06.

Esta función proporciona una nueva opción del comando kbd -s *idioma*. Permite a los usuarios configurar disposiciones del teclado en el núcleo. La función de disposición del teclado de código de país 0 resulta especialmente útil en los sistemas SPARC. En las versiones anteriores, todos los teclados que no se identificaban automáticamente se reconocían como teclados con disposición para Estados Unidos en los sistemas SPARC.

Para más información, consulte la página del comando man kbd(1).

#### **Uso de Compact Flash como disco ATA**

Esta mejora de los recursos del sistema es una novedad de Solaris Express 3/06.

Compact Flash (CF) se puede utilizar como disco de Advanced Technology Attachment (ATA) con un adaptador CF<->ATA. El uso de CF como disco ATA proporciona un dispositivo de almacenamiento de datos y un programa fiable que se puede arrancar. Esta función también mejora la flexibilidad y la fiabilidad de la solución de almacenamiento para la aplicación o el PC.

Para más información, consulte la página del comando man ata(7D).

#### **Funciones de copia y movimiento de zonas en la tecnología de contenedores de Solaris**

Esta mejora de los recursos del sistema es una novedad de Solaris Express 3/06.

Se han añadido dos subcomandos nuevos, move y clone, al comando zoneadm. Las funciones de copia y movimiento de zonas permiten llevar a cabo las operaciones siguientes:

- Cambiar la ubicación de una zona no global de un punto de un sistema a otro punto del mismo sistema
- Proporcionar rápidamente una zona no global nueva a partir de la configuración de una zona del mismo sistema

Para más información, consulte la página del comando man zoneadm(1M. ) Consulte también la *System Administration Guide: Virtualization Using the Solaris Operating System* .

## **Novedades de Solaris Express 2/06**

En esta sección se describen todas las funciones que son nuevas o se han mejorado en la versión 2/06 de Solaris Express.

## **Contenedores Solaris Flash**

Esta mejora de la instalación se ha incluido como novedad en Solaris Express 2/06.

Con la mejora de Solaris Flash se permite la creación de contenedores con archivos de gran tamaño. El comando flarcreate crea un archivo de Solaris Flash que puede contener archivos de 4 Gbytes o más grandes. Las utilidades del archivo disponibles son:

- La utilidad pax de intercambio de archivos portátiles. Esta utilidad puede crear un archivo sin limitaciones de tamaño en archivos en los archivos individuales. La utilidad pax es la utilidad de archivo predeterminada.
- La utilidad de archivo cpio. Esta utilidad se invoca mediante la opción -L cpio. La utilidad cpio puede archivar archivos individuales que no superen los 2 o 4 Gbytes. La limitación del tamaño de los archivos depende de la versión de la utilidad cpio.

La utilidad pax se incluía en el sistema operativo Solaris 7. Los archivos Solaris Flash creados con la utilidad pax sólo se pueden implementar en un sistema operativo Solaris con una utilidad pax. Si un usuario implementa un archivo en sistemas que se ejecutan en Solaris 2.6 o versiones anteriores, se debe utilizar la opción -L cpio.

Para obtener más información, consulte las páginas de comando man pax(1) y cpio(1). Consulte también la *Solaris Express Installation Guide: Solaris Flash Archives (Creation and Installation)* .

# **Nueva utilidad** fallocate

Esta función es una novedad de Solaris Express 2/06.

La utilidad fallocate permite la asignación contigua de capacidad en un sistema de archivos compatible. Gracias a la compatibilidad con el sistema de archivos UNIX de fallocate, se proporciona un mayor rendimiento para los programas que acceden a los datos de forma secuencial.

Para obtener más información, consulte la página del comando man fallocate(2).

# **IIIMF y motores de idioma**

Estas mejoras de la compatibilidad de idioma se han incluido como novedad en Solaris Express 2/06.

Internet Intranet Input Method Framework (IIIMF) se ha actualizado de la rev.10 a la rev.12.

Esta estructura proporciona las siguientes nuevas funciones.

- **Conmutador del método de entrada**: esta función muestra el estado del método de entrada y permite alternar entre los idiomas de entrada. Puede agregar el conmutador de método de entrada al panel JDS. Seleccione **Add to Panel -> Utility -> InputMethod Switcher** para agregar el conmutador del método de entrada al panel JDS.
- **Utilidad de** iiim-properties: esta función admite diversas preferencias del método de entrada. Siga uno de estos métodos para iniciar la utilidad iiim-properties:
	- Seleccione **Launch -> Preferences -> Desktop Preferences -> Input Methods**.
- Haga clic con el tercer botón del ratón en el conmutador del método de entrada y seleccione la preferencia.
- En el entorno de CDE, seleccione **Tool -> Input Method Preference** en el menú principal de CDE o escriba **iiim-properties** en el indicador de comandos.

Cada motor de idioma se ha actualizado a la base IIIMF rev.12. Los motores del idioma japonés, ATOK12 y Wnn6, se han actualizado a ATOK for Solaris y Wnn8, respectivamente. ATOK for Solaris equivale a ATOK17. También se ha agregado a IIIMF un nuevo método de entrada para chino.

# **32 bits: Sincronización de Palm con el puerto USB**

Esta función del escritorio es una novedad de Solaris Express 2/06.

La función de sincronización de Palm permite la sincronización de los dispositivos Palm a través de los puertos USB en el sistema operativo Solaris. También proporciona compatibilidad para sincronizar dispositivos móviles como, por ejemplo, miniordenadores portátiles con escritorios.

Para obtener más información, consulte la página de comando man gpilotd-control-applet (1).

## **La utilidad** logadm

Esta función de administración del sistema se ha incluido como novedad en la versión 2/06 de Solaris Express.

La utilidad logadm proporciona la opción -l para girar las marcas de tiempo del archivo de registro con la hora local. La opción -l permite a logadm utilizar la hora local al asignar nombre a los archivos. Esta opción no cambia la forma en que las marcas de hora se almacenan en los archivos de registro.

Para obtener más información, consulte la página de comando man logadm(1M).

# **Novedades de Solaris Express 1/06**

En esta sección se describen todas las funciones que son nuevas o se han mejorado en la versión 1/06 de Solaris Express.

#### **Función de administración basada enWeb ZFS**

En Solaris Express 1/06, se ha incorporado una mejora a la función ZFS que se incluyó en la versión 12/05 de Solaris Express. Para ver una descripción de esta mejora de ZFS, consulte ["Administración basada en web de ZFS" en la página 150.](#page-149-0)

# **x86: Compatibilidad de PCI Express en sistemas x86**

Esta mejora en la administración de dispositivos se ha incluido como novedad en Solaris Express 1/06.

Esta versión de Solaris proporciona compatibilidad con la interconexión PCI Express (PCIe). PCIe está diseñado para conectar dispositivos periféricos a aplicaciones de escritorio, de empresa, móviles, de comunicación e incrustadas.

La interconexión PCIe es un bus de E/S serie estándar de alto rendimiento. Para obtener información sobre la tecnología PCIe, visite el siguiente sitio:

#### <http://www.pcisig.com>

El software de PCIe proporciona las siguientes funciones en esta versión de Solaris:

- Compatibilidad con el espacio de configuración ampliado de PCIe
- Compatibilidad con la administración de errores de línea básica de PCIe y las interrupciones de MSI
- Propiedades de IEEE-1275 modificadas para los dispositivos PCIe
- Compatibilidad con la conexión en caliente (Hotplug) de PCIe (tanto nativa como basada en ACPI) mediante la mejora del componente cfgadm\_pci del comando cfgadm
- Configuración automática de dispositivos periféricos PCIe mediante el uso del botón ATTN

El siguiente ejemplo muestra el resultado de cfgadm para los dispositivos de conexión en caliente (Hotplug) de PCIe en un sistema x86. Tenga en cuenta que los elementos mostrados a continuación pueden variar de una plataforma a otra. Consulte la guía de la plataforma de hardware para conocer la sintaxis correcta de cfgadm.

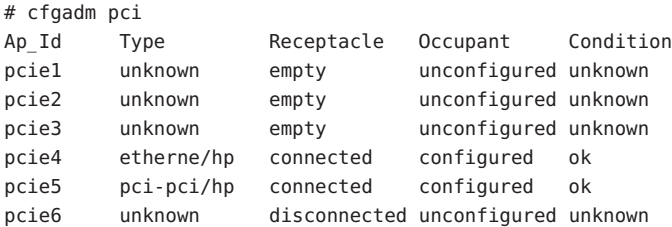

El modelo administrativo de los dispositivos periféricos de conexión en caliente (hotplug) de PCIe es el mismo que el de los periféricos PCI, que utilizan el comando cfgadm.

Para obtener más información, consulte la página de comando man cfgadm\_pci(1M) y la *System Administration Guide: Devices and File Systems*. Consulte la guía de la plataforma de hardware para asegurarse de que el sistema proporciona compatibilidad con la conexión en caliente (Hotplug) de PCIe y PCI. Además, revise atentamente las instrucciones que indican cómo insertar y extraer físicamente los adaptadores en el sistema. Revise también la semántica de la configuración automática de dispositivos, si es necesario.

# **Módulo proxy SSL**

Esta mejora de la seguridad es una novedad de Solaris Express 1/06.

En esta versión, se ha agregado un servidor proxy SSL en el nivel del núcleo. El proxy simplifica y acelera la implementación del protocolo SSL/TLS mediante la utilización del protocolo de enlace y el procesamiento de registros en el núcleo. El proxy admite los conjuntos de cifrados utilizados con mayor frecuencia. Puede configurar aplicaciones, por ejemplo, servidores Web, para disminuir la carga de la administración de operaciones SSL con estos grupos de cifrado en el proxy y restablecer correctamente los demás a su biblioteca SSL l existente de nivel de usuario.

Para más información, consulte la página del comando man ksslcfg(1M).

# **Opción de socket TCP\_INIT\_CWND**

Esta mejora de red se ha incluido como novedad en Solaris Express 1/06.

La nueva opción de socket TCP, TCP\_INIT\_cwnd, permite a una aplicación anular la configuración del periodo de tiempo inicial de saturación de TCP, como se describe en RFC 3390, "Increasing TCPs Initial Window" (Aumento del periodo de tiempo inicial de TCP). TCP establece de forma predeterminada el periodo de tiempo inicial de saturación en la hora de configuración de la conexión y tras un periodo de inactividad. (un periodo de inactividad se produce cuando no hay tráfico entre los dos extremos de la conexión TCP). Una aplicación puede utilizar la opción de socket TCP\_INIT\_CWND para definir el periodo de tiempo inicial de saturación en un número específico de segmentos TCP. Por lo tanto, el valor de esta nueva opción de socket puede utilizarse en la hora de inicio de la conexión y, tras un periodo de inactividad, para definir el periodo de tiempo inicial de saturación. El proceso debe disponer del privilegio PRIV\_SYS\_NET\_CONFIG si se debe especificar un número superior al calculado por RFC 3390.

Para obtener más información, consulte la página de comando man tcp(7P).

# **x64: Función de tiempo de espera de vigilancia**

Este software adicional es una novedad de la versión 1/06 de Solaris Express.
El mecanismo de vigilancia detecta los bloqueos del sistema. Se trata de un temporizador que una aplicación del usuario restablece continuamente mientras el sistema operativo y la aplicación del usuario se mantienen en funcionamiento. Mientras el temporizador del mecanismo de vigilancia se encuentra en el modo de aplicación, hay disponible una función de alarma adicional, Alarm 3, que genera alarmas si se producen problemas críticos en la aplicación del usuario.

## **Mejoras de la interoperatividad y la migración de objetos para** pktool

Esta mejora de la seguridad es una novedad de Solaris Express 1/06.

El comando pktool permite a los usuarios administrar objetos PKCS#11. Se han incluido nuevos subcomandos que se pueden utilizar para mover, visualizar y eliminar objetos PKCS#11. Los subcomandos también pueden mostrar qué símbolos PKCS#11 hay disponibles. Estas operaciones ayudan a migrar los objetos criptográficos al símbolo Sun Software PKCS#11 predeterminado o desde él, u otros símbolos compatibles con PKCS#11.

Para obtener más información, consulte la página de comando man pktool(1).

## **Acelerador criptográfico Deimos**

Este controlador es una novedad de la versión 1/06 de Solaris Express.

El controlador DCA es compatible con las tarjetas aceleradoras criptográficas SCA1000 y SCA500 de Sun. Además, el controlador admite las tarjetas 5820, 5821 y 5822 de Broadcom.

Todas estas tarjetas admiten las siguientes operaciones:

- RSA
- DSA
- 3DES
- DES
- RNG

El controlador actúa como proveedor de servicios criptográficos para la estructura criptográfica de Solaris. Cualquiera que utilice esta estructura puede utilizar el controlador.

## **Controladores de HBA**

Estas mejoras de los controladores se han agregado a la versión Solaris Express 1/06.

Se han añadido los siguientes controladores HBA al sistema operativo Solaris para admitir la familia completa de productos QLogic y Emulex HBA, que incluye los siguientes HBA, tanto de Sun como de otros fabricantes:

- Controlador común QLC de Solaris para los HBA de la marca Sun y QLogic
- Controlador común EMLXS para los HBA de Sun y Emulex

Estos controladores de HBA proporcionan una selección de opciones con una única implementación de canal de fibra óptica. Los HBA admitidos tienen el certificado de Sun y permiten la compatibilidad con los HBA PCI-X y PCIe 4-Gbyte.

Para obtener más información, consulte los siguientes vínculos:

- http://www.sun.com/storage/san/infrastructure/fc hba/
- <http://www.sun.com/solarisready>
- <http://www.emulex.com/ts/docoem/sun/10k.htm>
- [http://qlogic.com](http://qlogic.com )

#### **Compatibilidad del controlador con la nueva unidad de cinta 10000 Titanium de STK**

Este controlador es una novedad de la versión 1/06 de Solaris Express.

En esta versión se añade el controlador st, para dispositivos de cinta SCSI. Esta función ofrece compatibilidad con la nueva unidad de cinta T10000A Titanium de StorageTek"TM.

Para obtener más información, consulte la página de comando man st(7D).

#### **x86: Compatibilidad del controlador con la plataforma AMD64**

Este controlador es una novedad de la versión 1/06 de Solaris Express.

En esta versión, el controlador glm se ha transferido a la plataforma x64. Este controlador permite utilizar la tarjeta x4422a en la plataforma AMD64.

Para obtener más información, consulte la página de comando man glm(7D).

#### **Controlador USB a puerto serie para los adaptadores Prolific**

Este controlador es una novedad de Solaris Express 1/06.

Este controlador USB a puerto serie es compatible con los adaptadores basados en el conjunto de chips Prolific pl2303. Con este nuevo controlador, los clientes puede elegir entre los adaptadores Edgeport y Prolific.

Para obtener más información, consulte la página de comando man usbsprl(7D).

### **Controlador USB a puerto serie para los adaptadores Keyspan**

Este controlador es una novedad de Solaris Express 1/06.

En esta versión se ha incluido un nuevo controlador para los adaptadores USB a puerto serie de Keyspan. Este controlador admite el modelo USA-19HS. Con este nuevo controlador, los clientes puede elegir entre los adaptadores Edgeport y Keyspan.

Para obtener más información, consulte la página de comando man usbsksp(7D).

#### **Novedades en Solaris Express 12/05**

En esta sección se describen todas las funciones que son nuevas o se han mejorado en la versión 12/05 de Solaris Express.

#### **El sistema de archivos ZFS**

Esta mejora del sistema de archivos se ha incluido como novedad en Solaris Express 12/05.

Esta versión de Solaris Express incluye ZFS, un nuevo sistema de archivos de 128 bits. ZFS proporciona una administración sencilla, semántica transaccional, integridad de datos de un extremo a otro y una gran escalabilidad. ZFS no supone una mejora incremental de la tecnología existente, pero sí un enfoque radicalmente nuevo de la administración de datos.

Solaris ZFS utiliza un modelo de almacenamiento agrupado que elimina por completo el concepto de volumen. Por lo tanto, Solaris ZFS acaba con los problemas asociados a la administración de particiones, el suministro y el crecimiento de los sistemas de archivos. Se pueden obtener miles de sistemas de archivos a partir de un conjunto de almacenamiento común. Cada sistema consume sólo el espacio que en realidad necesita. El ancho de banda de E/S combinado de todos los dispositivos del conjunto está disponible para todos los sistemas de archivos en todo momento.

Todas las operaciones son transacciones de copia-sobre-escritura, por lo que el estado del disco es siempre válido. Cada bloque incluye una suma de comprobación, por lo que es imposible que se dañen los datos de forma inadvertida. Además, los datos se pueden reparar automáticamente en las configuraciones repetidas. Es decir, si una copia resulta dañada, Solaris ZFS detecta el daño y utiliza otra copia para reparar la copia dañada.

#### **ZFS es fácil de administrar**

Para los administradores del sistema, la mejora más importante de ZFS frente a los sistemas de archivos tradicionales consiste en su sencilla administración.

Solaris ZFS utiliza un único comando para configurar un conjunto de almacenamiento duplicado y un sistema de archivos. Por ejemplo:

# zpool create home mirror c0t1d0 c1t2d0

El comando anterior crea un conjunto de almacenamiento duplicado con el nombre home y un único sistema de archivos denominado home. El sistema de archivos se monta en /home.

Con ZFS, puede utilizar discos enteros en lugar de particiones para crear el conjunto de almacenamiento.

Puede utilizar la jerarquía del sistema de archivos /home para crear una serie de sistemas de archivos bajo /home. Por ejemplo:

#### # zfs create home/user1

Para obtener más información, consulte las páginas de comando man zpool(1M) y zfs(1M).

Además, ZFS proporciona las siguientes funciones de administración:

- Funciones de copia de seguridad y restablecimiento
- Compatibilidad con la administración de dispositivos
- Capturas persistentes y funciones de clonación
- Cuotas que pueden definirse para los sistemas de archivos
- Control de acceso basado en RBAC
- Reservas de espacio del conjunto de almacenamiento para los sistemas de archivos
- Compatibilidad con los sistemas de archivos que tienen zonas instaladas

Para más información, consulte la *Guía de administración de Solaris ZFS*.

#### **Cambios y mejoras de comandos ZFS**

En la sección siguiente se describen las últimas mejoras y los cambios en la interfaz de comandos ZFS de Solaris Express.

Borrado de errores de dispositivos: Puede utilizar el comando zpool clear para borrar los errores asociados con un dispositivo o la agrupación. Antes, los recuentos de errores se suprimían cuando el dispositivo de una agrupación se ponía en línea mediante el comando zpool online.

- **Formato Compact NFSv4 ACL**: Hay disponibles tres formatos NFSv4 ACL verbose, positional y compact. Los nuevos formatos ACL compact y positional se usan para establecer y visualizar listas de control de acceso (ACL, por sus siglas en inglés). Con el comando chmod se pueden establecer los tres formatos ACL. Utilice el comando ls -V para visualizar los formatos compacto y posicional de LCA; con el comando ls -v, visualice el formato detallado de LCA.
- **RAID-Z de doble paridad** (raidz2): Ahora la configuración replicada de RAID-Z puede ser de paridad doble o sencilla, lo que significa que se pueden asumir uno o dos errores de dispositivos, respectivamente, sin que haya pérdida de datos. Se puede especificar la palabra clave raidz2 para una configuración de RAID-Z de doble paridad. Otra posibilidad es especificar la palabra clave raidz o raidz1 para una configuración de RAID-Z de paridad sencilla.
- **Repuestos en marcha para dispositivos de agrupaciones de almacenamiento ZFS**: La función de repuestos en marcha de ZFS permite la identificación de discos que son válidos para sustituir un dispositivo que falla o genera errores en una o varias agrupaciones de almacenamiento. Se considera que un dispositivo es un *repuesto en marcha* si, en una agrupación en que falla un dispositivo, el repuesto en marcha sustituye automáticamente el dispositivo erróneo. Asimismo, el dispositivo de una agrupación de almacenamiento se puede reemplazar manualmente con un repuesto en marcha.
- **Sustitución de un sistema de archivos ZFS con una copia ZFS** (zfs promote): el comando zfs promote permite sustituir un sistema de archivos ZFS con una copia del sistema de archivos. Esta función resulta de gran utilidad para probar versiones alternativas de un sistema de archivos y convertir dicha versión alternativa en el sistema de archivos activo.
- **Recuperación de agrupaciones destruidas**: El comando zpool import -D permite recuperar agrupaciones que estaban destruidas con el comando zpool destroy.
- **Desconexión temporal de un dispositivo**: Puede utilizar el comando zpool offline -t para desconectar temporalmente un dispositivo. Cuando se rearranca el sistema, el dispositivo recupera automáticamente el estado ONLINE.
- **Actualización de agrupaciones de almacenamiento ZFS** (zpool upgrade): actualice las agrupaciones de almacenamiento a una versión nueva para aprovechar las funciones más recientes con el comando zpool upgrade. Además, el comando zpool status se ha modificado para notificar a los usuarios que las agrupaciones están ejecutando versiones antiguas.
- **Cambio de nombre de los comandos de copia de seguridad y restauración de ZFS** Los comandos zfs backup y zfs restore pasan a denominarse zfs send y zfs receive, respectivamente, para describir su función de una manera más precisa. La finalidad de dichos comandos es guardar y restaurar representaciones de flujos de datos de ZFS.
- Mejoras de zonas y ZFS: en un sistema Solaris con zonas instaladas, puede utilizar la función zoneadm clone para copiar los datos de un zonepath de ZFS de origen a un zonepath de ZFS de destino en el sistema. No puede utilizar la función de copia de ZFS para

copiar la zona no global. Debe utilizar el comando zoneadm clone. Si desea más información, consulte la *System Administration Guide: Virtualization Using The Solaris Operating System*.

■ **ZFS se integra con el Administrador de errores**: Se incluye un motor de diagnóstico de ZFS que permite diagnosticar y registrar los errores de dispositivos y agrupaciones. También se informa de los errores relativos a sumas de comprobación, E/S y dispositivos asociados con errores de agrupaciones o dispositivos. La información del diagnóstico de los errores se escribe en la consola y en el archivo /var/adm/messages. Asimismo, mediante el comando zpool status se puede visualizar información detallada relativa a la recuperación de un error del que se ha informado.

Para más información sobre estas modificaciones y mejoras, consulte la *Guía de administración de Solaris ZFS*.

#### **Administración basada en web de ZFS**

La versión 1/06 de Solaris Express incluye la herramienta de administración basada en Web ZFS, que permite realizar la mayor parte de las tareas de administración que pueden efectuarse con la interfaz de línea de comandos de ZFS. Puede realizar las siguientes tareas administrativas con la consola de administración de ZFS:

- Crear una nueva agrupación de almacenamiento.
- Añadir capacidad a una agrupación existente.
- Mover (exportar) una agrupación de almacenamiento a otro sistema.
- Importar una agrupación de almacenamiento exportada anteriormente para que esté disponible en otro sistema.
- Ver información sobre las agrupaciones de almacenamiento.
- Crear un sistema de archivos.
- Crear un volumen.
- Realizar una instantánea de un sistema de archivos o un volumen.
- Deshacer un sistema de archivos y restablecerlo en una instantánea anterior.

Puede acceder a la consola de administración de ZFS mediante un navegador Web seguro en la siguiente dirección URL:

#### https://*system-name*:6789

Si escribe la dirección URL correcta pero no puede acceder a la consola de administración de ZFS, es posible que no se haya iniciado el servidor. Para iniciarlo, ejecute el siguiente comando:

#### # /usr/sbin/smcwebserver start

Si desea que el servidor se ejecute automáticamente al iniciarse el sistema, ejecute el siguiente comando:

# /usr/sbin/smcwebserver enable

#### **ZFS y Zonas de Solaris**

La tecnología de partición de Zonas de Solaris es compatible con los componentes de ZFS; por ejemplo, se pueden agregar sistemas de archivos ZFS y agrupaciones de almacenamiento a una zona.

Se ha mejorado, por ejemplo, el tipo de recurso del sistema de archivos en el comando zonecfg de la siguiente forma:

```
zonecfg:myzone> add fs
zonecfg:myzone:fs> set type=zfs
zonecfg:myzone:fs> set dir=/export/share
zonecfg:myzone:fs> set special=tank/home
zonecfg:myzone:fs> end
```
Para obtener más información, consulte la página de comando man zonecfg(1M) y la *Guía de administración de Solaris ZFS* .

#### **Compatibilidad con las herramientas de instalación de Solaris de los sistemas de archivos ZFS**

En esta versión, la herramienta de instalación de Solaris es compatible con:

- Solaris Jumpstart personalizado: no se pueden incluir sistemas de archivos ZFS en un perfil de Jumpstart. No obstante, puede ejecutar las siguientes secuencias de comandos desde una agrupación de almacenamiento de ZFS para configurar un servidor o un cliente de instalación:
	- setup install server
	- add install server
	- add\_install\_client
- Programa Modernización automática de Solaris: conserva el entorno de arranque original y transfiere las agrupaciones de almacenamiento de ZFS al nuevo entorno. Actualmente, ZFS no se puede utilizar como sistema de archivos root de arranque. Por lo tanto, no se copian los sistemas de archivos ZFS existentes en el entorno de arranque (BE o Boot Environment).
- Instalación inicial de Solaris: durante una instalación inicial, no se reconocen los sistemas de archivos ZFS. Sin embargo, si no especifica ningún dispositivo de disco que contenga agrupaciones de almacenamiento de ZFS para la instalación, debería poder recuperar las agrupaciones de almacenamiento mediante el comando zpool import después de la instalación. Para más información, consulte la página del comando man zpool(1M).

Como en la mayoría de las situaciones de reinstalación, debería realizar una copia de seguridad de los archivos de ZFS antes de continuar con la opción de instalación inicial.

■ Actualización de Solaris: se conservan las agrupaciones de almacenamiento y los sistemas de archivos ZFS.

#### **Nuevo modelo de ACL de Solaris**

ZFS implementa un nuevo modelo de ACL. Las versiones anteriores del sistema operativo Solaris sólo eran compatibles con un único modelo de ACL, basado principalmente en la especificación de borrador POSIX ACL. Las ACL (listas de control de acceso) basadas en el borrador POSIX se utilizan para proteger los archivos UFS. Para proteger los archivos de ZFS, se utiliza un nuevo modelo basado en la especificación NFSv4.

Las principales funciones del nuevo modelo de ACL son:

- Se basa en la especificación NFSv4 y las nuevas ACL similares a las ACL del estilo NT.
- Proporciona un conjunto de privilegios de acceso con mayor granularidad.
- Utiliza los comandos chmod y ls en lugar de los comandos setfacl y getfacl para definir y mostrar las ACL.
- Proporciona una mejor semántica de herencia para establecer la forma en que se aplican los privilegios de acceso del directorio a los subdirectorios, y así sucesivamente.

La página del comando man chmod(1), revisada recientemente, incluye un gran número de ejemplos que muestran su uso con ZFS. La página del comando man acl(5) incluye una descripción general del nuevo modelo de ACL. Además, la *Guía de administración de Solaris ZFS* proporciona ejemplos detallados del uso de las LCA para proteger los archivos de ZFS.

## **IPv6 para filtro IP**

Esta mejora de la seguridad es una novedad de Solaris Express 12/05.

Se ha mejorado el filtro IP de Solaris para incluir los filtros de paquetes IPv6. Los filtros de paquetes IPv6 pueden filtrar basándose en la dirección IPv6 de origen, la dirección de destino, el comando poolsl que contiene direcciones IPv6 y los encabezados de extensión IPv6.

Se ha añadido la opción -6 al comando ipf para utilizar con IPv6. Utilice la opción -6 para cargar y vaciar reglas de filtros de paquetes IPv6. El comando ipstat también cuenta con una opción -6, que se utiliza para ver estadísticas de IPv6.

Aunque no hay cambios en la interfaz de la línea de comandos para los comandos ipmon y ippool, estos comandos también admiten IPv6. El comando ipmon se ha mejorado para permitir el registro de paquetes IPv6. El comando ippool permite crear agrupaciones de IPv6.

Puede utilizar el archivo ipf6.conf para crear conjuntos de reglas de filtros de paquetes para IPv6. De modo predeterminado, el archivo de configuración ipf6.conf se incluye en el directorio /etc/ipf. Al igual que con los demás archivos de configuración de filtros, el archivo ipf6.conf se carga automáticamente durante el proceso de arranque cuando se almacena en el directorio /etc/ipf.

Para más información sobre IP de Solaris, consulte la *System Administration Guide: IP Services* .

## **Compatibilidad con nombres descriptivos de Solaris Volume Manager**

Esta mejora en la administración del sistema es una novedad de Solaris Express 12/05.

Los nombres descriptivos de los volúmenes y las agrupaciones de repuestos en marcha permiten a los administradores del sistema asignar nombres a los volúmenes y las agrupaciones de repuestos en marcha utilizando cualquier nombre que cumpla las directrices sobre denominaciones. Asimismo, se ha añadido la opción -D al comando metstat. Esta opción permite al usuario enumerar los volúmenes y las agrupaciones de repuestos en marcha con nombres descriptivos.

Para obtener más información, consulte la *Solaris Volume Manager Administration Guide*.

# **Compatibilidad de PKCS #11 v2.20 en la Estructura criptográfica de Solaris**

Esta mejora de la seguridad es una novedad de Solaris Express 12/05.

Esta función permite la compatibilidad de RSA PKCS #11 v2.20 en la Estructura criptográfica de Solaris, incluidos los algoritmos SHA2 más seguros.

Para obtener una lista de los mecanismos que proporciona v2.20, consulte la página de comando man pkcs11\_softtoken (5. ) Para obtener una lista de los mecanismos disponibles para los usuarios, consulte las páginas de comando man digest(1) y mac(1).

## **Mejora del rendimiento de UDP y TCP**

Esta mejora de red se ha incluido como novedad en Solaris Express 12/05.

En esta versión se ha mejorado el rendimiento de los protocolos TCP y UDP. Estas mejoras proporcionan una mejor latencia y un mayor rendimiento de transmisión y recepción. Las aplicaciones de red obtienen un mejor rendimiento debido a las mejoras de rendimiento del sistema. En concreto, las aplicaciones que transmiten o reciben paquetes UDP de gran volumen o utilizan conexiones TCP en bucle son las que obtienen mejores resultados.

Para obtener más información, consulte las páginas de comando man ip(7P), tcp(7P) y udp(7P). Consulte también el *Solaris Tunable Parameters Reference Manual* .

#### **Función de cambio de nombre de zonas en la tecnología de contenedores de Solaris**

Esta mejora de los recursos del sistema se ha incorporado como novedad en Solaris Express 12/05.

El nombre de la zona ahora es un atributo que se puede establecer mediante el comando zonecfg. Consulte la página del comando man zonecfg(1M) para conocer el procedimiento para cambiar el nombre de una zona.

Sólo se puede cambiar el nombre de las zonas que tengan el estado de configuradas o instaladas. Para obtener información sobre los estados de las zonas, consulte la página del comando man zones $(5)$ .

## **Estructura de interrupciones DDI avanzada**

Esta mejora en la administración de dispositivos se ha incluido como novedad en Solaris Express 12/05.

El sistema operativo Solaris ofrece una nueva estructura de interrupciones DDI para las tareas de registro y anulación del registro de interrupciones. También se admiten las interrupciones indicadas de mensajes (MSI o Message Signaled Interrupts). Las interfaces de administración permiten controlar las prioridades y capacidades, interrumpir el enmascaramiento y obtener información pendiente.

Para ver una lista de las nuevas interfaces, consulte "Interrupt Functions" in *Writing Device Drivers* . Para ver una lista de las funciones de interrupción que están obsoletas y no deben utilizarse, consulte la tabla B-3 de funciones de interrupción obsoletas de esta sección.

Para más información, consulte el Chapter 8, "Interrupt Handlers," in *Writing Device Drivers* . Consulte también las páginas del comando man de las interfaces. Todas las páginas del comando man de estas interfaces se encuentran en la sección 9F de la página del comando man.

## **Compatibilidad de VLAN con el controlador Ethernet** xge **de 10 Gb**

Esta mejora de red se ha incluido como novedad en Solaris Express 12/05.

La compatibilidad de VLAN con xge permite a los administradores del sistema configurar una VLAN en una Ethernet de 10 Gbytes. Esta mejora es la primera implementación de VLAN con un controlador Ethernet de 10 Gbytes en el sistema operativo Solaris. El comando dladm permite configurar VLAN con una gran flexibilidad.

Para obtener más información e instrucciones sobre la configuración de VLAN, consulte la página del comando man dladm(1M).

## **Resincronización del mecanismo Kerberos principal con MIT 1.4**

Esta mejora de la seguridad es una novedad de Solaris Express 12/05.

La biblioteca del mecanismo GSS de Kerberos\_V5 se ha sincronizado con MIT Kerberos 1.4.0. Esta versión incluye compatibilidad con varios subprocesos rigurosos.

## **SPARC: Adobe Acrobat Reader 7.0.1**

Esta mejora del escritorio es una novedad de Solaris Express 12/05.

En esta versión, Adobe® Acrobat Reader se ha actualizado de la versión 5.0 a la 7.0.1. Adobe Reader permite ver, examinar e imprimir archivos PDF (del inglés Portable Document Format). Esta mejora está destinada a la plataforma SPARC.

# **Controlador** rge

La compatibilidad con este controlador es una novedad de Solaris Express 12/05. El controlador rge proporciona compatibilidad con los dispositivos Realtek RTL8169S/8110S Gigabit Ethernet.

Para más información, consulte la página del comando man rge(7D).

## **Nuevas configuraciones regionales UTF-8**

Esta mejora de la compatibilidad de idioma se ha incluido como novedad en Solaris Express 12/05.

Se han incluido más de 50 configuraciones regionales UTF-8 en esta versión. Por lo tanto, ahora se proporciona compatibilidad con Unicode para las configuraciones regionales europeas, de Oriente Medio y asiáticas (EMEA) que carecen de la variante de juego de caracteres UTF-8. Además, por primer vez, están disponibles las configuraciones regionales de Chipre, Luxemburgo y Malta. Por lo tanto, ahora se admiten las configuraciones regionales de los 25 estados miembros de la Unión Europea (UE).

#### **Novedades de Solaris Express 11/05**

En esta sección se describen todas las funciones que son nuevas o se han mejorado en la versión 11/05 de Solaris Express.

#### **Mejoras en la administración de volúmenes (**vold**)**

Esta mejora en la administración de volúmenes se ha incluido como novedad en Solaris Express 11/05.

En esta versión, se ha mejorado la administración de los medios extraíbles. Antes, vold no creaba vínculos de dispositivos para los dispositivos extraíbles que no contenían medios. Ahora, dichos vínculos se crean correctamente para los dispositivos que no contienen medios, por ejemplo:

```
lrwxrwxrwx 1 root root 28 Jun 13 13:09 /vol/dev/aliases/cdrom0
-> /vol/dev/rdsk/c2t2d0/nomedia
```
Ahora puede utilizar los comandos cdrw y rmformat para enumerar los dispositivos que no tienen medios cuando vold está en ejecución.

Puede restablecer el comportamiento anterior de vold cambiando la siguiente entrada support nomedia en el archivo /etc/vold.conf:

support media

Para más información, consulte la página del comando man vold.conf(4).

Además, vold ahora permite la conexión en marcha. Esta mejora implica que al insertar un medio extraíble, este soporte se detecta automáticamente y se monta mediante el comando vold. No es necesario reiniciar manualmente vold para que se reconozca y monte el sistema de archivos desde un dispositivo de medios extraíble.

Para obtener más información sobre el uso de estas mejoras en la administración de volúmenes, consulte "What's New in Removable Media?" in *System Administration Guide: Devices and File Systems* .

#### **La Utilidad de gestión de servicios (SMF) administra el comando** vold

Esta mejora en la administración de volúmenes se ha incluido como novedad en Solaris Express 11/05.

La utilidad de administración de servicios (SFM, Service Management Facility) administra ahora el daemon de administración de volúmenes, vold. Esto implica que puede utilizar el comando svcadm disable para deshabilitar el nuevo servicio volfs si es pertinente:

#### # **svcadm disable volfs**

Puede identificar el estado del servicio volfs mediante este comando:

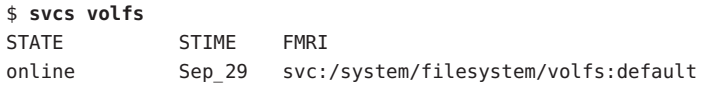

Para más información, consulte las páginas del comando man smf(5), volfs(7FS) y vold(1M).

Para obtener más información sobre la administración del servicio volfs, consulte "What's New in Removable Media?" in *System Administration Guide: Devices and File Systems* .

#### **Mejoras de la utilidad UFS**

Esta mejora del sistema de archivos se ha incluido como novedad en Solaris Express 11/05.

Se ha mejorado la utilidad de comprobación del sistema de archivos UFS, fsck, para que incluya funciones de la versión 4.9 de FreeBSD del programa fsck, así como otras mejoras.

La utilidad fsck de esta versión de Solaris incluye las mejoras siguientes:

- Comprueba y repara los sistemas de archivos de un modo más exhaustivo y proporciona mensajes de error mejorados. Por ejemplo, en algunos casos, fsck determina qué estructuras faltan y las sustituye según sea pertinente.
- Busca automáticamente superbloques de copia de seguridad.
- Indica cuándo es necesario volver a ejecutar fsck.
- Al borrar directorios, f s c k a hora intenta recuperar el contenido de los directorios inmediatamente; por lo tanto, se reduce el tiempo que se dedica a volver a ejecutar la utilidad.
- Si fsck encuentra bloques duplicados y no se han borrado todos los archivos que hacen referencia a los bloques duplicados, fsck indica los números de inodo al final de la ejecución de fsck. A continuación, puede utilizar el comando find para revisar los inodos que están dañados.
- Se incluyen mensajes de error mejorados relativos al estado de los atributos ampliados y otros archivos especiales, como los archivos de dispositivos y las entradas ACL.
- Se incluye una opción v para permitir mensajes más detallados.

Además, se han actualizado los comandos newfs y mkfs, que incluyen nuevas opciones para mostrar la información de superbloques de un sistema de archivos en forma de texto o volcar la información de superbloques a un formato binario.

newfs [ -S or -B ] */dev/rdsk/...*

- -S Muestra los superbloques del sistema de archivos como texto
- -B Vuelca los superbloques del sistema de archivos a un formato binario

mkfs [ -o calcsb or -o calcbinsb ] */dev/rdsk/... size*

- -o calcsb Muestra los superbloques del sistema de archivos como texto
- -o calcbinsb Vuelca los superbloques del sistema de archivos a un formato binario

La utilidad fsck utiliza esta información de superbloques para buscar superbloques de copia de seguridad.

Para obtener más información sobre estas mejoras, consulte el Capítulo 17, "Managing File Systems (Overview)," en *System Administration Guide: Devices and File Systems*.

#### **Mejora del intercambio de claves de Internet (IKE)**

Esta mejora de la seguridad es una novedad de Solaris Express 11/05.

La utilidad ikecert ahora puede copiar claves y certificados que se encuentran en el disco en un dispositivo keystore de hardware. La utilidad también puede vincular los objetos de vínculos y claves existentes a la base de datos IKE.

Para más información, consulte la página del comando man ikecert(1M).

#### cdrecord**,** readCD **y** cdda2wav **disponibles**

Esta función de la administración de dispositivos es una novedad de Solaris Express 11/05.

Anteriormente, cdrecord estaba disponible en un CD complementario. En esta versión, cdrecord está disponible en el sistema operativo Solaris. cdrecord es una eficaz herramienta para la grabación de CD. cdrecord admite más grabadoras que cdrw. cdrecord funciona de forma más eficaz con grabadoras externas USB y 1394. Sin embargo, cdrecord sólo puede utilizar imágenes de DVD con un tamaño inferior a 2 Gbytes.

Para obtener más información, consulte las páginas de comando man cdrecord, readCD, cdda2wav en el directorio /usr/share/man.

#### **Software pilot-link**

Este software de código abierto es una novedad de Solaris Express 11/05.

Pilot-link es un conjunto de herramientas que le permiten conectarse a un dispositivo portátil compatible con Palm o PalmOS® mediante Unix, Linux y cualquier otro equipo compatible con POSIX. pilot-link funciona en casi todos los dispositivos portátiles compatibles con PalmOS. Para sincronizar los dispositivos Palm con Solaris mediante el puerto USB, pilot-link utiliza libusb. Para obtener más información, consulte libusb(3LIB).

Esta versión de pilot-link se basa en pilot-link v0.12.0-pre4.

Para obtener más información, consulte <http://www.pilot-link.org>. Consulte también pilot-xfer(1) en el directorio /usr/sfw/man.

## **Novedades de Solaris Express 10/05**

En esta sección se describen todas las funciones que son nuevas o se han mejorado en la versión 10/05 de Solaris Express.

#### medial ib 2.3

Esta función es una novedad de Solaris Express 10/05.

mediaLib es una biblioteca de aplicaciones de bajo nivel para la creación de aplicaciones multimedia portátiles de elevado rendimiento. Estas aplicaciones resultan muy útiles en los campos de las telecomunicaciones, la bioinformática y las bases de datos. mediaLib 2.3 incluye una nueva biblioteca multisubproceso (MT) que permite obtener un mejor rendimiento en los sistemas que cuentan con varios procesadores. Con mediaLib 2.3 se introducen también 340 funciones nuevas.

Para obtener más información, cosulte las páginas de comando man libmlib(3LIB) y libmlib\_mt(3LIB). Consulte también <http://www.sun.com/processors/vis/mlib.html>.

#### **Novedades de Solaris Express 9/05**

En esta sección se describen todas las funciones que son nuevas o se han mejorado en la versión 9/05 de Solaris Express.

#### **Distribución de las interrupciones dinámicas**

Esta mejora del rendimiento del sistema se ha incluido como novedad en Solaris Express 9/05.

El daemon intrd supervisa las cargas del sistema que se deben a interrupciones. Si se detecta un desequilibrio, el daemon redirige las interrupciones a nuevas CPU para equilibrar la carga de interrupciones. Con esta función se mejora el rendimiento del sistema cuando hay cargas de interrupciones elevadas.

El nuevo servicio SMF, svc:/system/intrd, inicia el daemon.

Para obtener más información, consulte la página del comando man intrd(1M).

## **Novedades de Solaris Express 8/05**

En esta sección se describen todas las funciones que son nuevas o se han mejorado en la versión 8/05 de Solaris Express.

## **Configuración de SMTP para el uso de la seguridad de capa de transporte (TLS)**

Esta mejora de la seguridad es una novedad de Solaris Express 8/05.

El protocolo simple de transferencia de correo (SMTP, del inglés Simple Mail Transfer Protocol) puede utilizar la seguridad de capa de transporte (TLS, del inglés Transport Layer Security) en la versión 8.13 del comando sendmail. Cuando está activado, este servicio ofrece a los servidores y clientes SMTP comunicaciones autenticadas y privadas a través de Internet, además de protección frente a ataques o escuchas no deseadas.

Para más información, consulte la *System Administration Guide: Network Services* .

#### **Controlador para las cámaras digitales (IIDC) basadas en IEEE-1394**

Este controlador es una novedad de la versión 8/05 de Solaris Express.

Proporciona compatibilidad con las cámaras digitales (IIDC) basadas en IEEE 1394. Al admitir una interfaz de software para el control de una cámara y la captura de imágenes, este controlador también permite el desarrollo de las aplicaciones vinculadas a estos dispositivos. Este controlador admite los dispositivos que implementan la versión 1.04 de la especificación sobre cámaras digitales de la asociación de comercio 1394. La compatibilidad también se extiende a los dispositivos que admiten versiones anteriores.

Consulte la página del comando man dcam1394(7D) para obtener más información.

## **Controlador SCSI HBA para la controladora LSI MegaRAID 320-2x SCSI RAID**

Este controlador es una novedad de la versión 8/05 de Solaris Express.

En esta versión se introduce el controlador lsimega, que ofrece compatibilidad para la tarjeta LSI 320-2x con asistencia adicional de LSI. 2. Los servidores Sun Fire<sup>TM</sup> V20z/V40z que disponen de la tarjeta 320-2x RAID opcional logran una mayor compatibilidad de E/S para discos RAID y E/S de paso (passthrough) para cintas SCSI y CDROM 3.

Para obtener más información, consulte la página de comando man lsimega(7D).

#### **Controlador USB CCID IFD**

Este controlador es una novedad de la versión 8/05 de Solaris Express.

Esta versión ofrece un controlador de dispositivos de usuario para lectores de tarjetas inteligentes compatibles con el estándar USB CCID. La función utiliza el controlador USB CCID IFD que forma parte del proyecto MUSCLE. Al integrarse esta nueva función, los clientes pueden ahora utilizar una amplia variedad de lectores de tarjetas inteligentes USB en los sistemas Solaris que dispongan de puertos USB.

Para obtener más información, consulte la página de comando man usb\_ccid\_ifd(3SMARTCARD).

Asimismo, la página web pública de MUSCLE ofrece documentación adicional en <http://www.musclecard.com>.

## **Novedades de Solaris Express 7/05**

En esta sección se describen todas las funciones que son nuevas o se han mejorado en la versión 7/05 de Solaris Express.

#### **x86: Controlador AGPgart para los sistemas x86**

Este controlador es una novedad de Solaris Express 7/05.

El controlador AGPgart es un módulo del núcleo de xserver que utiliza la memoria del sistema para mejorar la visualización de los gráficos. Esta función resulta útil para los dispositivos

gráficos sin memoria como, por ejemplo, los dispositivos gráficos integrados de Intel o los dispositivos gráficos de AGP, que necesitan utilizar la memoria del sistema como búferes de vídeo.

Los usuarios de escritorio que utilicen los dispositivos gráficos de la serie Intel 810/830/855 pueden obtener un gran nivel de resolución de las imágenes en pantalla en Xorg x server con sólo 1 megabyte de memoria RAM de vídeo asignada mediante BIOS. Los programadores de controladores de vídeo pueden utilizar el controlador AGPgart para asignar la memoria del sistema para la visualización en 2-D o 3-D y administrar los dispositivos AGP.

Para más información, consulte la página del comando man agpgart\_io(7I).

#### **x86: Nueva opción** prtconf **para mostrar los nombres de productos**

Esta mejora de las herramientas de administración del sistema es una novedad de Solaris Express 7/05.

Se ha agregado una nueva opción - b al comando prtconf que muestra el nombre de producto de un sistema. Esta opción se parece al comando uname -i. Sin embargo, el comando prtconf - b está diseñado especialmente para determinar el nombre comercial de un producto.

La opción -b muestra las siguientes propiedades root del árbol de dispositivos de firmware:

- name
- compatible
- banner-name
- model

Para mostrar cualquier información adicional disponible de una plataforma específica, agregue la opción -v al comando prtconf -b.

Para obtener más información, consulte la página de comando man prtconf(1M) y la *System Administration Guide: Advanced Administration*.

#### **Novedades de Solaris Express 6/05**

En esta sección se describen todas las funciones que son nuevas o se han mejorado en la versión 6/05 de Solaris Express.

#### **x86: Arranque basado en GRUB**

Esta mejora del rendimiento del sistema se ha incluido como novedad en Solaris Express 6/05.

El sistema operativo Solaris incluye ahora el cargador de arranque unificado de GNU (GRUB o GRand Unified Bootloader). GRUB se encarga de cargar un archivo de arranque, que contiene los módulos del núcleo y los archivos de configuración, en la memoria del sistema. El núcleo de Solaris se arranca basándose en el contenido del archivo de arranque interno de la memoria.

Como el núcleo de Solaris es totalmente compatible con la especificación de arranque múltiple (multiboot), puede utilizar GRUB para arrancar un sistema basado en x86 de Solaris. Con GRUB, puede arrancar con mayor facilidad los diferentes sistemas operativos que hay instalados en el sistema. Por ejemplo, en un sistema x86, se pueden arrancar individualmente los siguientes sistemas operativos:

- Solaris OS
- Linux
- Microsoft Windows

Una ventaja importante de GRUB es que es realmente intuitivo en los que se refiere a los formatos ejecutables del núcleo y los sistemas de archivos. Esta función permite cargar un sistema operativo sin registrar la posición física del núcleo en el disco. En un arranque basado en GRUB, el núcleo se carga especificando el nombre del archivo, la unidad y la partición en la que se encuentra el núcleo.

El cambio más importante consiste en la sustitución del Asistente de configuración de dispositivos (DCA) de Solaris por el menú de GRUB. Cuando se arranca un sistema basado en x86, aparece el menú de GRUB. Desde este menú, puede seleccionar una instancia del sistema operativo utilizando las flechas de dirección arriba y abajo. En caso de no seleccionar ninguna, se iniciará la instancia de sistema operativo predeterminada.

La función de arranque basada en GRUB ofrece las siguientes mejoras:

- Tiempos de arranque más reducidos en los sistemas basados en x86
- Instalación desde unidades de CD o DVD USB
- Posibilidad de arrancar desde dispositivos de almacenamiento USB
- Configuración simplificada de DHCP para el arranque de PXE sin opciones específicas del proveedor
- Eliminación de todos los controladores de modo real

Asimismo, se han incorporado los dos comandos administrativos siguientes para ayudarle a administrar el arranque del sistema:

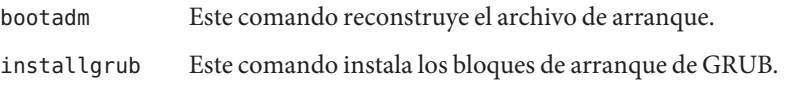

**Nota –** Como parte de esta funcionalidad, los sistemas basados en x86 deben tener un mínimo de 256 Mbytes de RAM para arrancar e instalar Solaris Express 6/05.

Para obtener más información sobre estas mejoras, consulte la *System Administration Guide: Devices and File Systems* y la *System Administration Guide: Basic Administration* . Consulte las páginas de comando man bootadm(1M), grub(5) y installgrub(1M).

Consulte los recursos siguientes para obtener información adicional sobre la instalación:

- Para obtener información adicional sobre el arranque y la instalación con el nuevo programa de instalación interactiva de Solaris, consulte la *Solaris Express Installation Guide: Basic Installations* .
- Para obtener información adicional sobre el arranque relativa a la configuración de un servidor de instalación y a la instalación en red, consulte la *Solaris Express Installation Guide: Network-Based Installations* .
- Para obtener información adicional sobre el arranque relativa a la instalación con el programa JumpStart personalizado, consulte la *Solaris Express Installation Guide: Custom JumpStart and Advanced Installations* .

### **Mejora de páginas grandes**

Esta mejora del rendimiento del sistema se ha incluido como novedad en Solaris Express 6/05.

Esta función aporta las ventajas de las páginas grandes a una gama más amplia de aplicaciones sin necesidad de ajustar el sistema ni las aplicaciones. La mejora permite aplicar automáticamente páginas grandes a las memorias anónimas basadas en tamaños de segmentos.

## **Páginas grandes para la memoria del núcleo**

Esta mejora del rendimiento del sistema se ha incluido como novedad en Solaris Express 6/05.

Para las plataformas de 64 bits, esta función permite asignar la parte de la pila del núcleo con páginas grandes. Además, aumenta el rendimiento del sistema al reducir el número de errores del búfer de traducción de direcciones (TLB o Translation Lookaside Buffer) y el número de operaciones de asignación o desasignación.

#### **Reubicación de la página de núcleo**

Esta mejora del rendimiento del sistema se ha incluido como novedad en Solaris Express 6/05.

En esta versión, se ha mejorado el rendimiento del sistema para los dominios Sun Fire 15K, Sun Fire 20K y Sun Fire 25K.

#### **Mejoras en las interfaces de red** bge **y** xge

Esta mejora de red es una novedad de Solaris Express 6/05.

La versión actual del sistema operativo Solaris contiene funciones que amplían las posibilidades de configuración de las interfaces de red bge y xge. Los administradores de sistemas pueden ahora agrupar dichas interfaces en conjuntos de vínculos que admiten LACP. Estas agrupaciones son compatibles con las implementaciones de bases de datos o de alta disponibilidad a gran escala. Además, las interfaces xge y bge se pueden configurar en redes virtuales de área local (VLAN, Virtual Local Area Network) para ampliar las funciones de red.

Se ha agregado el nuevo comando dladm para la configuración y administración de interfaces bge y xge. Para obtener más información, consulte la página del comando man dladm(1M).

## **Multidifusión de origen filtrado**

Esta mejora de red es una novedad de Solaris Express 6/05.

Se han efectuado mejoras en el protocolo Multicast Listener Discovery (MLD), para IPv6, y en el protocolo Internet Group Management Protocol (IGMP), para IPv4. La implementación en Solaris de estos protocolos se ha mejorado para que sea compatible con MLDv2 e IGMPv3. Estas extensiones admiten el filtrado de direcciones de origen en tráfico multidifusión. Asimismo, se admiten extensiones de socket específicas de IETF. Esta compatibilidad permite que las aplicaciones aprovechen las posibilidades que ofrece la multidifusión de origen filtrado.

Para obtener más información, consulte la *Programming Interfaces Guide* y la *System Administration Guide: IP Services* .

## **Renovación automática de las credenciales de Kerberos**

Esta mejora de la seguridad es una novedad de Solaris Express 6/05.

Se ha añadido una opción nueva al archivo /etc/warn.conf. Esta opción permite al daemon ktkt warnd renovar automáticamente las credenciales para los usuarios que han iniciado sesión. Si está configurada la opción de renovación, ya no es necesario que los usuarios ejecuten el comando kinit -R para renover sus credenciales. Asimismo, se han añadido opciones al archivo /etc/warn.conf que permiten registrar el resultado cuando se realiza un intento de renovación.

Consulte la página del comando man warn.conf(4) para obtener más información.

#### **Mejoras del comando** ikecert certlocal

Esta mejora de la seguridad es una novedad de Solaris Express 6/05.

El comando ikecert certlocal ahora incluye opciones para definir el periodo de validez para las solicitudes de certificados y los certificados autofirmados. Para más información, consulte la página del comando man ikecert(1M).

#### **Resultado mejorado con el comando** metaimport

Esta mejora en la administración del sistema es una novedad de Solaris Express 6/05.

Se ha mejorado el comando metaimport -r de Solaris Volume Manager. El comando muestra la hora de creación para un conjunto de discos. Asimismo, proporciona un mensaje de advertencia cuando un disco se encuentra en más de un conjunto. Estos cambios ayudan a los administradores del sistema a determinar qué conjunto de discos deben a importar.

Para obtener más información, consulte la *Solaris Volume Manager Administration Guide*.

## **Compatibilidad para discos SCSI con una capacidad superior a los 2 terabytes**

Esta mejora en la administración del sistema es una novedad de Solaris Express 6/05.

Ahora, las plataformas de 64 bits admiten discos SCSI, ISCSI y de canal de fibra cuyo tamaño supere los 2 terabytes. La utilidad de formato puede utilizarse para nombrar, configurar y crear particiones en estos discos de tamaño superior.

Para más información, consulte la *System Administration Guide: Devices and File Systems*.

#### **Interrupciones DDI avanzadas**

Esta mejora de las herramientas de desarrollo es una novedad de Solaris Express 6/05.

Ahora, el sistema operativo Solaris ofrece una nueva estructura de interrupciones DDI para las tareas de registro y anulación del registro de interrupciones. También se admiten las interrupciones indicadas de mensajes (MSI, del inglés Message Signalled Interrupts). Las nuevas interfaces de administración permiten controlar las prioridades y capacidades, interrumpir el enmascaramiento y obtener información pendiente.

La estructura incluye estas nuevas interfaces:

- ddi\_intr\_add\_handler
- ddi\_intr\_add\_softint
- ddi\_intr\_alloc
- ddi\_intr\_block\_disable
- ddi intr block enable
- ddi\_intr\_clr\_mask
- ddi\_intr\_disable
- ddi intr dup handler
- ddi intr\_enable
- ddi\_intr\_free
- ddi\_intr\_get\_cap
- ddi intr get hilevel pri
- ddi\_intr\_get\_navail
- ddi\_intr\_get\_nintrs
- ddi\_intr\_get\_pending
- ddi\_intr\_get\_pri
- ddi\_intr\_get\_softint\_pri
- ddi\_intr\_get\_supported\_types
- ddi\_intr\_remove\_handler
- ddi\_intr\_remove\_softint
- ddi\_intr\_set\_cap
- ddi\_intr\_set\_mask
- ddi\_intr\_set\_pri
- ddi\_intr\_set\_softint\_pri
- ddi\_intr\_trigger\_softint

**Nota –** Para obtener el máximo rendimiento de las funciones de la nueva estructura, los desarrolladores deben utilizar las nuevas interfaces. Asimismo, debe evitarse el uso de las siguientes interfaces, que se conservan únicamente por compatibilidad:

- ddi add intr
- ddi add softintr
- ddi dev nintrs
- ddi\_get\_iblock\_cookie
- ddi get soft iblock cooki
- ddi\_iblock\_cookie
- ddi\_idevice\_cookie
- ddi\_intr\_hilevel
- ddi\_remove\_intr
- ddi\_remove\_softintr
- ddi trigger softintr

Para más información, consulte el apartado sobre controladores de interrupciones del manual *Writing Device Drivers.* Consulte también las páginas del comando man de las nuevas interfaces. Todas las páginas del comando man de estas interfaces se encuentran en la sección 9F.

#### **Revisiones de la interfaz de puerta**

Esta mejora de las herramientas de desarrollo es una novedad de Solaris Express 6/05.

Se han añadido dos funciones nuevas a las interfaces de puerta: door setparam y door\_getparam. Estas funciones permiten a los servidores de puertas definir los límites de tamaño de los datos y el número de descriptores que se pasan a door\_call en la puerta. Estas mejoras simplifican la función del manejador de la puerta.

La interfaz door create cuenta con un nuevo indicador, DOOR\_NO\_CANCEL. Este indicador desactiva el proceso de cancellation del subproceso del servidor cuando el cliente cancela una función de door\_call debido a una señal. En el caso de los servidores de puerta que no utilizan cancellation, este cambio impide las devoluciones EINTR no deseadas de las llamadas del sistema interrumpidas.

Para obtener más información, consulte las páginas de comando man door\_setparam(3C) y door  $create(3C)$ .

# **Compatibilidad jerárquica de Lgroup para la optimización de la ubicación en la memoria**

Esta mejora del rendimiento se ha incluido como novedad en Solaris Express 6/05.

La compatibilidad jerárquica de lgroup (HLS, del inglés Hierarchical Lgroup Support) mejora la función de optimización de colocación en la memoria (MPO, del inglés Memory Placement Optimization) para el sistema operativo Solaris. HLS permite que el sistema operativo Solaris mejore el rendimiento de los equipos que presentan una mayor latencia de memoria local y remota. Los equipos que disponen de cuatro o más CPU Opteron pueden tener memoria local y remota, además de memoria remota adicional. En estos equipos, HLS permite al sistema operativo Solaris distinguir entre los distintos tipos de memoria remota. Gracias a la función HLS, un sistema operativo Solaris puede asignar los recursos con el menor grado de latencia posible para las aplicaciones. El sistema operativo Solaris asigna recursos locales a una aplicación específica. Y, en caso de que dichos recursos no estén disponibles de forma predeterminada, asigna los recursos remotos más cercanos.

La *Programming Interfaces Guide* explica la abstracción que utiliza el sistema operativo Solaris para identificar los recursos más cercanos y facilitar así la asignación local. Esta guía también describe la API que puede utilizarse para la abstracción del grupo de asignación local (lgroup). Para más información, consulte liblgrp(3LIB).

## **Compatibilidad con los dispositivos de ratón y los teclados USB virtuales**

Esta mejora del escritorio es una novedad de Solaris Express 6/05.

Esta función facilita la compatibilidad del sistema operativo Solaris con varios dispositivos de ratón y teclado al mismo tiempo. virtualkm ofrece también una función de conmutación automática que permite a los usuarios obtener una entrada independiente para los dispositivos de ratón y teclado. Todas estas mejoras son compatibles con las aplicaciones existentes.

Esta función resulta especialmente útil para los usuarios siguientes:

- Usuarios de sistemas compatibles con KVMS
- Usuarios de equipos portátiles que deseen conectar un ratón adicional
- Usuarios con teclados especiales u otros dispositivos registrados como dispositivos de ratón o teclado

Para obtener más información, consulte virtualkm(7D).

## **Extensiones de compatibilidad de cliente X para XFree86**

Estas mejoras de las ventanas X11 se ha incluido como novedad en Solaris Express 6/05.

Dichas mejoras aprovechan las extensiones de servidor X desarrolladas originalmente por el Proyecto XFree86. Las mejoras se incorporan ahora al servidor Xorg X.

Los nuevos programas disponibles incluyen las siguientes funciones:

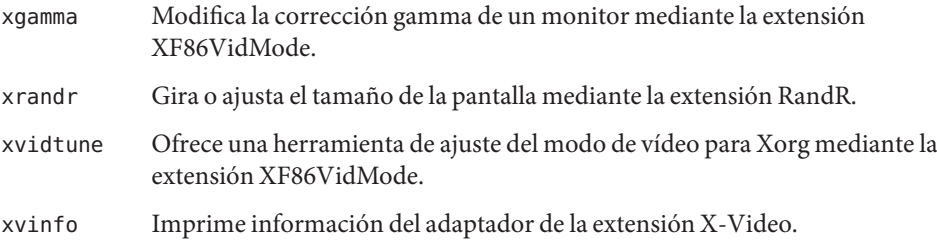

Los usuarios avanzados pueden utilizar estas aplicaciones para ajustar la configuración del servidor Xorg en el momento de ejecución. Dicho proceso permite obtener más información sobre las capacidades del hardware actual del sistema.

**Nota –** Estos programas necesitan compatibilidad con las extensiones de XFree86. Por tanto, en estos momentos, no funcionan con el servidor Xsun X. Asimismo, debido a esta incompatibilidad, dichos programas no funcionan con otros servidores X.

Para obtener más información, consulte las páginas del comando man de cada aplicación. Si es necesario, para ver estas páginas, agregue /usr/X11/man a \$MANPATH.

## **Compatibilidad con el controlador NVIDIA CK8-04 GE**

La compatibilidad con este controlador es una novedad de Solaris Express 6/05.

Esta versión proporciona compatibilidad para gigabit Ethernet de NVIDIA en las plataformas x86. Estas funciones admiten el conjunto de chips Nfore4 de NVIDIA, CK8-04.

Para más información, consulte la página del comando man nge(7D).

#### **Novedades de Solaris Express 4/05**

En esta sección se describen todas las funciones que son nuevas o se han mejorado en la versión 4/05 de Solaris Express.

## **Opciones configurables de TCP Keepalive**

Esta mejora de red se ha incluido como novedad de Solaris Express 4/05.

Gracias a ella, los desarrolladores de aplicaciones ahora pueden ajustar el mecanismo Keepalive del Protocolo de control de transmisión (TCP) por socket. La página del comando man tcp (7P) explica detalladamente cómo utilizar esta mejora.

## **Novedades de Solaris Express 3/05**

En esta sección se describen todas las funciones que son nuevas o se han mejorado en la versión 3/05 de Solaris Express.

## **Opción de impresión de página de cabecera adicional en Solaris Print Manager**

Esta herramienta de administración del sistema es una novedad de Solaris Express 3/05.

Solaris Print Manager se ha ampliado para incluir una opción "No imprimir nunca cabecera" adicional. El uso de esta opción asegura que las páginas de cabecera no se impriman nunca para la cola de impresión especificada.

Anteriormente, sólo había dos opciones para imprimir páginas de cabecera en Solaris Print Manager:

- Podía habilitar la opción "Imprimir cabecera siempre" en Solaris Print Manager.
- Podía seleccionar la opción Activar o desactivar cabecera cuando enviaba un trabajo de impresión. Esta opción estaba habilitada de forma predeterminada.

Las opciones de impresión actuales de Print Manager reflejan las opciones del comando lpadmin para imprimir en colas de impresión locales.

Para obtener más información acerca de Solaris Print Manager, consulte la *System Administration Guide: Solaris Printing*.

## **Novedades de Solaris Express 2/05**

En esta sección se describen todas las funciones que son nuevas o se han mejorado en la versión 2/05 de Solaris Express.

## **Compatibilidad con dispositivos iSCSI**

Esta función de la administración de dispositivos es una novedad de Solaris Express 2/05.

Esta versión es compatible con iSCSI (Internet Small Computer System Interface, Pequeña interfaz de sistemas informáticos de Internet). iSCSI es un estándar de red de almacenamiento basado en IP para conectar sistemas secundarios de almacenamiento de datos. Al transportar comandos SCSI en redes IP, el protocolo iSCSI permite montar dispositivos de disco, desde cualquier lugar de la red, en el sistema local. En el sistema local puede utilizar los dispositivos como dispositivos de bloque.

El protocolo iSCSI tiene las siguientes características:

- Se ejecuta en las redes Ethernet existentes
- Utiliza las herramientas de administración existentes para redes IP
- Se puede utilizar para conectar entornos de red de área de almacenamiento (SAN) iSCSI o de canal de fibra

Puede utilizar el comando iscsiadm para configurar y gestionar los dispositivos iSCSI. Para más información, consulte la *System Administration Guide: Devices and File Systems* y la página del comando man iscsiadm(1M).

## **Utilidad de puerto HBA de canal de fibra**

Esta función de administración del sistema se ha incluido como novedad en la versión 2/05 de Solaris Express.

fcinfo es una interfaz de línea de comandos que recopila información administrativa sobre los puertos del adaptador de bus de host (HBA) de canal de fibra. Esta interfaz también recopila datos sobre todos los destinos de canal de fibra que se pueden conectar a dichos puertos en una red de área de almacenamiento (SAN).

Para obtener más información, consulte la página del comando man fcinfo(1M).

#### **Metarranura en la estructura criptográfica**

Esta función de seguridad es una novedad de Solaris Express 2/05. Esta función es interesante para los administradores del sistema y para los desarrolladores de software.

La metarranura es un componente de la biblioteca de estructuras criptográficas de Solaris, libpkcs11.so. Con el software de metarranuras, una aplicación que requiere cifrado puede especificar sus necesidades criptográficas. Con estas especificaciones, se proporcionará el mecanismo criptográfico más adecuado disponible en el sistema. La metarranura actúa como una única ranura virtual con las capacidades combinadas de todos los identificadores y ranuras que se han instalado en la estructura. La metarranura permite que una aplicación se conecte eficazmente de forma transparente a cualquier servicio criptográfico disponible mediante una única ranura.

La metarranura se habilita automáticamente. El administrador del sistema puede deshabilitar explícitamente la metarranura si lo prefiere.

Cuando una aplicación solicita un servicio criptográfico, la metarranura la dirige a la ranura más adecuada, lo que simplifica el proceso de selección de una ranura. En algunos casos, es posible que se requiera una ranura distinta, en cuyo caso la aplicación deberá realizar una búsqueda separada explícitamente.

Puede obtener más información acerca de la estructura criptográfica en la *Solaris Security for Developers Guide*. Consulte también la *System Administration Guide: Security Services*.

# **Mejoras IKE**

Estas mejoras de la seguridad se incluyen como novedad en Solaris Express 2/05.

IKE es totalmente compatible con NAT-Traversal, tal como se describe en RFC 3947 y RFC 3948. Las operaciones IKE usan la biblioteca PKCS #11 de la estructura criptográfica, lo cual mejora el rendimiento. La estructura criptográfica proporciona un almacén de claves softtoken para las aplicaciones que utilizan la metarranura. Cuando IKE utilice la metarranura, podrá guardar las claves en una placa conectada o en el almacén de claves softtoken.

Si desea obtener más información acerca de IKE, consulte la *System Administration Guide: IP Services* .

# **Xorg versión 6.8.2**

Esta mejora del escritorio es una novedad de Solaris Express 2/05.

La implementación del servidor Xorg X se ha actualizado de la versión 6.8.0 a la versión 6.8.2 en esta versión. Esta actualización resuelve varios errores en los módulos de las distintas tarjetas gráficas. La actualización también aporta compatibilidad para los nuevos modelos de tarjetas gráficas.

#### **Controladores nuevos y actualizados**

En Solaris Express 2/05, el controlador chxge admite la tarjeta controladora Chelsio 10G Ethernet. Esta compatibilidad se proporciona tanto en arquitecturas de 32 bits como de 64 bits para las plataformas x86 y SPARC. Este controlador admite la interfaz DLPI y la descarga de suma de comprobación.

Para obtener información detallada, consulte la página del comando man chxge(7D).

#### **Funciones clave de Solaris Express**

Las versiones de Solaris Express introducen mejoras en el sistema operativo Solaris 10. El sistema operativo Solaris 10 incluye las siguientes funciones clave.

En Solaris 10, Sun Microsystems ha desarrollado una nueva arquitectura para crear e implementar sistemas y servicios que cuentan con la función de recuperación automática predecible. La tecnología de recuperación automática hace posible que los servicios y los sistemas de Sun tengan una mayor disponibilidad. La función de recuperación automática predecible supone cambios significativos en los procesos de administración de los servicios y del arranque. En el sistema operativo Solaris 10, los cambios efectuados en la instalación del sistema operativo hacen posible un proceso de instalación unificado y más sencillo.

El sistema operativo Solaris 10 incluye el software Zonas de Solaris, que proporciona tecnología de partición de zonas. Zonas de Solaris es un componente del entorno de contenedores de Solaris. Las zonas se utilizan para virtualizar servicios del sistema operativo. Las zonas proporcionan un entorno seguro y aislado para la ejecución de las aplicaciones.

Otras funciones clave del software Solaris 10 son la utilidad de seguimiento dinámico DTrace, la administración de los derechos para realizar ciertos procesos y la nueva arquitectura para las pilas de la red. DTrace es una completa utilidad de seguimiento dinámico que proporciona a los usuarios, administradores y desarrolladores de Sun una nueva capacidad de observación en los procesos del núcleo y de los usuarios. En el software Solaris, los procesos que antes requerían derechos de superusuario, ahora requieren derechos de procesos. La función de administración de los derechos para ejecutar procesos se sirve de privilegios para restringir los procesos sólo a aquellos derechos requeridos para realizar la tarea. Tiene una especial importancia la pila de red para las conexiones TCP, que se ha reestructurado para proporcionar un alto rendimiento, a la vez que se mejora la escalabilidad.

Java 2 Platform, Standard Edition 5 es otra tecnología clave. Otra novedad significativa del software Solaris 10 es que incluye compatibilidad con funciones informáticas de 64 bits propias de los procesadores Opteron de AMD. Finalmente, el software Solaris 10 introduce Java Desktop System. Este sistema de escritorio combina software de código abierto con las innovaciones de Sun.

Para ver un resumen completo de todas las novedades de Solaris 10, consulte *Solaris 10 Whats New* en <http://docs.sun.com>. Para obtener un resumen de las funciones incorporadas en las versiones Solaris 9, Solaris 8 o Solaris 7, consulte *Novedades del entorno operativo Solaris 9* en <http://docs.sun.com>.